# *NSA-2400*

*Network Storage Appliance*

## *User's Guide*

Version 1.00 6/2006 Edition 1

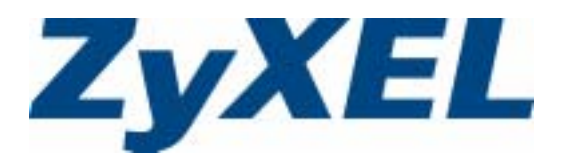

# **Copyright**

<span id="page-2-0"></span>Copyright © 2006 by ZyXEL Communications Corporation.

The contents of this publication may not be reproduced in any part or as a whole, transcribed, stored in a retrieval system, translated into any language, or transmitted in any form or by any means, electronic, mechanical, magnetic, optical, chemical, photocopying, manual, or otherwise, without the prior written permission of ZyXEL Communications Corporation.

Published by ZyXEL Communications Corporation. All rights reserved.

#### **Disclaimer**

ZyXEL does not assume any liability arising out of the application or use of any products, or software described herein. Neither does it convey any license under its patent rights nor the patent rights of others. ZyXEL further reserves the right to make changes in any products described herein without notice. This publication is subject to change without notice.

## **Certifications**

#### <span id="page-3-0"></span>**Federal Communications Commission (FCC) Interference Statement**

This device complies with Part 15 of FCC rules. Operation is subject to the following two conditions:

- This device may not cause harmful interference.
- This device must accept any interference received, including interference that may cause undesired operations.

This equipment has been tested and found to comply with the limits for a Class B digital device pursuant to Part 15 of the FCC Rules. These limits are designed to provide reasonable protection against harmful interference in a commercial environment. This equipment generates, uses, and can radiate radio frequency energy, and if not installed and used in accordance with the instructions, may cause harmful interference to radio communications.

If this equipment does cause harmful interference to radio/television reception, which can be determined by turning the equipment off and on, the user is encouraged to try to correct the interference by one or more of the following measures:

- Reorient or relocate the receiving antenna.
- Increase the separation between the equipment and the receiver.
- Connect the equipment into an outlet on a circuit different from that to which the receiver is connected.
- Consult the dealer or an experienced radio/TV technician for help.

#### **Notice 1**

Changes or modifications not expressly approved by the party responsible for compliance could void the user's authority to operate the equipment.

This Class B digital apparatus complies with Canadian ICES-003.

Cet appareil numérique de la classe B est conforme à la norme NMB-003 du Canada.

#### **Viewing Certifications**

- **1** Go to http://www.zyxel.com.
- **2** Select your product from the drop-down list box on the ZyXEL home page to go to that product's page.
- **3** Select the certification you wish to view from this page.

## **Safety Warnings**

<span id="page-4-0"></span>For your safety, be sure to read and follow all warning notices and instructions.

- Do NOT open the device or unit covers. Opening or removing covers can expose you to dangerous high voltage points or other risks. ONLY qualified service personnel can service the device. Please contact your vendor for further information.
- Connect the power cord to the right supply voltage (110V AC in North America or 230V AC in Europe).
- Place connecting cables carefully so that no one will step on them or stumble over them. Do NOT allow anything to rest on the power cord and do NOT locate the product where anyone can walk on the power cord.
- Do NOT install nor use your device during a thunderstorm. There may be a remote risk of electric shock from lightning.
- Do NOT expose your device to dampness, dust or corrosive liquids.
- Do NOT use this product near water, for example, in a wet basement or near a swimming pool.
- Make sure to connect the cables to the correct ports.
- Do NOT obstruct the device ventilation slots, as insufficient airflow may harm your device.
- Do NOT store things on the device.
- Connect ONLY suitable accessories to the device.
- CAUTION: RISK OF EXPLOSION IF BATTERY (on the motherboard) IS REPLACED BY AN INCORRECT TYPE. DISPOSE OF USED BATTERIES ACCORDING TO THE INSTRUCTIONS. Dispose them at the applicable collection point for the recycling of electrical and electronic equipment. For detailed information about recycling of this product, please contact your local city office, your household waste disposal service or the store where you purchased the product.

This product is recyclable. Dispose of it properly.

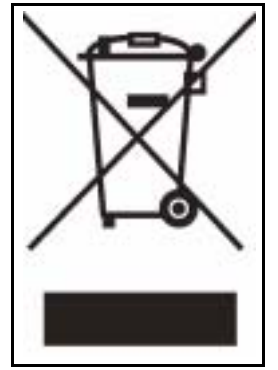

## **ZyXEL Limited Warranty**

<span id="page-5-0"></span>ZyXEL warrants to the original end user (purchaser) that this Product is free from any defects in materials or workmanship for a period of up to two years from the date of purchase. During the warranty period, and upon proof of purchase, should the product have indications of failure due to faulty workmanship and/or materials, ZyXEL will, at its discretion, repair or replace the defective products or components without charge for either parts or labor, and to whatever extent it shall deem necessary to restore the product or components to proper operating condition. Any replacement will consist of a new or re-manufactured functionally equivalent product of equal or higher value, and will be solely at the discretion of ZyXEL.

#### **This warranty does not apply to:**

(1) The Product which has been modified, misused, returned, tampered with, damaged by an act of God, or subjected to abnormal working conditions.

(2) The Product which has been under various circumstances, such as damage from extreme conditions like power fluctuations, damage caused during the installation of the drive, damage caused by improper or improperly used packaging, or physical misuse or abuse.

(3) The Product contained such as (a) non-ZyXEL installed components which might be added by distributors, resellers, or customers.(b) expendable components such as fuses or bulbs; (c) third party products, including hardware or software, supplied with the warranted product, or (d) packages (including color box, carton, inner box and so on) and accessories (including power adapter, power code, cables and so on) .

Certain Products include software or firmware as a component ("Software"). ZyXEL or its suppliers retain all rights of ownership in such Software and any use of the Software is subject to the license agreement provided by ZyXEL accompanying such Software. If no license is provided by ZyXEL, solely the limited right granted to use the Software as required for the operation of the Product and no other rights are granted whatsoever. Certain Software is licensed under the GNU General Public License Agreement or other open source license agreements ("GPL Software"). EXCEPT AS OTHERWISE PROVIDED BY ZyXEL IN A WRITTEN LICENSE AGREEMENT, SOFTWARE IS OFFERED "AS IS" AND ZyXEL GRANTS NO WARRANTIES OF ANY KIND, EXPRESS OR IMPLIED, BY STATUTE, COMMUNICATIONS OR OTHERWISE WITH REGARD TO THE SOFTWARE. ZyXEL SPECIFICALLY DISCLAIMS ANY IMPLIED WARRANTIES OF MERCHANTABILITY, FITNESS FOR A PARTICULAR PURPOSE OR NONINFRINGEMENT WITH RESPECT TO THE SOFTWARE.

ZyXEL is not responsible for any damage or loss of data deemed to be caused by the Products. It is highly recommended that users conduct necessary back-up practices.

Any loss, corruption or destruction of data while using a ZyXEL product is the sole responsibility of the user, and under no circumstances will ZyXEL be held liable for the recovery or restoration of this data. Users are responsible for saving or backing up data contained in any Product returned to ZyXEL in conjunction with warranty or any other services. If users are unable to access data on the drive due to damage such as that mentioned above, users may wish to consider contacting an independent data recovery service.

ZyXEL IS NOT RESPONSIBLE OR LIABLE FOR ANY INDIRECT, UNFORSEEABLE, SPECIAL, INCIDENTAL OR CONSEQUENTIAL DAMAGES HOWEVER CAUSED AND WHETHER OR NOT ZyXEL WAS ADVISED OF THE POSSIBILITY OF SUCH DAMAGES, INCLUDING BUT NOT LIMITED TO, COSTS OF PROCUREMENT OF SUBSTITUTE GOODS, LOSS OF DATA OR PROGRAMS, LOST PROFITS, DOWNTIME, GOODWILL, DAMAGE OR REPLACEMENT OF EQUIPMENT AND PROPERTY, AND ANY COSTS OF RECOVERING, PROGRAMMING OR REPRODUCING ANY PROGRAM OR DATA STORED IN OR USED WITH ZyXEL PRODUCTS OR ANY OTHER DAMAGES ARISING OUT OF THE PURCHASE, USE OR PERFORMANCE OF THE PRODUCT.

#### **Note**

Repair or replacement, as provided under this warranty, is the exclusive remedy of the purchaser. This warranty is in lieu of all other warranties, express or implied, including any implied warranty of merchantability or fitness for a particular use or purpose. ZyXEL shall in no event be held liable for indirect or consequential damages of any kind to the purchaser.

To obtain the services of this warranty, contact ZyXEL's Service Center for your Return Material Authorization number (RMA). Products must be returned Postage Prepaid. It is recommended that the unit be insured when shipped. Any returned products without proof of purchase or those with an out-dated warranty will be repaired or replaced (at the discretion of ZyXEL) and the customer will be billed for parts and labor. All repaired or replaced products will be shipped by ZyXEL to the corresponding return address, Postage Paid. This warranty gives you specific legal rights, and you may also have other rights that vary from country to country.

#### **Registration**

Register your product online to receive e-mail notices of firmware upgrades and information at www.zyxel.com for global products, or at www.us.zyxel.com for North American products.

## **Customer Support**

<span id="page-7-0"></span>Please have the following information ready when you contact customer support.

- Product model and serial number.
- Warranty Information.
- Date that you received your device.
- Brief description of the problem and the steps you took to solve it. .

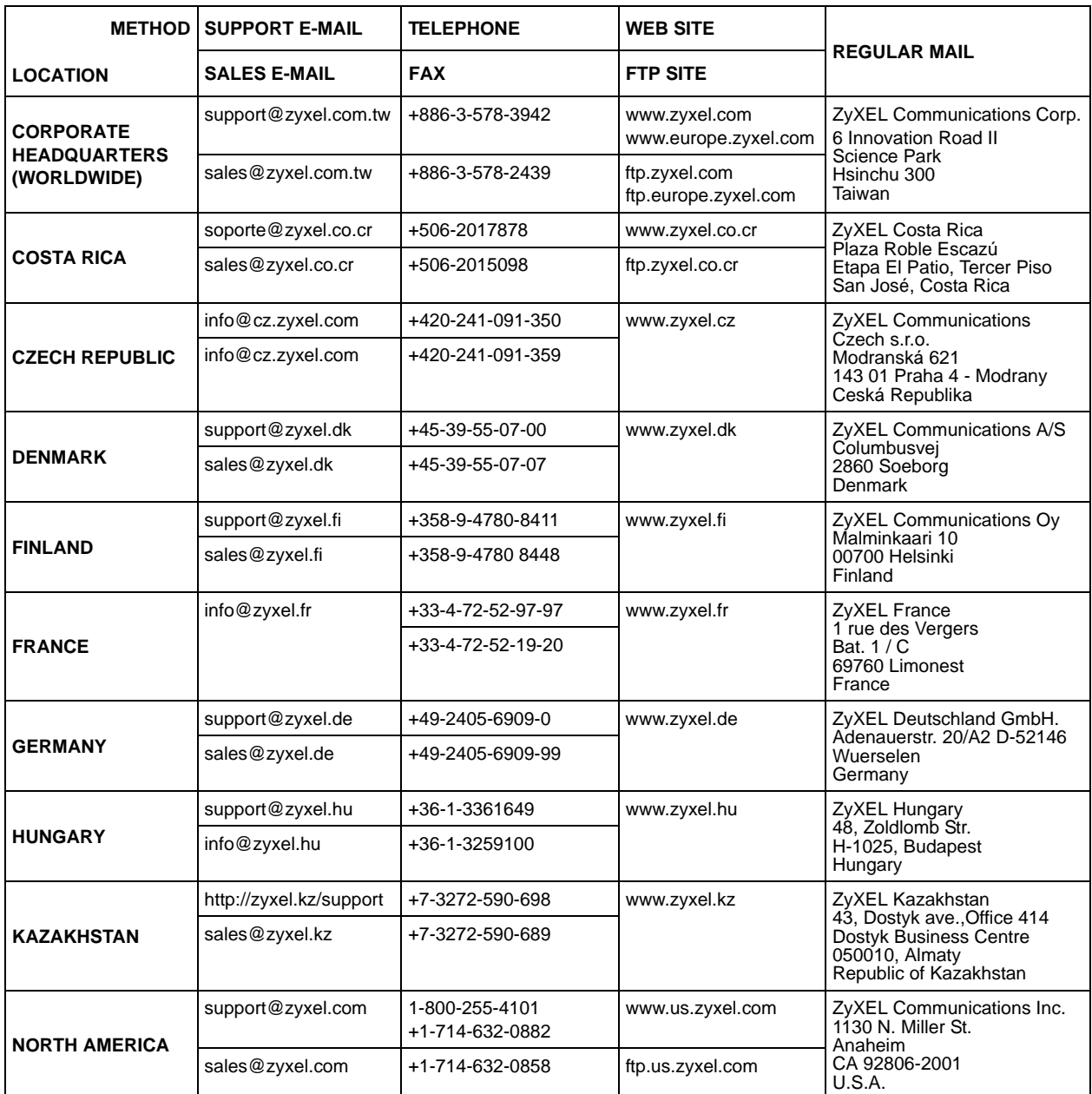

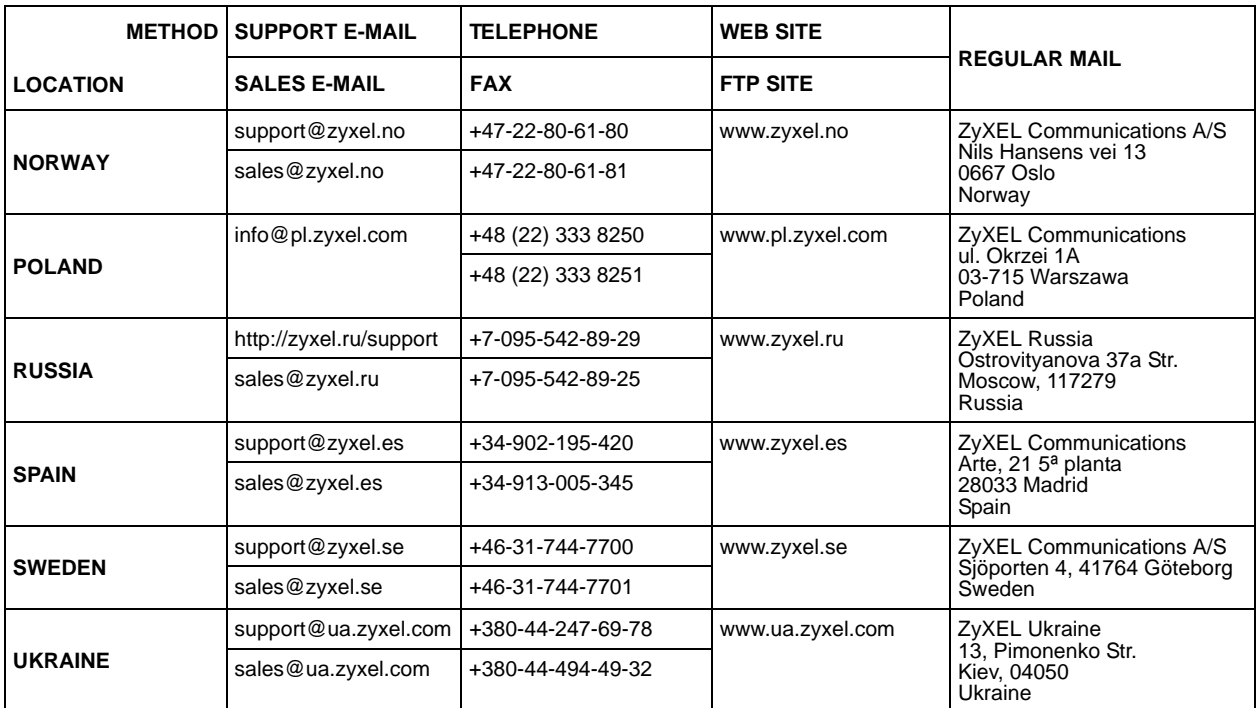

"+" is the (prefix) number you enter to make an international telephone call.

## **Table of Contents**

<span id="page-10-0"></span>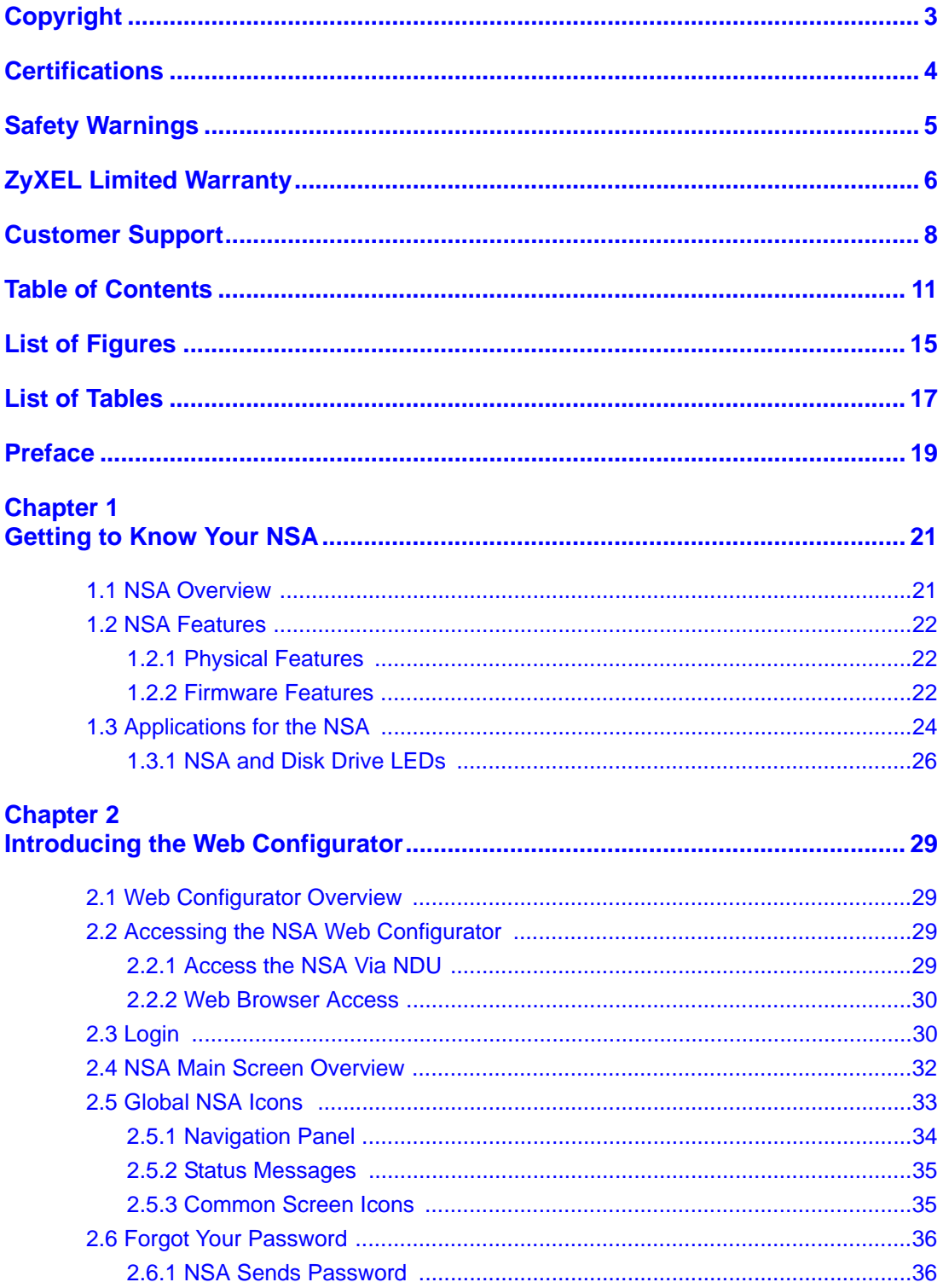

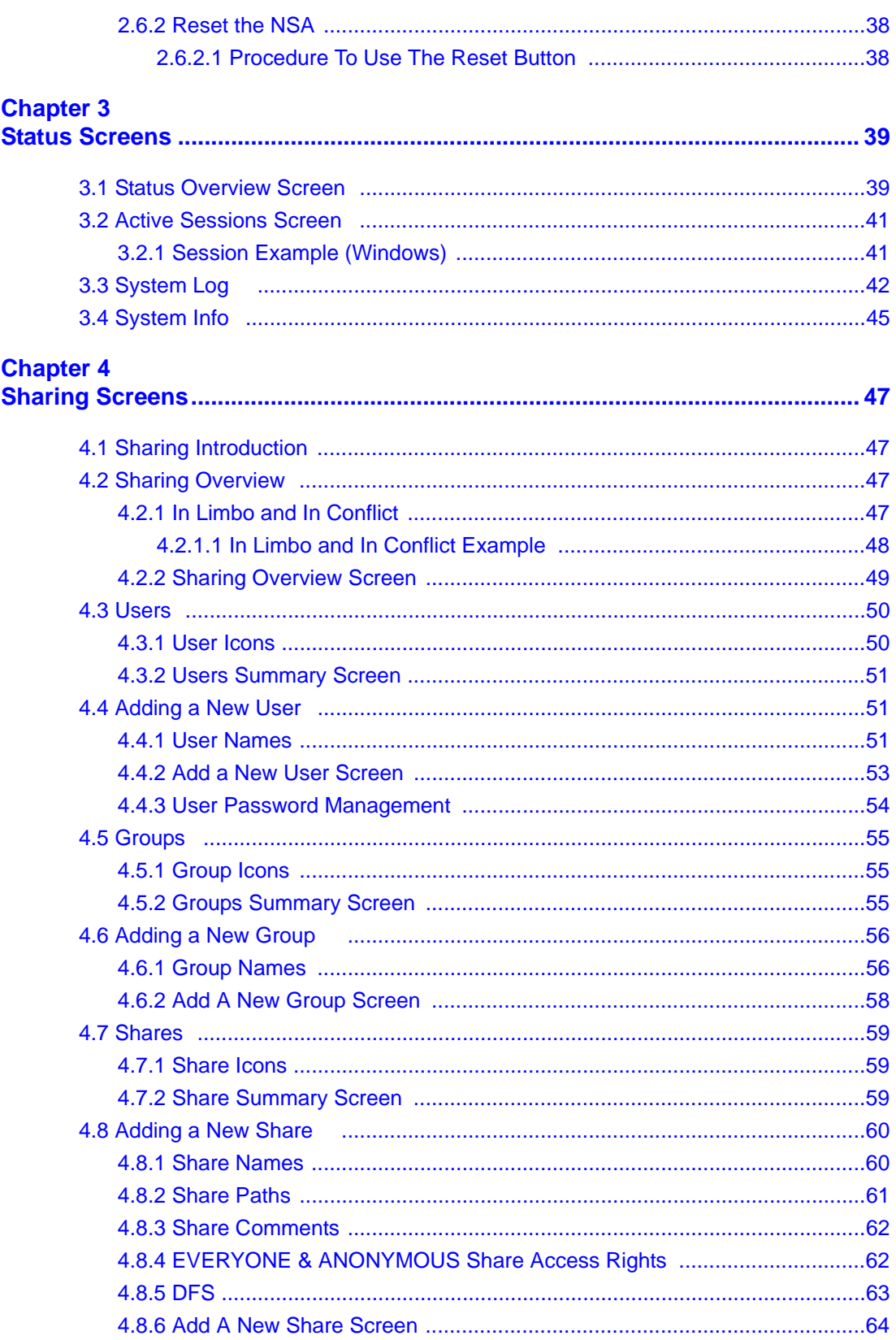

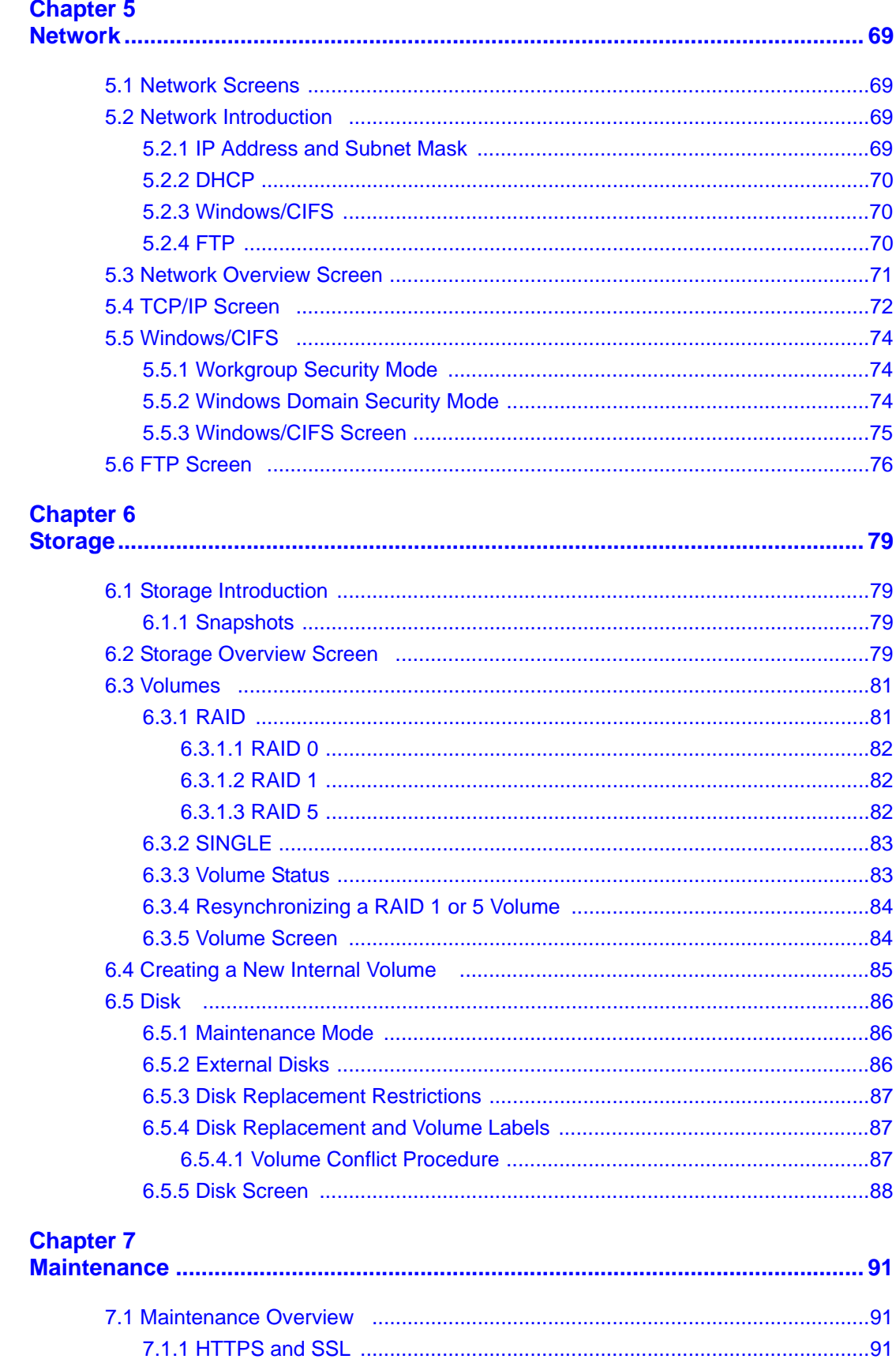

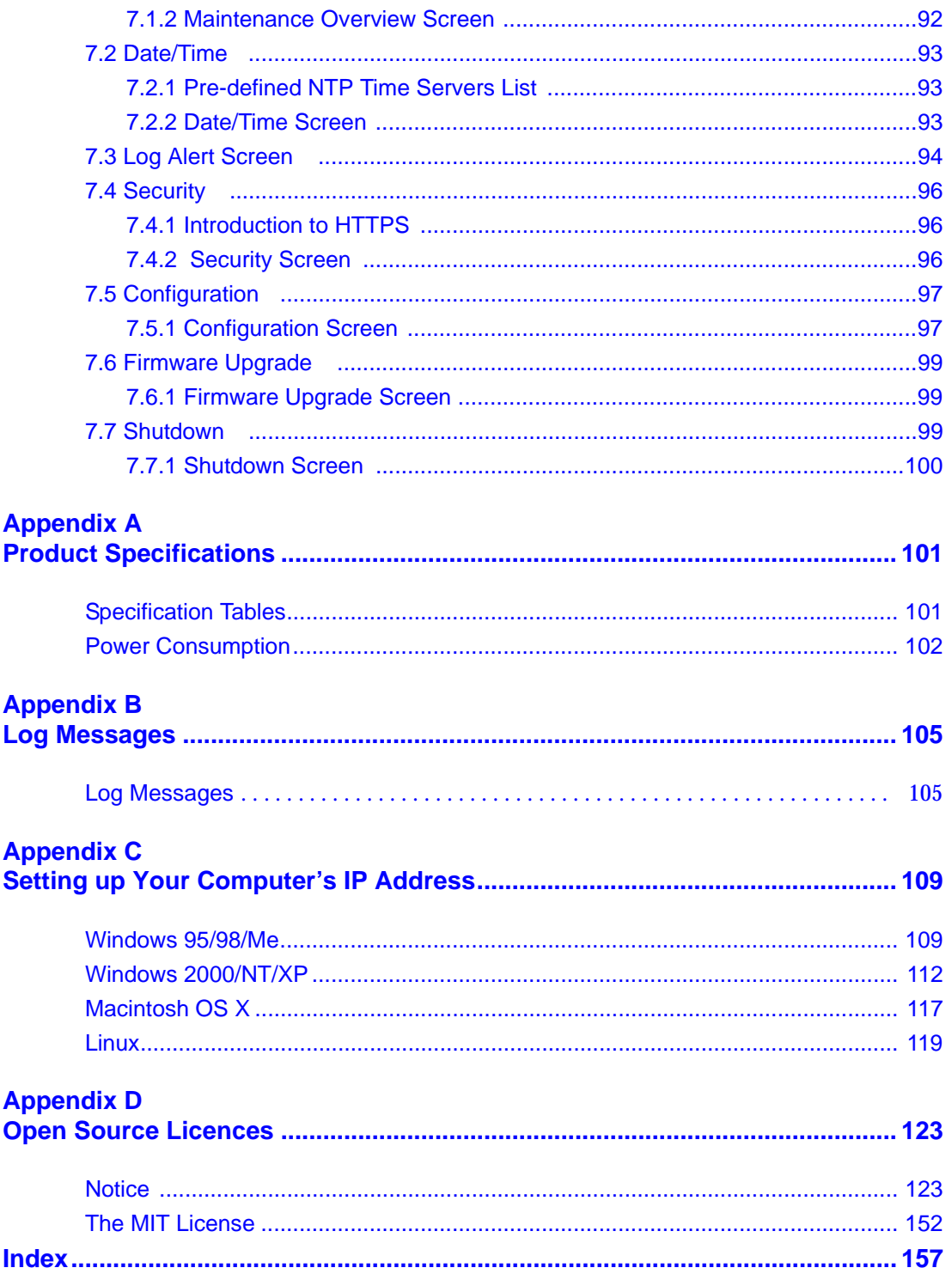

# **List of Figures**

<span id="page-14-0"></span>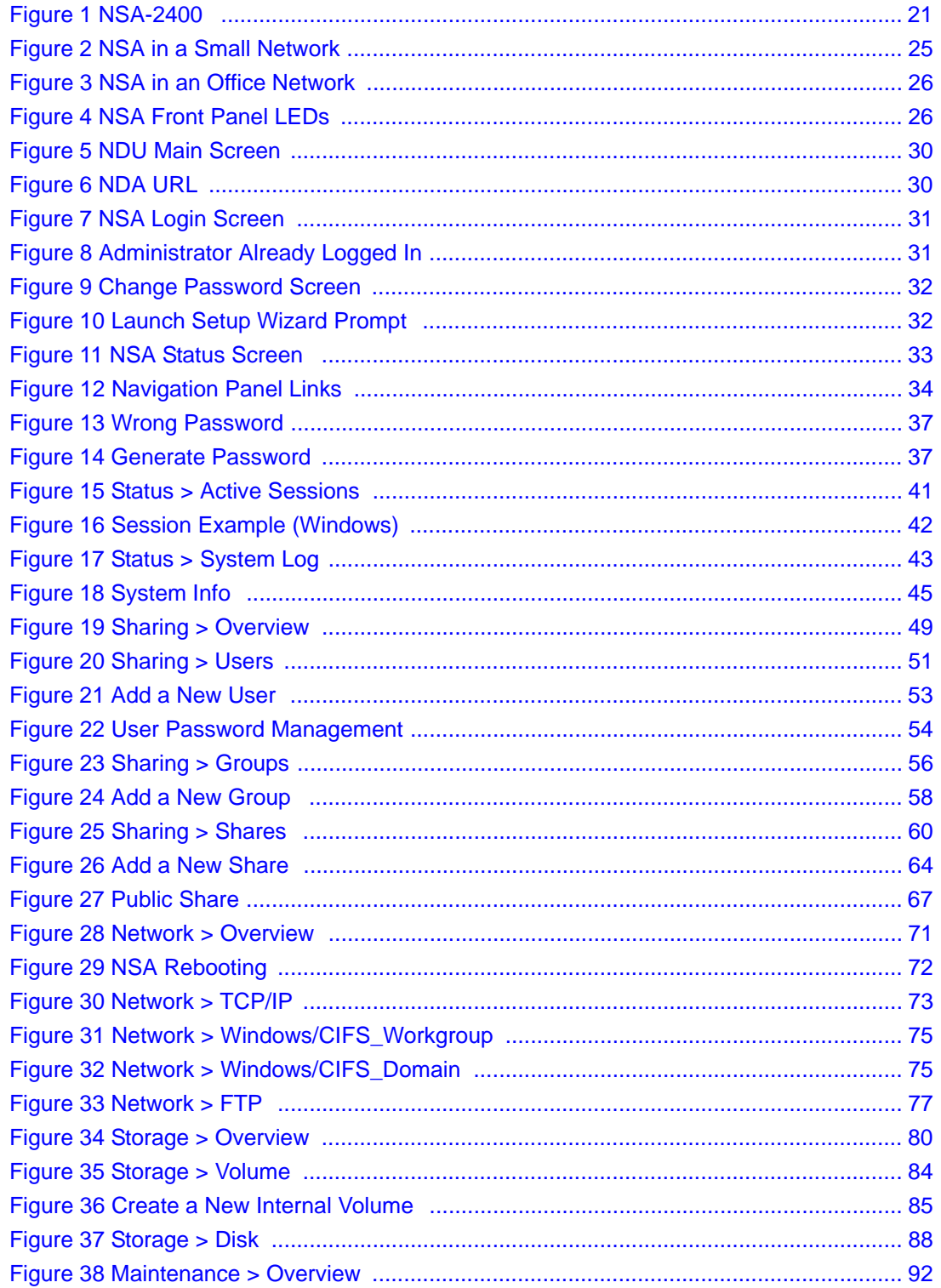

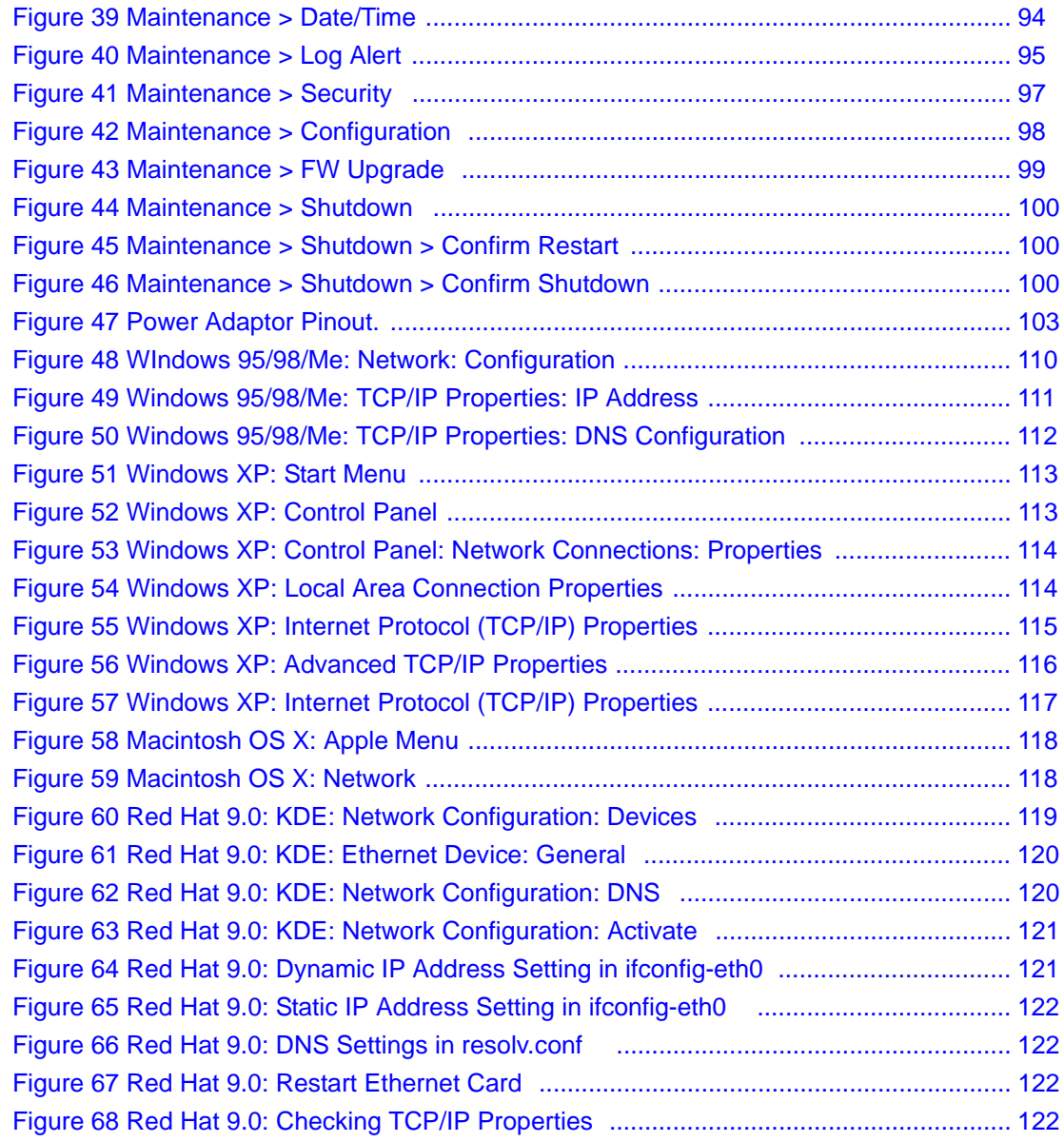

## **List of Tables**

<span id="page-16-0"></span>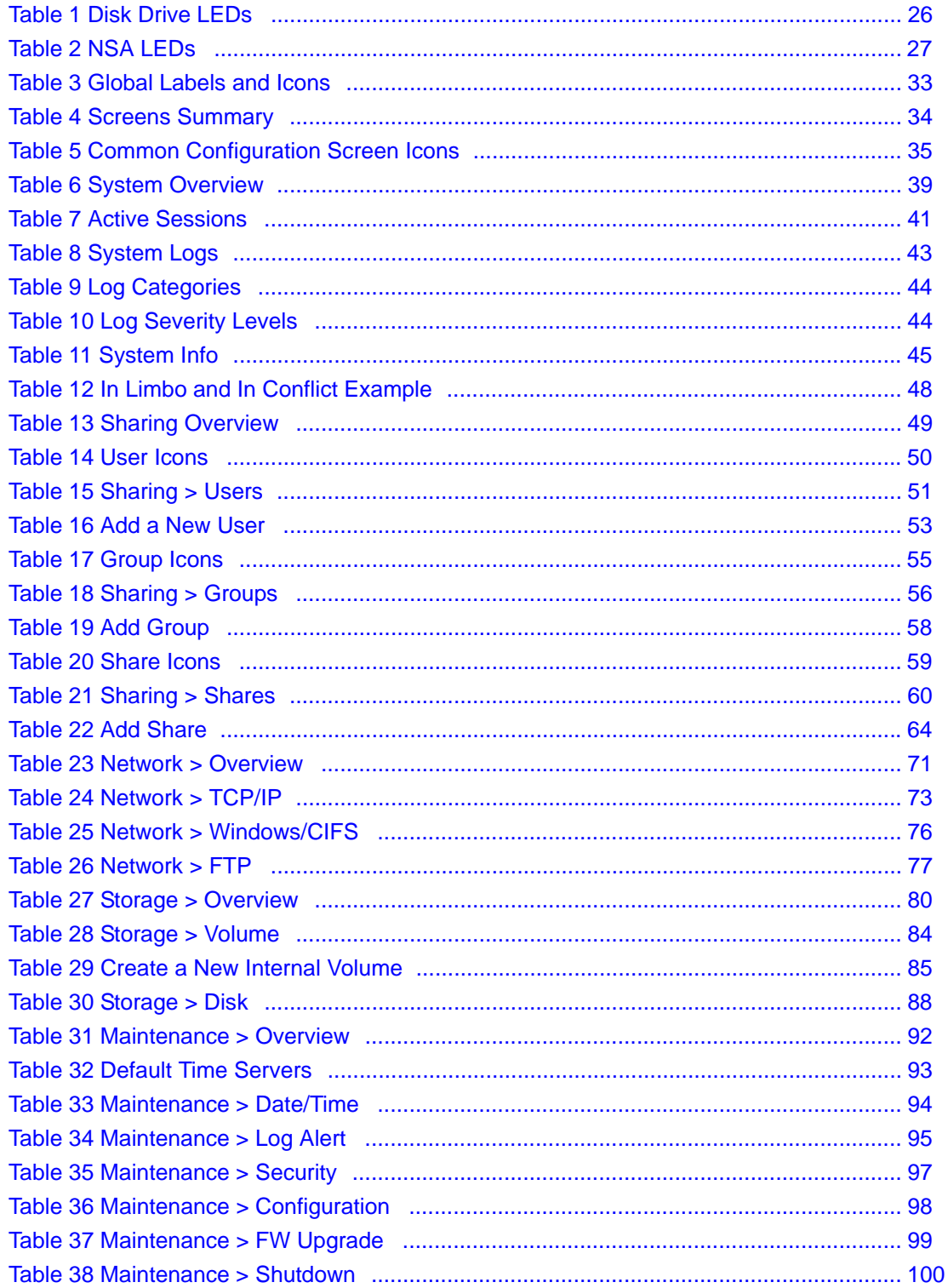

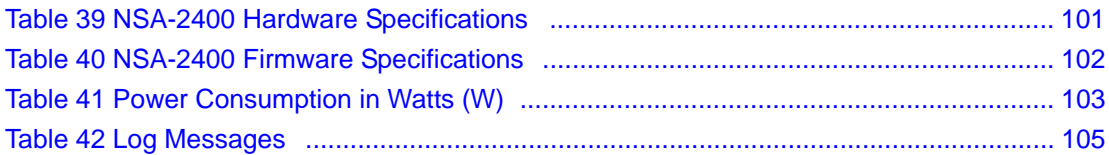

## **Preface**

<span id="page-18-0"></span>Congratulations on your purchase of the NSA-2400 Network Storage Appliance. The NSA-2400 ("the NSA") is a network storage device for file sharing, data backup and data protection in small (home) offices and/or medium-sized offices.

#### **About This User's Guide**

This manual is designed to show you how to use the web configurator to configure the NSA. Each new section begins with feature background information leading to a screen configuration description table. The appendices contain advanced related feature background information.

#### **Related Documentation**

• Installation Disk

Refer to this CD for the:

- NDU (NSA Discovery Utility)
- NSA documentation
- Genie Backup Manager utility and documentation.
- Quick Start Guide

The Quick Start Guide is designed to help you get up and running as quickly as possible. It shows you how to make the hardware connections, introduces the NDU, and describes how to access the NSA web configurator.

• Web Configurator Online Help

Click the '?' icon to view screen related help and background feature information.

• ZyXEL Web Site

Please go to http://www.zyxel.com for product news, firmware, updated documents, and other support materials.

#### **User Guide Feedback**

Help us help you. E-mail all User Guide-related comments, questions or suggestions for improvement to techwriters@zyxel.com.tw or send regular mail to The Technical Writing Team, ZyXEL Communications Corp., 6 Innovation Road II, Science-Based Industrial Park, Hsinchu, 300, Taiwan. Thank you!

#### **Syntax Conventions**

- In this guide we use 'you' to refer to the NSA administrator and 'user' to refer to people who can store and transfer files to/from the NSA.
- "Enter" means for you to type one or more characters. "Select" or "Choose" means for you to use one predefined choice.
- Mouse action sequences are denoted using a right angle bracket (>). For example, "In Windows, click **Start** > **Settings** > **Control Panel**" means first click the **Start** button, then point your mouse pointer to **Settings** and then click **Control Panel**.
- "e.g.," is a shorthand for "for instance," and "i.e.," means "that is" or "in other words".

#### **Graphics Icons Key**

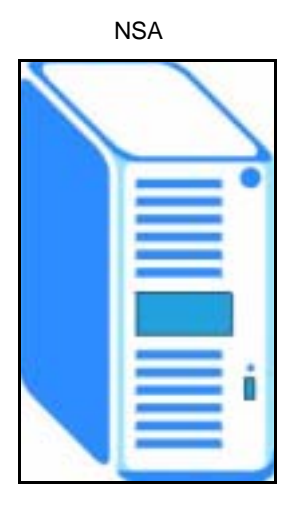

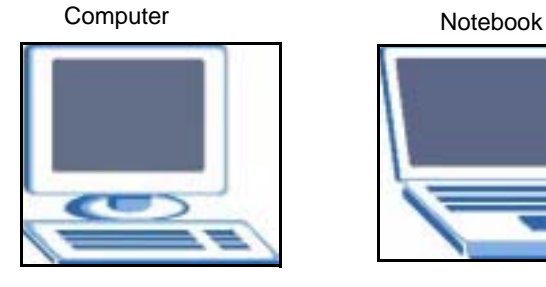

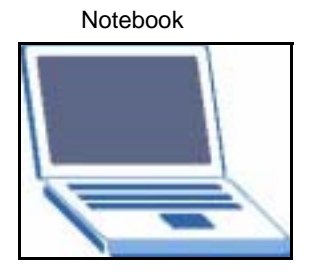

Server

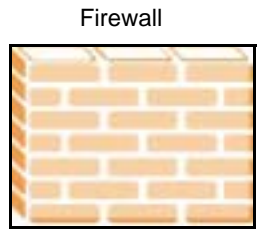

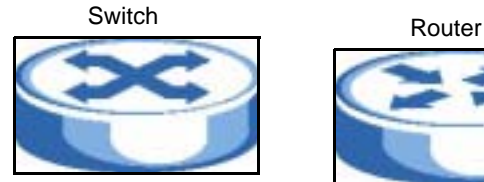

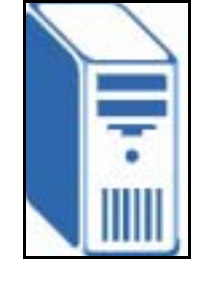

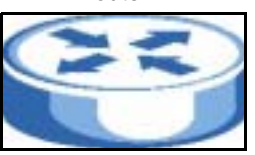

# <span id="page-20-0"></span>**CHAPTER 1 Getting to Know Your NSA**

<span id="page-20-1"></span>This chapter introduces the main features and applications of the NSA (Network Storage Appliance).

**Note:** Snapshot and RAID 0 are not supported by the NSA in the first release, but they are included here as they will be supported in a later release.

### <span id="page-20-2"></span>**1.1 NSA Overview**

An NSA is an optimized system for storing and sharing data. The NSA-2400 has its own operating system, integrated hardware and software, and connects directly to your network to provide file-level access to data.

It supports SATA-1 compatible (Serial Advanced Technology Attachment) hard disk serial links, and RAID (Redundant Array of Independent Disks) file storage systems. If configured in fault-tolerant RAID 1 or 5 mode, your data is still protected even if one hard disk fails.

You can also expand capacity by attaching compatible USB (version 2) drives to the USB ports.

The appliance also comes with a Gigabit Ethernet port to ensure maximum-speed file access and backup over your network.

See the appendices for a detailed list of product specifications.

#### <span id="page-20-3"></span>**Figure 1** NSA-2400

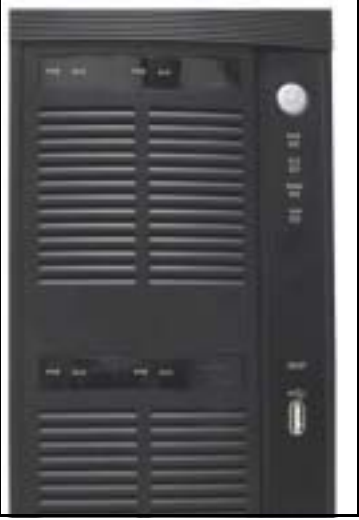

## <span id="page-21-0"></span>**1.2 NSA Features**

This section lists the main physical and firmware features of the NSA.

### <span id="page-21-1"></span>**1.2.1 Physical Features**

These are the main external physical features.

#### **Gigabit Ethernet Port**

The 10/100/1000 Mbps auto-negotiating Ethernet port allows the NSA to detect the speed of incoming transmissions and adjust appropriately without manual intervention. It allows data transfer of either 100 Mbps or 1000 Mbps in either half-duplex or full-duplex mode depending on your Ethernet network. Use an 8-wire Ethernet cable for Gigabit connections. The port is also auto-crossover (MDI/MDI-X) meaning it automatically adjusts to either a crossover or straight-through Ethernet cable.

#### **USB Ports**

Expand storage capacity by attaching compatible USB (version 2) hard drives to the USB ports.

#### **SATA Interface**

Serial ATA is a low cost interface technology that allows high speed data transfer. Serial ATA also allows more efficient internal airflow and also smaller chassis design.

#### **Reset Button**

If you forget your (admin) password, then use the reset button to restore the factory default password to "1234" (with user name "admin"), default IP address to 192.168.1.3 and subnet mask of 255.255.255.0. (Alternatively, you can use the web configurator 'forget password' feature.)

#### **BIOS Reset Button**

This button is for service personnel only. It is used to reset the BIOS settings to the ZyXEL default settings in the event the CMOS battery inside the NSA expires. This battery should not lose power for many years unless there's a battery failure or the NSA has been left powered off for an extended period of time.

### <span id="page-21-2"></span>**1.2.2 Firmware Features**

These are some of the main firmware features of the NSA.

#### **RAID File Storage**

Use RAID  $0<sup>1</sup>$  if you want pure write speed and/or maximum capacity for your disks, and/or you have other means of protecting your data. Use RAID 1 if you have an even number of disks and want to mirror primary data to another disk(s). Use RAID 5 if you have four disks and you want to balance performance, hard disk capacity usage with data protection. If one disk fails, replace it and then re-synchronize to recover all data.

#### **Snapshot<sup>2</sup>**

A snapshot is a backup of your NSA data on the NSA. If files within a volume become infected or corrupted, you can revert the volume back to a previous snapshot. It's a good idea to create a snapshot before backing up data, to be sure you're backing up consistent data even if the backup is still running several hours later.

#### **Disk Quota**

Use the disk quota feature to stop one user(s) from using up all disk capacity by setting a limit on how much storage space he/she may use.

#### **User Passwords**

Configure a password for an individual **User** to restrict access to the NSA. Non-admin users can change their own passwords by accessing the web configurator. The **Change Password** screen appears when a username other than "admin" is entered.

#### **Workgroup and Domain Security Modes**

For Windows or Mac OSX users (using the Common Internet File System (CIFS) protocol for remote file access) you can configure **Workgroup** mode requiring users to log in with a user name and password. These user and group accounts are maintained on the NSA.

For a large number of CIFS users where accounts are stored on an external server, you can use **Domain** security mode (Primary Domain Controller)

#### **Client Support**

Data can be shared among all Windows, Mac, Linux, and UNIX users that have FTP client software or CIFS file sharing support (such as Samba for Linux and UNIX users).

#### **HTTP/HTTPS**

Access the NSA using a regular web connection (HTTP) or an encrypted web connection (HTTPS) using secure socket layer (SSL).

- 1. Not available at the time of writing.
- 2. Not available at the time of writing.

#### **DHCP (Dynamic Host Configuration Protocol)**

DHCP (Dynamic Host Configuration Protocol) allows the NSA to obtain an IP address and subnet mask at start-up from a centralized DHCP server. Alternatively, you can give the NSA a static IP address and subnet mask.

#### **Full Network Management**

The embedded web configurator is an platform-independent web-based utility that allows you to easily access the NSA's management settings.

#### **Firmware Upload and Configuration File Management**

Upload new firmware to the NSA using the web configurator. You can also back up and restore the NSA configuration file containing all its settings to/from your computer.

#### **NSA Discovery Utility (NDU)**

Use the NDU from a Windows computer to find  $NSA(s)$  in your network, access the NSA login page, change its IP address configuration or map to a Windows network drive.

#### **Genie Backup Manager**

Genie Backup Manager is a tool for Windows users to create (and schedule) backups of data stored on their Windows computer to an NSA..

**Note:** The Genie Backup program uses the same network port as the NDU to discover the NSA. To avoid a port conflict, do not run the Genie Backup at the same time as the NDU.

#### **Time and Date**

Configure a time server and set a time zone for your NSA to show the correct times in e-mail alerts and logs.

#### **E-mail Alerts**

Configure an e-mail to be sent to an NSA administrator whenever an error occurs or as a scheduled log summary.

**Note:** See also the specification appendix for more detailed information on this NSA.

## <span id="page-23-0"></span>**1.3 Applications for the NSA**

Here are example applications for the NSA in a small home network and in an office network with a DMZ (DeMilitarized Zone). It is recommended that the NSA is placed behind a firewall and/or IDP device to protect it.

In this small network, the NSA and LAN computers are protected by a firewall.

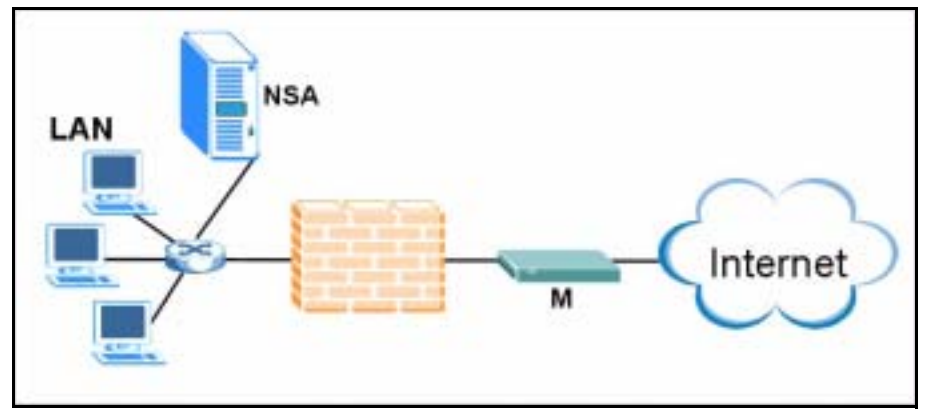

<span id="page-24-0"></span>**Figure 2** NSA in a Small Network

The NSA may be in an office network DMZ (DeMilitarized Zone).

<span id="page-25-1"></span>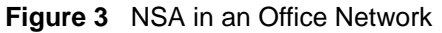

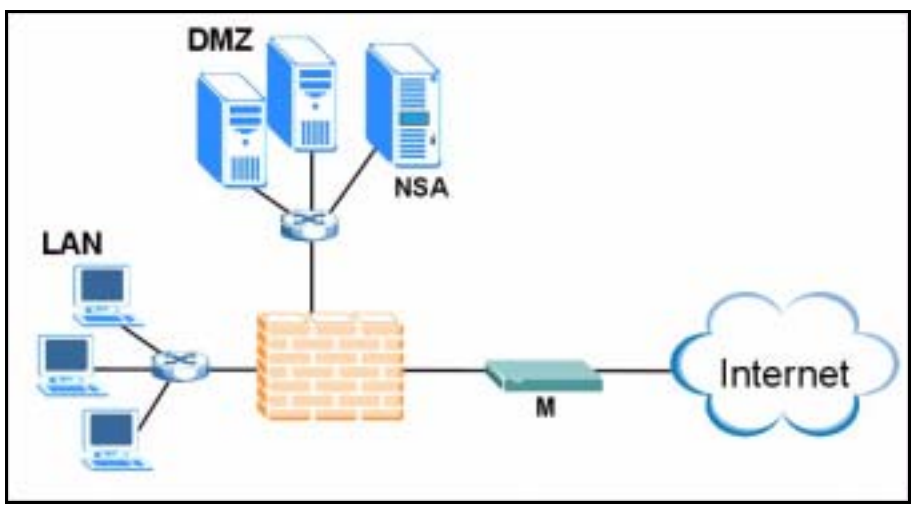

### <span id="page-25-0"></span>**1.3.1 NSA and Disk Drive LEDs**

<span id="page-25-2"></span>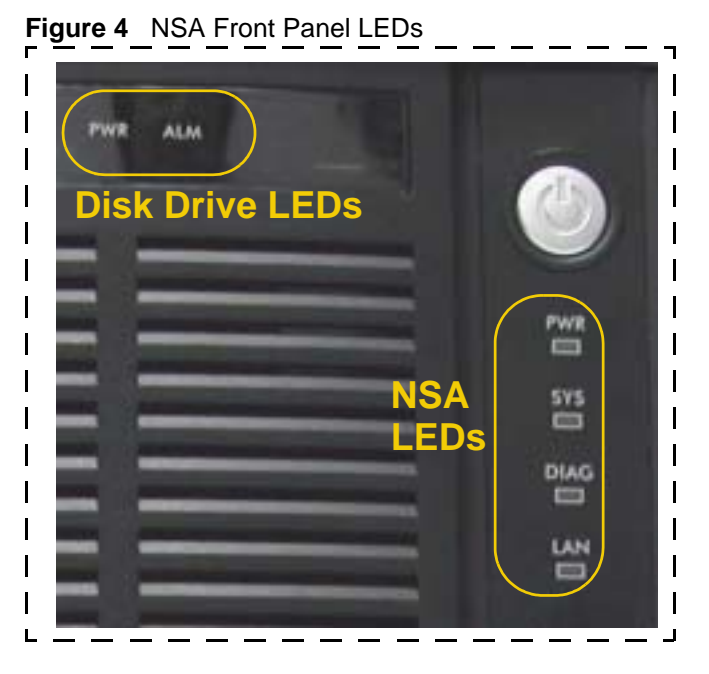

The following table describes the disk drive LEDs. Refer to the Quick Start Guide to see how to install and remove hard drives from the disk trays.

**Note:** Make sure the NSA is turned off when you do this.

<span id="page-25-3"></span>**Table 1** Disk Drive LEDs

| <b>LED</b> | <b>COLOR</b> | <b>STATUS</b> | <b>DESCRIPTION</b>                                           |
|------------|--------------|---------------|--------------------------------------------------------------|
| <b>PWR</b> | Green        | Off           | The hard disk drive tray is empty or not connected properly. |
|            |              | On            | The hard disk drive is connected properly to the NSA.        |

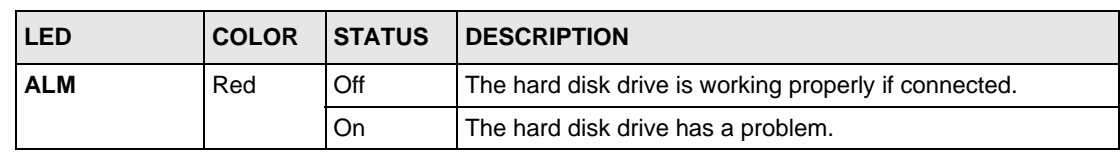

#### **Table 1** Disk Drive LEDs (continued)

The following table describes the NSA LEDs.

#### <span id="page-26-0"></span>**Table 2** NSA LEDs

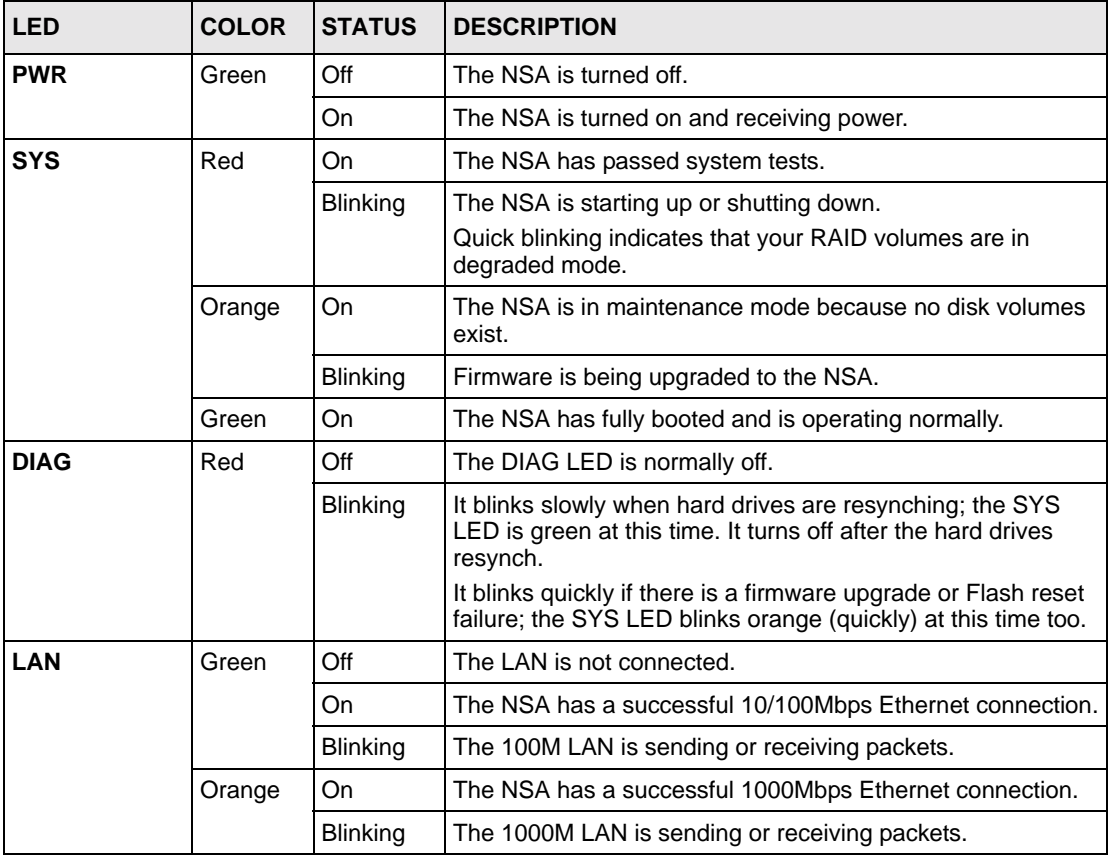

# **CHAPTER 2 Introducing the Web Configurator**

<span id="page-28-1"></span><span id="page-28-0"></span>This chapter describes how to access the NSA web configurator and provides an overview of its screens.

## <span id="page-28-2"></span>**2.1 Web Configurator Overview**

The web configurator is an HTML-based management interface that allows easy NSA setup and management via Internet browser. Use Internet Explorer 6.0, Mozilla firefox 1.0, Netscape Navigator 7.0 or later versions of these browsers. The recommended screen resolution is 1024 by 768 pixels or higher.

In order to use the web configurator you need to allow:

- Web browser pop-up windows from your device. Web pop-up blocking is enabled by default in Windows XP SP (Service Pack) 2.
- JavaScripts (enabled by default).

## <span id="page-28-3"></span>**2.2 Accessing the NSA Web Configurator**

Make sure your NSA is properly connected and that your computer is in the same subnet as the NSA (refer to the Quick Start Guide or the appendices).

### <span id="page-28-4"></span>**2.2.1 Access the NSA Via NDU**

If you don't know the IP address of the NSA, then use the NDU to find it. Refer to the Quick Start Guide to see how to install and run the NDU.

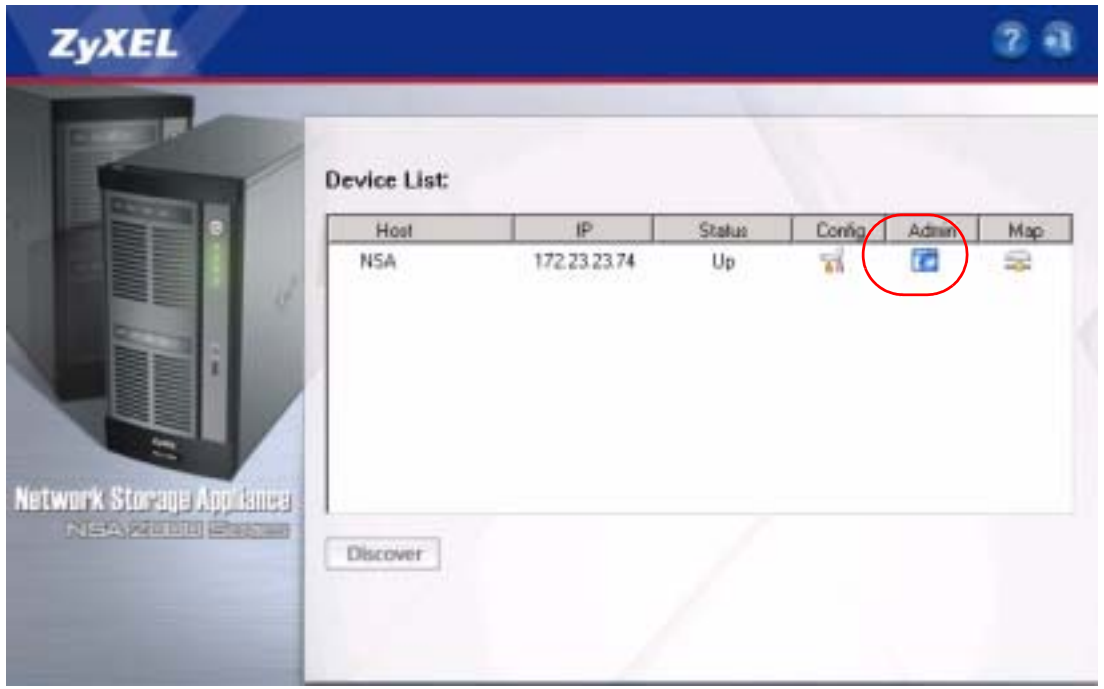

<span id="page-29-2"></span>**Figure 5** NDU Main Screen

From the NDU main page click the icon under **Admin** to see the web configurator screen login screen.

#### <span id="page-29-0"></span>**2.2.2 Web Browser Access**

Open your browser and type in the IP address of the NSA; 192.168.1.3 is the default IP address if one has not been assigned by a DHCP server.

<span id="page-29-3"></span>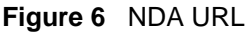

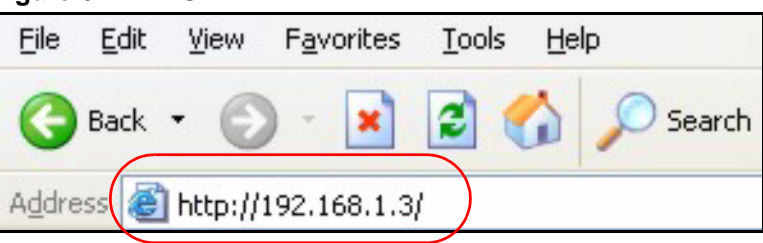

## <span id="page-29-1"></span>**2.3 Login**

The default user name and password are 'admin' and '1234' respectively. Enter your user name and password, then click **Login**. Non-admin users can change their passwords by using the username and password assigned to them in the **Sharing > Users** screen. See [Section 4.4.3](#page-53-2)  [on page 54](#page-53-2) for details.

<span id="page-30-0"></span>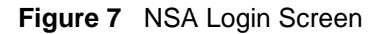

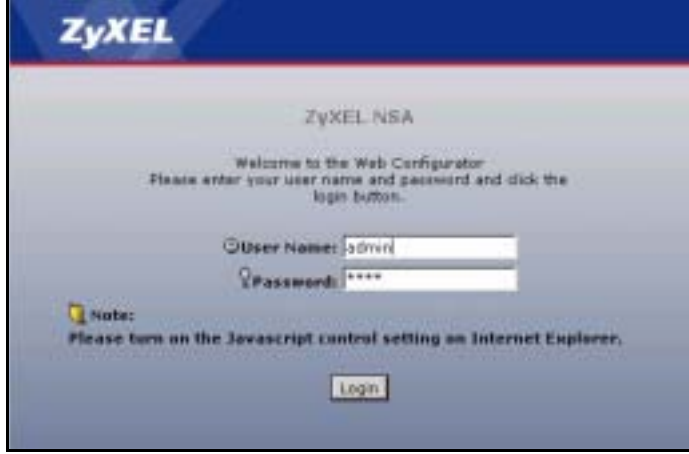

If another admin is already logged in, you may force them to log out in the next screen.

<span id="page-30-1"></span>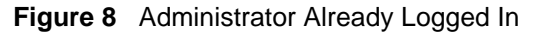

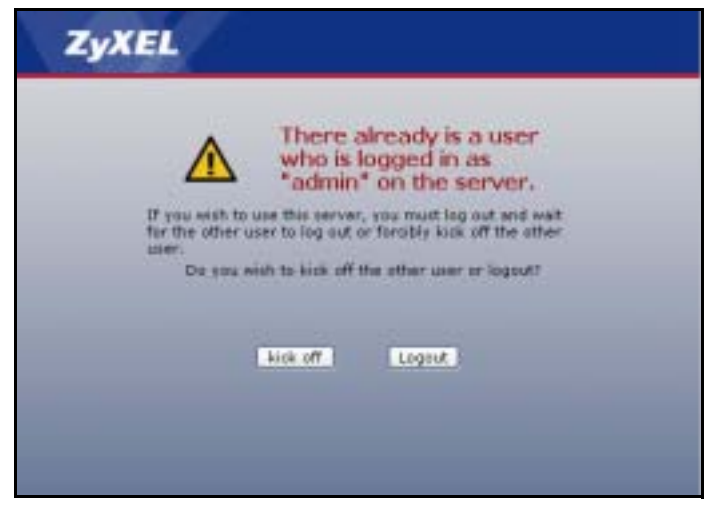

You should see a screen asking you to change your password (highly recommended) as shown next. Type a new password (and retype it to confirm) and click **Apply** or click **Skip**.

<span id="page-31-1"></span>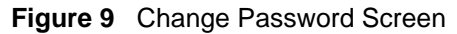

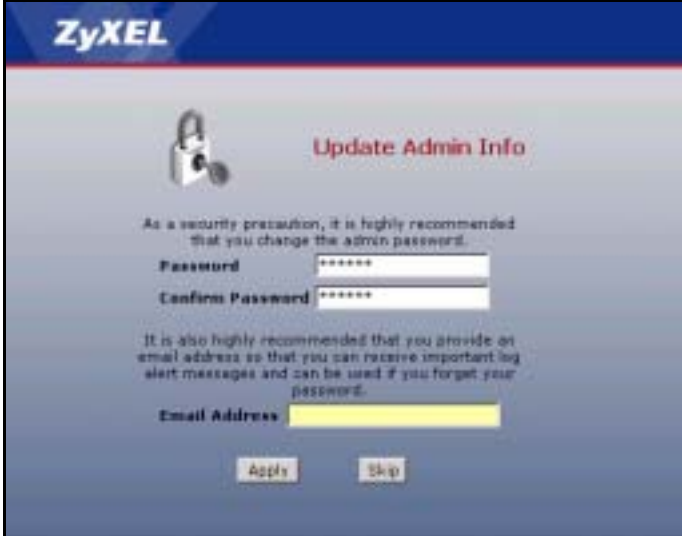

**4** If this is your first time to log into the NSA, you will see a screen asking you to launch the setup wizard. Run the wizard to set up the basic NSA settings. See the Quick Start Guide for information on the wizard screens.

<span id="page-31-2"></span>**Figure 10** Launch Setup Wizard Prompt

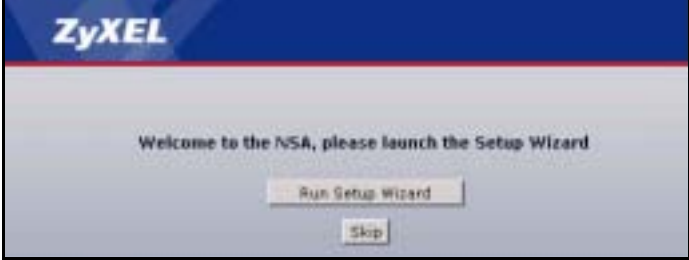

## <span id="page-31-0"></span>**2.4 NSA Main Screen Overview**

Admin users first see the **Status Overview** screen after they log in. See the next chapter for details on this screen.

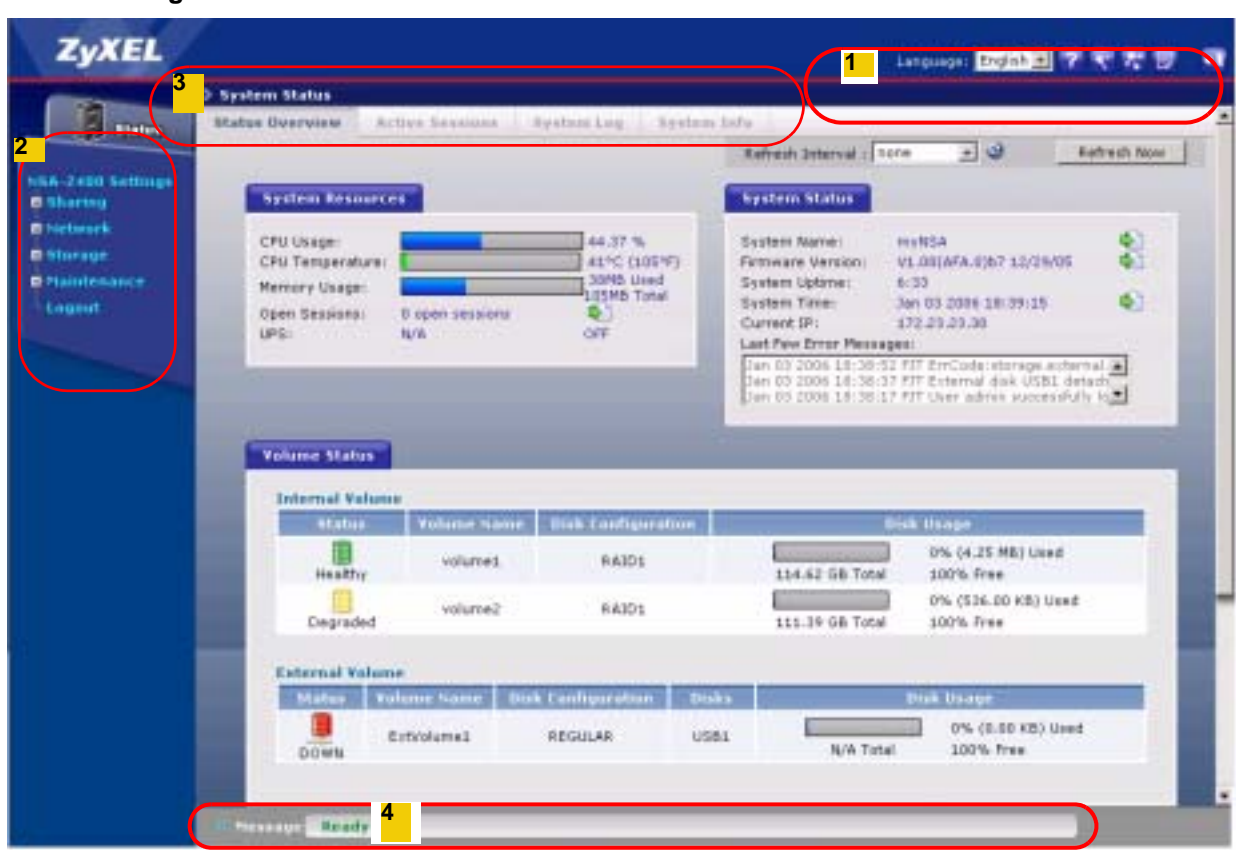

<span id="page-32-1"></span>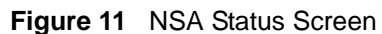

**Note:** The web configurator management session automatically times out if it is left idle for 15 minutes. Simply log back into the NSA if this happens to you.

## <span id="page-32-0"></span>**2.5 Global NSA Icons**

The icons and language label at the top-right of the screen  $(1)$  are visible from most screens. The following table describes the 'global' icons and labels.

| <b>LABEL/ICON</b> | <b>DESCRIPTION</b>                                                                                                    |
|-------------------|----------------------------------------------------------------------------------------------------|
| 7                 | Click this <b>Help</b> icon to open a web help page specific to the screen you are<br>currently configuring.                                            |
|                   | Click this <b>Wizard</b> icon to open a sub-menu of wizard(s).                                                                                          |
| p                 | Click this <b>About</b> icon to view copyright and the model name.                                                                                      |
| बा                | Click this Logout icon at any time to exit the web configurator. This is the same as<br>clicking the Logout link at the bottom of the Navigation panel. |

<span id="page-32-2"></span>**Table 3** Global Labels and Icons

### <span id="page-33-0"></span>**2.5.1 Navigation Panel**

The navigation panel on the left of the screen  $(2)$  contains screen links. Click a link to display sub-links. The sub-links are the same as the screen tabs  $(3)$ , so you can either click a screen tab or a sub link to go to the same screen. There is no sub-link for the overview screen. Certain screens also contain hyperlinks that allow you to jump to another screen.

Click the **Status** icon to open the **Status** screens.

<span id="page-33-1"></span>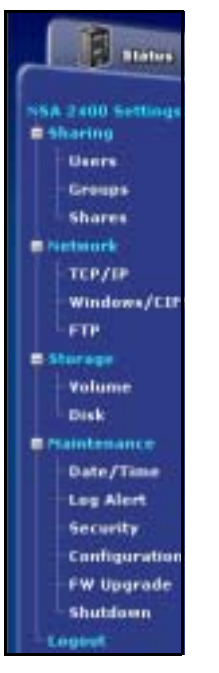

**Figure 12** Navigation Panel Links

The following table describes the navigation panel screens.

<span id="page-33-2"></span>**Table 4** Screens Summary

| <b>LINK</b>   | TAB                | <b>FUNCTION</b>                                                                                                    |
|---------------|--------------------|----------------------------------------------------------------------------------------------------|
| <b>Status</b> | Status<br>Overview | This screen shows system resources such as CPU usage and<br>memory being used by the NSA, system status and NSA internal<br>and external volumes.             |
|               | Active<br>Sessions | This screen displays users who are currently using the NSA.                                                                                                   |
|               | System Log         | This screen displays recent NSA system logs.                                                                                                    |
|               | System Info        | This screen displays NSA hardware and IP address information.                                                                                                 |
| Sharing       | Overview           | This screen displays statistics on users, groups and shares.                                                                                                  |
|               | Users              | Use this screen to create users who may use the NSA. You may<br>set user passwords, define storage limits per user, and associate<br>users to a group( $s$ ). |
|               | Groups             | Use this screen to create groups and add group members.                                                                                                    |
|               | <b>Shares</b>      | Use this screen to create shared folders to which you can allow<br>users and/or groups read/write access rights.                                              |

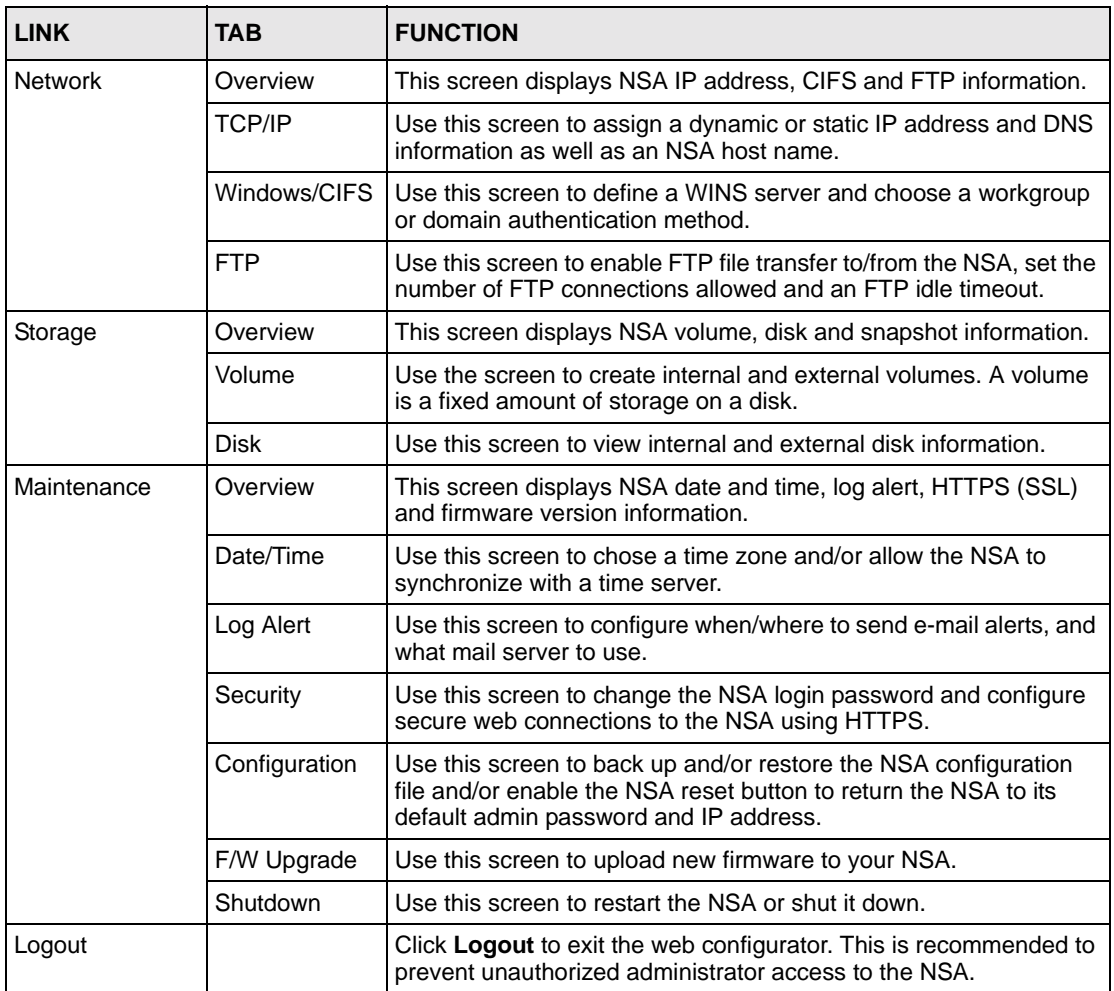

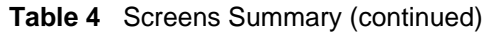

### <span id="page-34-0"></span>**2.5.2 Status Messages**

At the bottom of the screen the message text box  $($   $\blacktriangleleft$   $)$  displays status messages as you configure the NSA.

#### <span id="page-34-1"></span>**2.5.3 Common Screen Icons**

The following table explains some icons that appear in several configuration screens.

| <b>ICON</b> | <b>DESCRIPTION</b>                                                                                           |
|-------------|----------------------------------------------------------------------------------------------------|
| 邼           | Click the <b>Edit</b> icon to go to a screen where you can change the configuration settings<br>of an entry. |
| 画           | Click the Remove icon to delete an entry from the list.                                                      |

<span id="page-34-2"></span>**Table 5** Common Configuration Screen Icons

| <b>ICON</b> | <b>DESCRIPTION</b>                                                                                                    |
|-------------|----------------------------------------------------------------------------------------------------|
|             | Click the Details icon to jump to related item's configuration screen.                                                                                   |
|             | This is a user icon. Please see the sharing screens chapter for detailed information on<br>variants of this icon.                                        |
|             | This is a group icon. Please see the sharing screens chapter for detailed information<br>on variants of this icon.                                       |
|             | This is a share icon. Please see the sharing screens chapter for detailed information<br>on variants of this icon.                                       |
|             | This icon represents a <b>Healthy</b> volume.                                                                                                    |
|             | This icon represents a <b>Degraded</b> volume. Click the <b>Repair</b> icon to fix a degraded<br>RAID volume after you have replaced the faulty disk.    |
|             | This icon represents a Down volume. Click the Initialize icon to create a volume.                                                                        |
|             | This icon represents a <b>Healthy</b> disk.                                                                                                    |
| 公           | Click the Scan Disk icon to scan a hard disk drive for file system errors.                                                                               |
| ਵ∎∎         | Click the Disconnect icon before you remove an external hard drive so that you do not<br>lose data that is being transferred to or from that hard drive. |
|             | Click the Initialize icon for the NSA to create a volume on the (external) hard drive.                                                                   |
|             | Click the Locate icon to cause the LED on the external storage device to blink.                                                                          |
| å           | Click the Repair icon to resychronize a RAID volume after you replace a faulty hard<br>disk.                                                             |

**Table 5** Common Configuration Screen Icons (continued)

## <span id="page-35-0"></span>**2.6 Forgot Your Password**

If you forget your password, you could have the NSA e-mail your password to you if you configured your e-mail address and mail server on the NSA. Alternatively, if you didn't configure an e-mail address, then you will have to reset the NSA.

### <span id="page-35-1"></span>**2.6.1 NSA Sends Password**

If you enter a wrong password, the NSA displays the following screen. Click the **Forgot Your Password** link to display the **Forgot Your Password** screen.
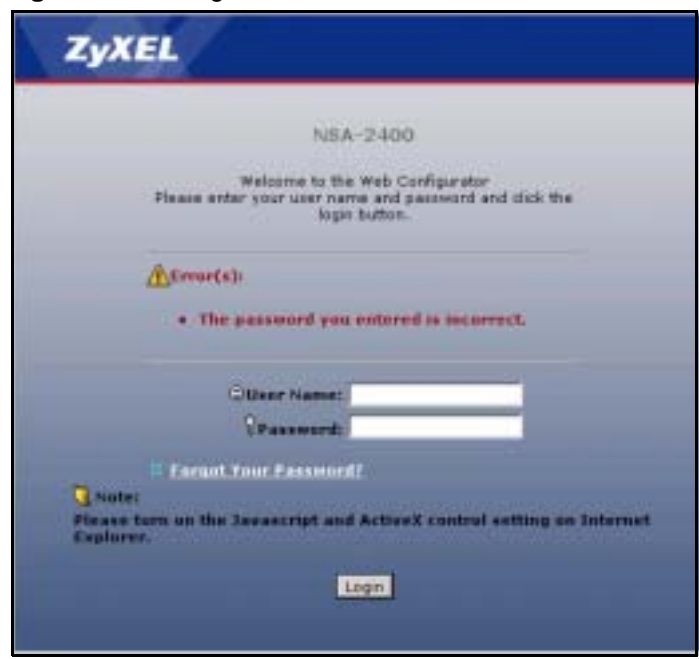

**Figure 13** Wrong Password

Click **Continue** to have the NSA e-mail a randomly generated password to the e-mail address you configured.

**Figure 14** Generate Password

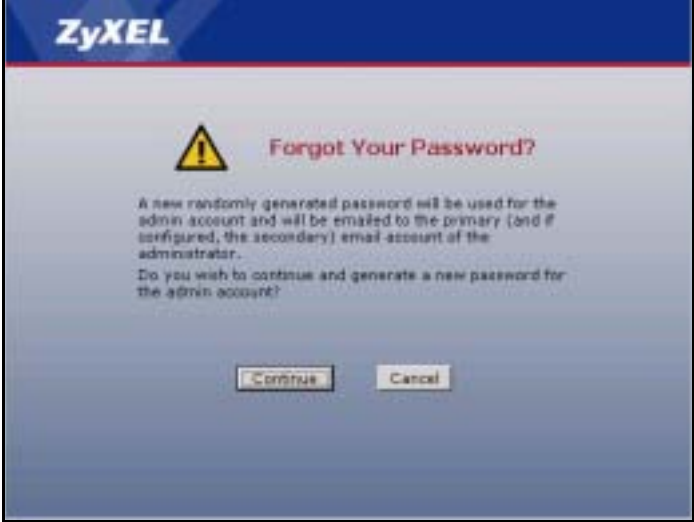

Click **login** to go to the NSA screen and enter the new e-mailed password there. You should change this password and then write down your new password and put it in a safe place.

#### Log in With New Password

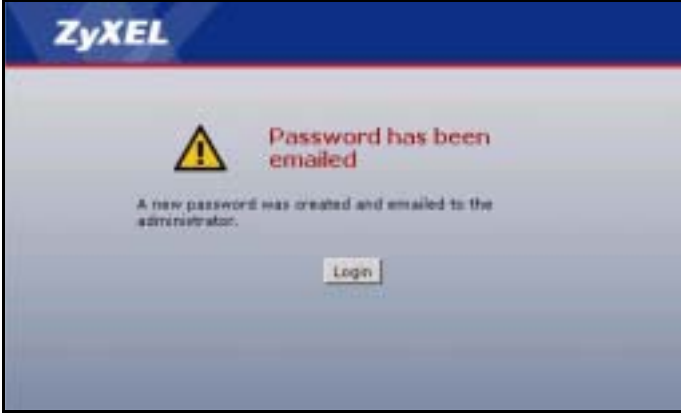

## **2.6.2 Reset the NSA**

Alternatively, if you forget your password or cannot access the web configurator, use the **RESET** button at the front of the NSA. You will NOT lose all NSA configurations but the IP address, subnet mask and admin password are all returned to the factory defaults.

#### **2.6.2.1 Procedure To Use The Reset Button**

- **1** Press and hold the **RESET** button until you hear a beep, and then release it.
- **2** The NSA automatically restarts to complete the reset.

**Note:** You must enable the **RESET** button in the **Maintenance > Configuration**  screen before you can use it.

# **CHAPTER 3 Status Screens**

This chapter introduces the **Status** screens of the NSA.

## **3.1 Status Overview Screen**

The **Status Overview** screen is the first main web configurator screen you see after you log in (and complete the wizard the first time). To view the status screens, click the **Status** icon on the top-left of the navigation panel.

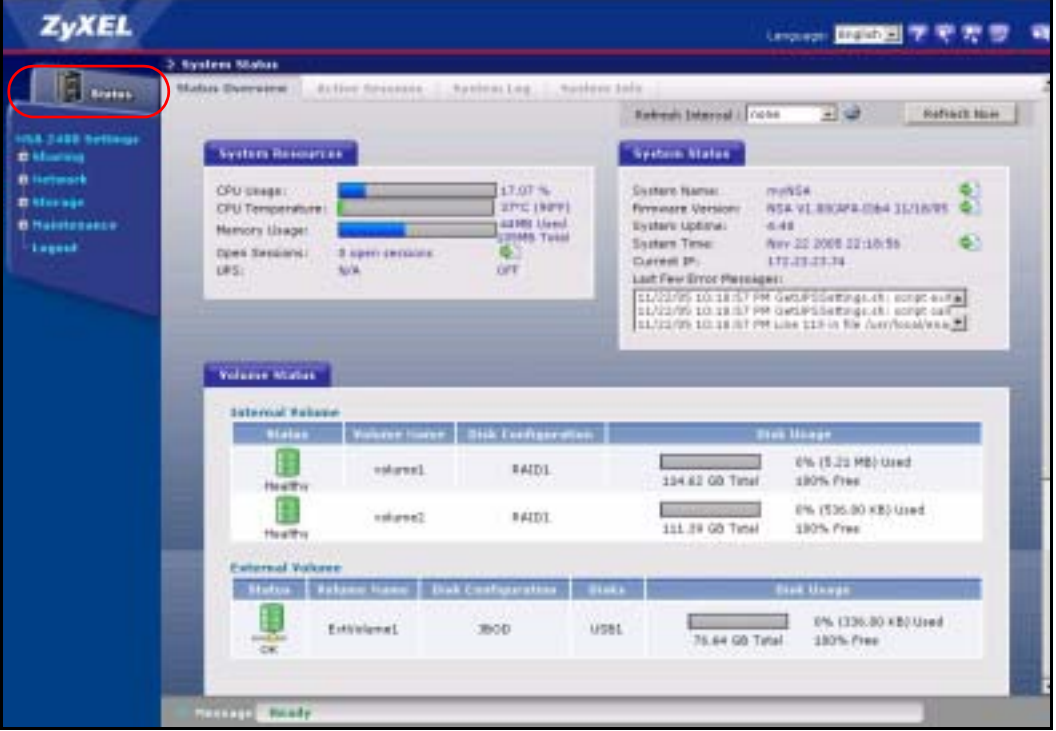

The following table describes the labels in this screen.

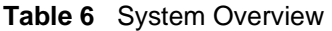

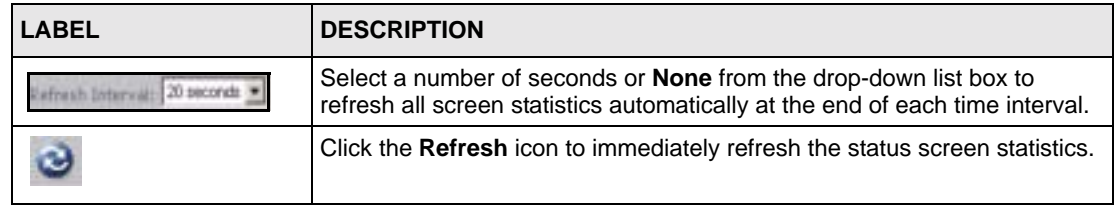

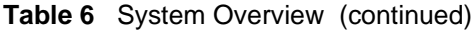

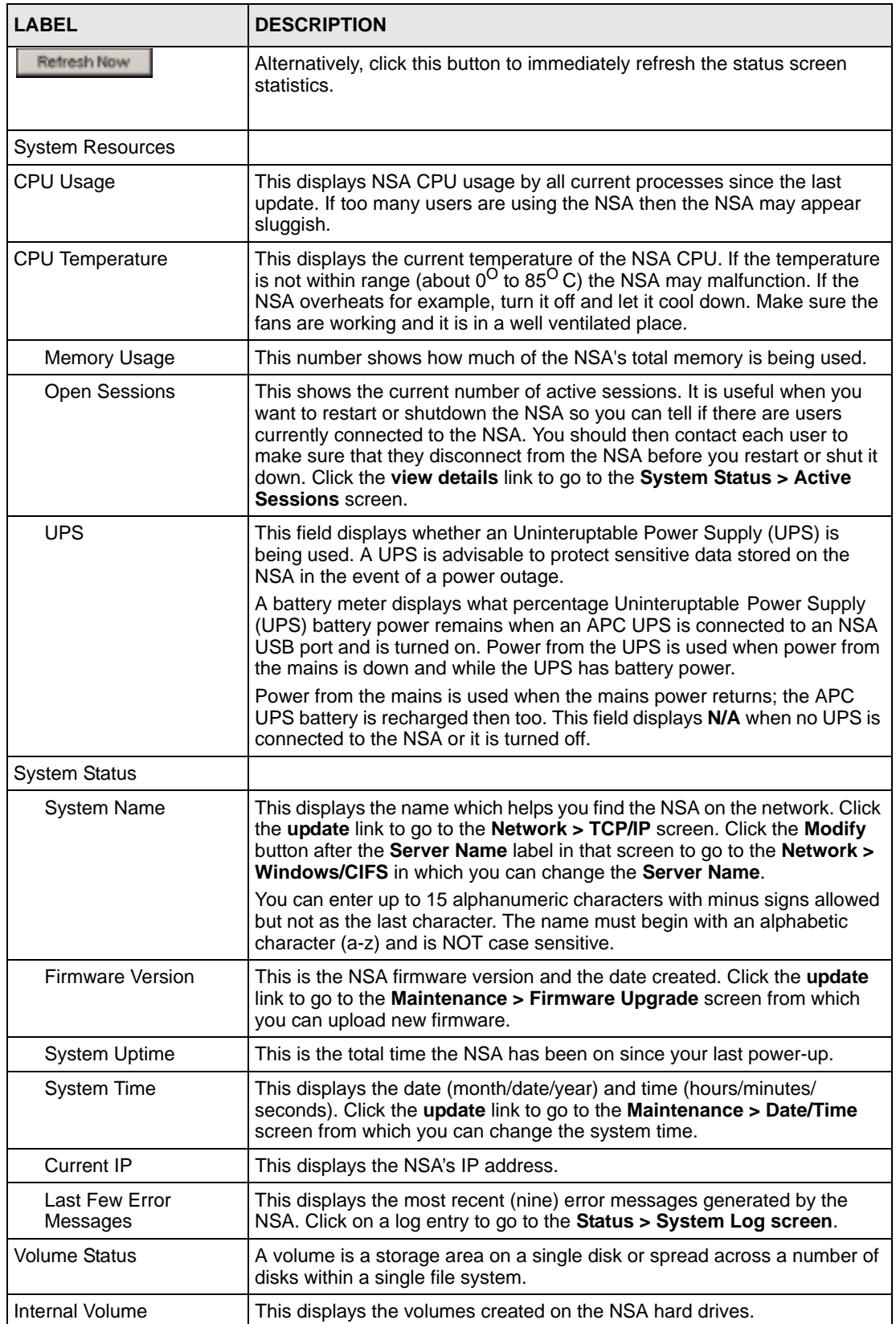

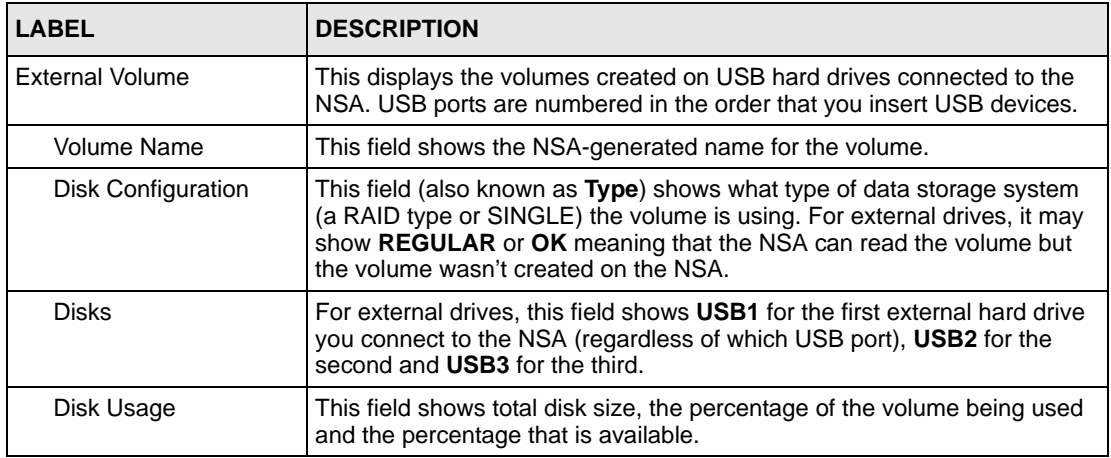

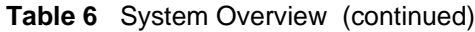

# **3.2 Active Sessions Screen**

The **Active Sessions** screen shows how many users are currently connecting to the NSA via CIFS and FTP (not web configurator).

#### <span id="page-40-0"></span>**Figure 15** Status > Active Sessions

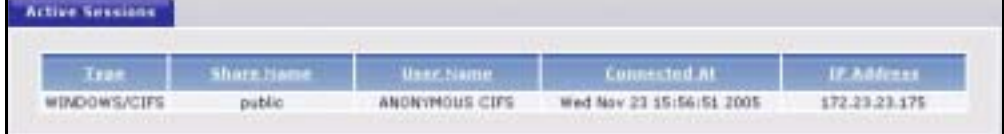

The following table describes the labels in this screen.

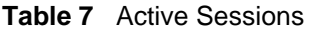

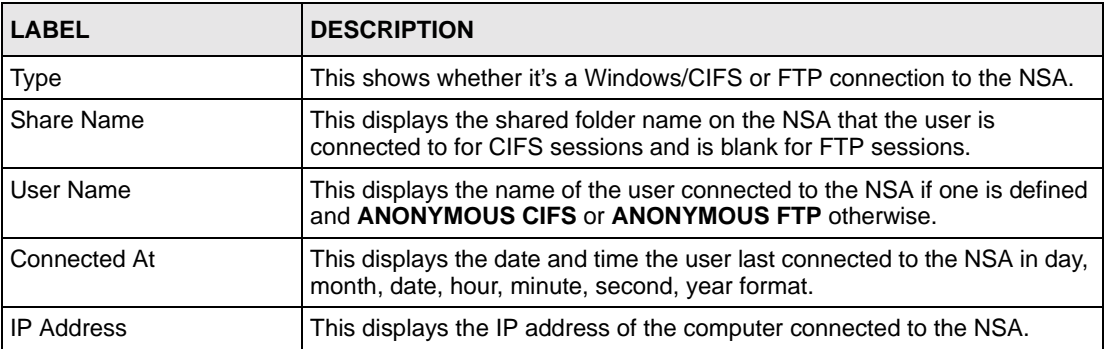

## **3.2.1 Session Example (Windows)**

Open windows explorer and type two back slashes followed by the NSA name or IP address. Initially you can only read and write to the **Public** folder until you create shares on the NSA. This session is then displayed as shown in [Figure 15 on page 41](#page-40-0).

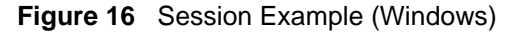

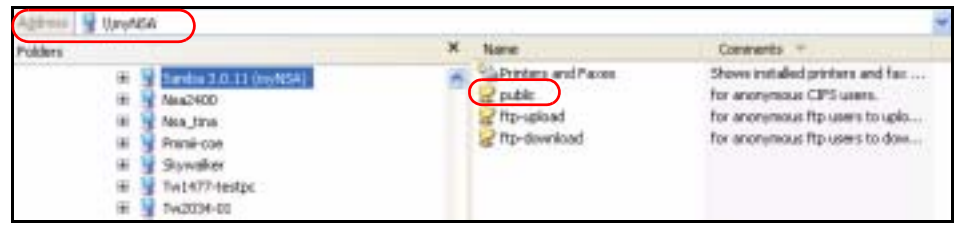

# **3.3 System Log**

The following screen displays all NSA logs. There are at most 128 entries in the log. Older logs are removed by the system. You cannot download the log file via FTP or CIFS.

See the User Guide appendices for example log messages.

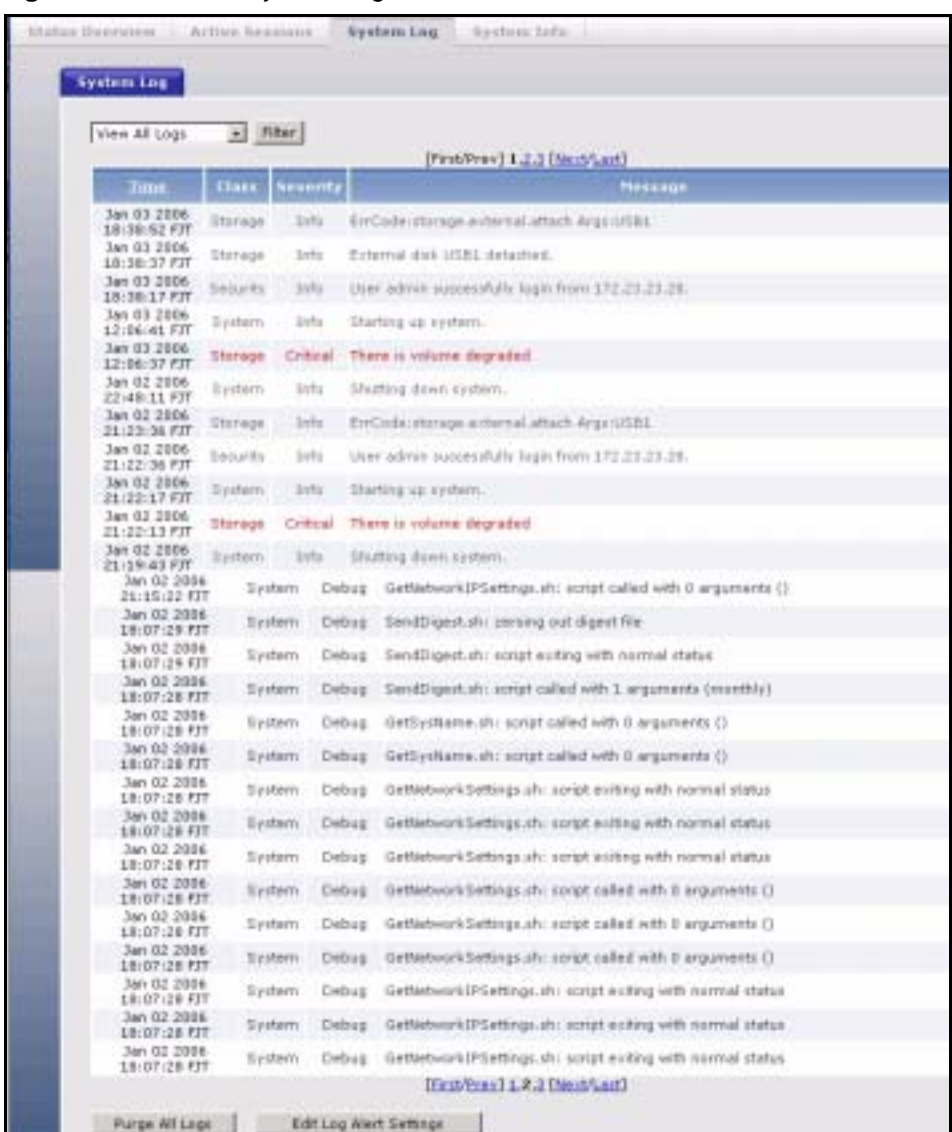

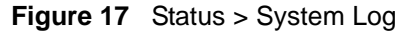

The following table describes the labels in this screen.

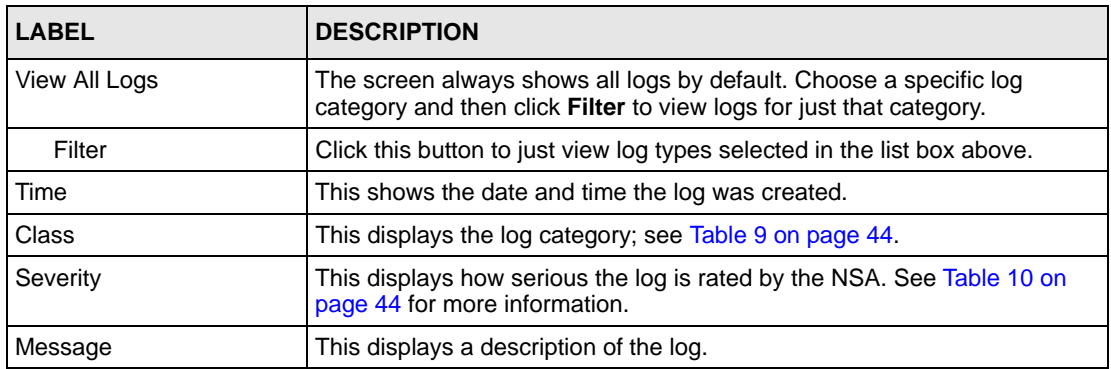

#### **Table 8** System Logs

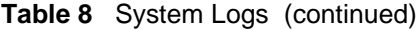

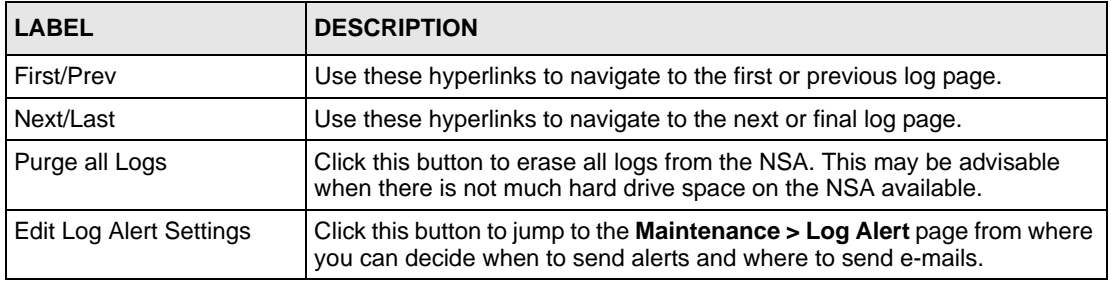

The following table shows information on log categories.

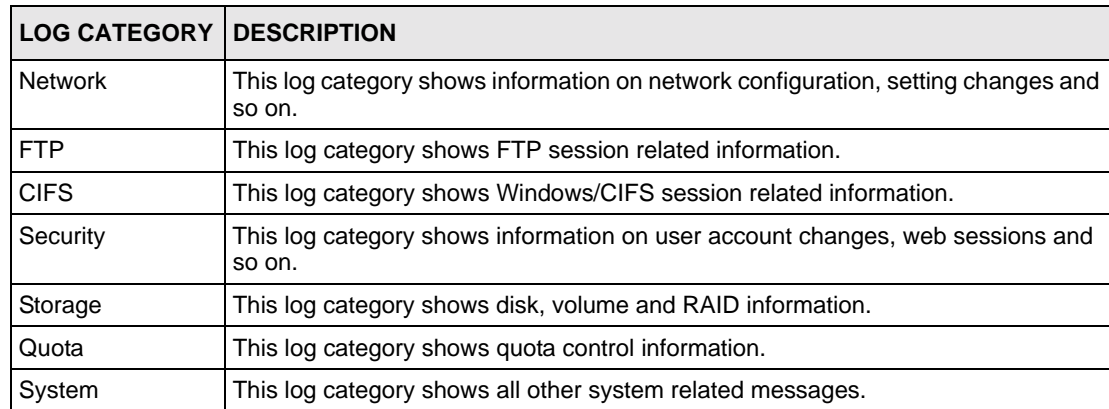

<span id="page-43-1"></span>**Table 9** Log Categories

The following table shows information on log severity levels Levels range from 0 to 6 with 0 being the most severe level log and 6 being an informational log only. Log levels are not displayed in the logs and are for your reference only.

<span id="page-43-0"></span>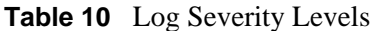

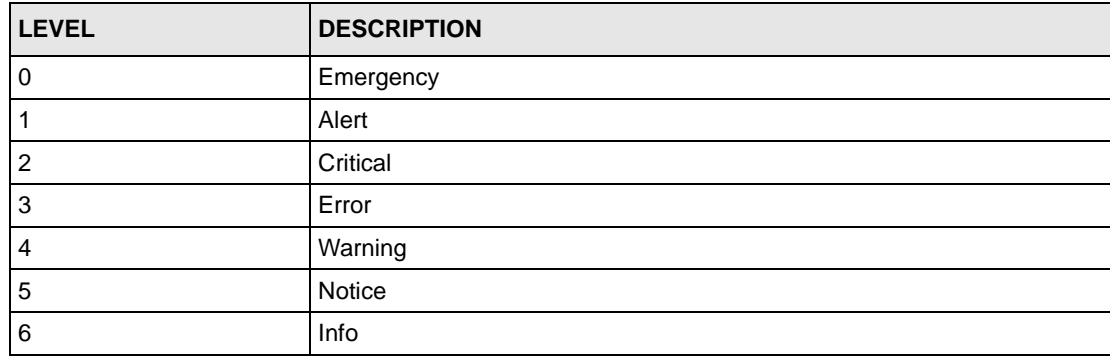

See the appendices for a table of example log messages.

# **3.4 System Info**

Use this screen to view detailed NSA system and hardware information.

#### **Figure 18** System Info

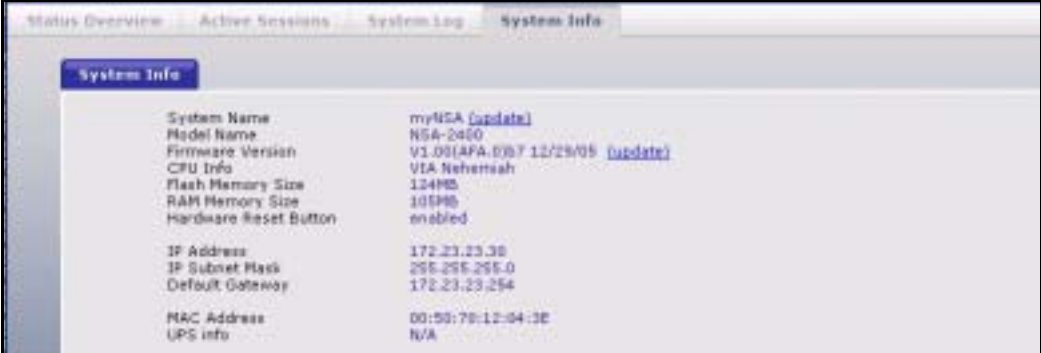

The following table describes the labels in this screen.

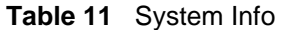

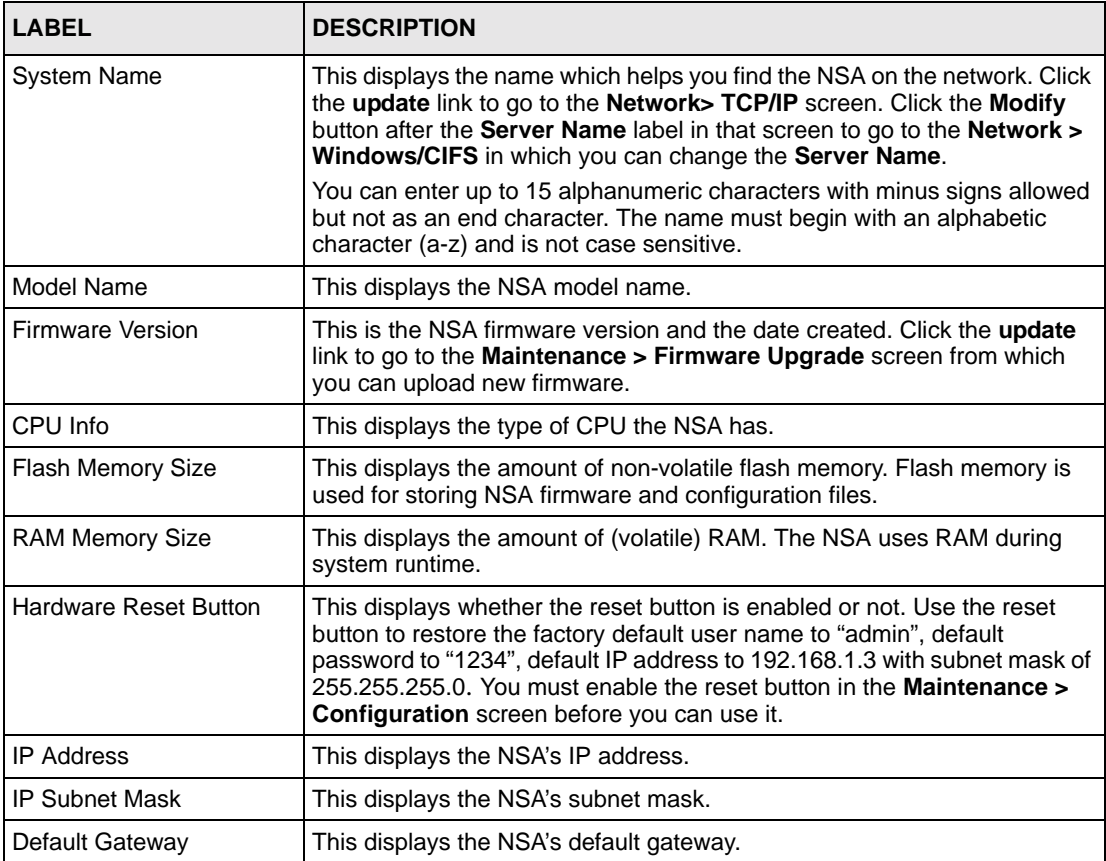

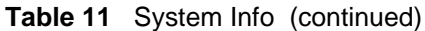

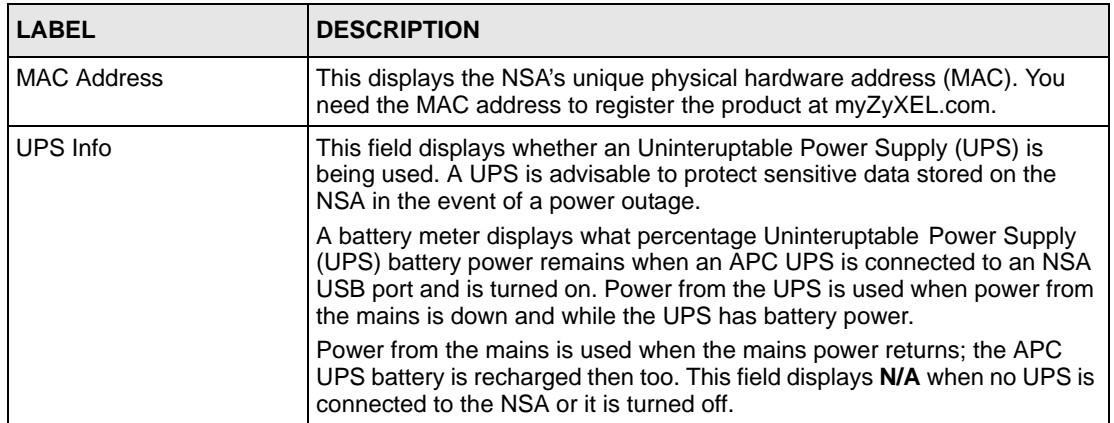

# **CHAPTER 4 Sharing Screens**

This chapter introduces the **Sharing** screens of the NSA.

# **4.1 Sharing Introduction**

Use the **Sharing** screens to:

- Create and manage user accounts. Users are people who have access rights to the NSA and can store files there for later retrieval.
- Create and manage groups. A group is a set of users.
- Create and manage shares. A share is a set of users/groups access permissions mapped to a specific folder on a volume. It is equivalent to the Windows concept of a shared folder, but is independent of the folder. You can map a share to a network drive for easy and familiar file transfer for Windows users.

# **4.2 Sharing Overview**

A **Local** user or group is a one created on the NSA when the NSA is in **Workgroup** mode.

**Domain** users and groups are created on a centralized Windows-based domain controller. This list is used by the NSA when authenticating users and/or groups that seek access to a share.

**Note:** More restrictive access rights override less restrictive ones. For example, if a user belong to different groups with different access rights to the same share, then the more restrictive access right would apply. That is deny access overrides read access, overrides read-write access. For example, user Joe belongs to the Sales group. He has read access to the MIS share. The Sales group are denied access to this MIS share. Therefore, Joe is also denied access to the MIS share.

## **4.2.1 In Limbo and In Conflict**

If a user or group is deleted in the domain controller, (but not on the NSA) then it appears as **in limbo** on the NSA.

A conflict users is a local user that has the same user name as that of a user on a domain controller. For example, if you first create local users and groups on the NSA (in **Workgroup** mode) and later you change to domain mode where you create (or there are already) identical users and groups, then they appear as in conflict on the NSA.

**Note:** You cannot set a disk quota for users that are in conflict.

If you started in **Domain** mode and later you switch to **Workgroup** mode, the NSA will allow you to create user names and group names that already exist on the domain controller.

If the conflicting domain user's password and local user's password are NOT the same, than the two users are treated as two distinct users when using CIFS. Therefore, when using CIFS, each user can only access shares to which they have been given access rights.

However, if the domain user's password and local user's password are also the same, then only shares set to be accessible by the local user are actually accessible by both the domain user and local user. The NSA has no way to distinguish these two users as their passwords and user names are exactly the same.

**Note:** During a conflict users situation, the local user takes precedence ONLY if the domain user and local user's passwords are the same.

The situation is different for conflicting users when using FTP. For FTP if there are conflict users, there will be no way for the FTP server to differentiate between the two user names. Therefore, both domain user and local user can log in through FTP using their respective passwords (regardless of whether they are the same or not) and be able to access all shares accessible by EITHER the local user or domain user.

**Note:** It is possible for the conflicting domain user to log in via FTP and access shares that are supposed to be only accessible by the conflicting LOCAL user and vice versa.

#### **4.2.1.1 In Limbo and In Conflict Example**

Suppose there is a local user named u1 and a domain user named u1.

- Share 1 is configured to be only accessible by the local user u1.
- Share 2 is configured to be only accessible by the domain user u1.
- Share 3 is configured to be accessible by BOTH the local and domain u1.

The table below shows the actual accessibility of the above shares for the conflict users (local and domain u1) both when they have the same and when they have different passwords.

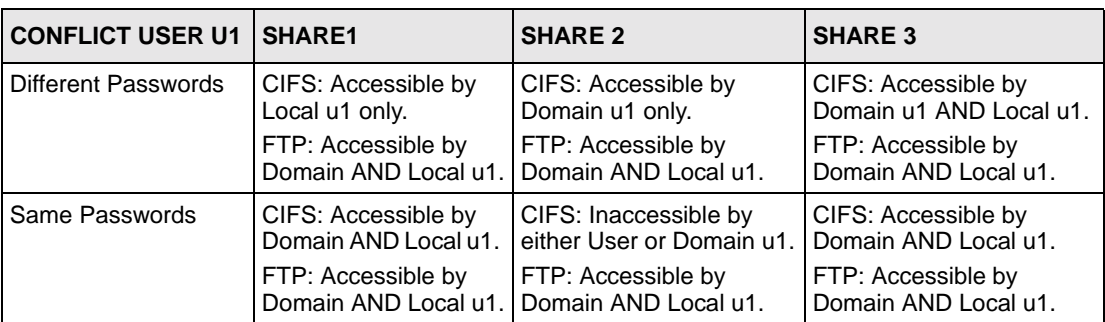

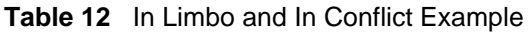

## **4.2.2 Sharing Overview Screen**

Click the **Sharing** link in the Navigation panel to access the **Sharing > Overview** screen. This is the first screen displayed.

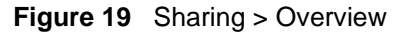

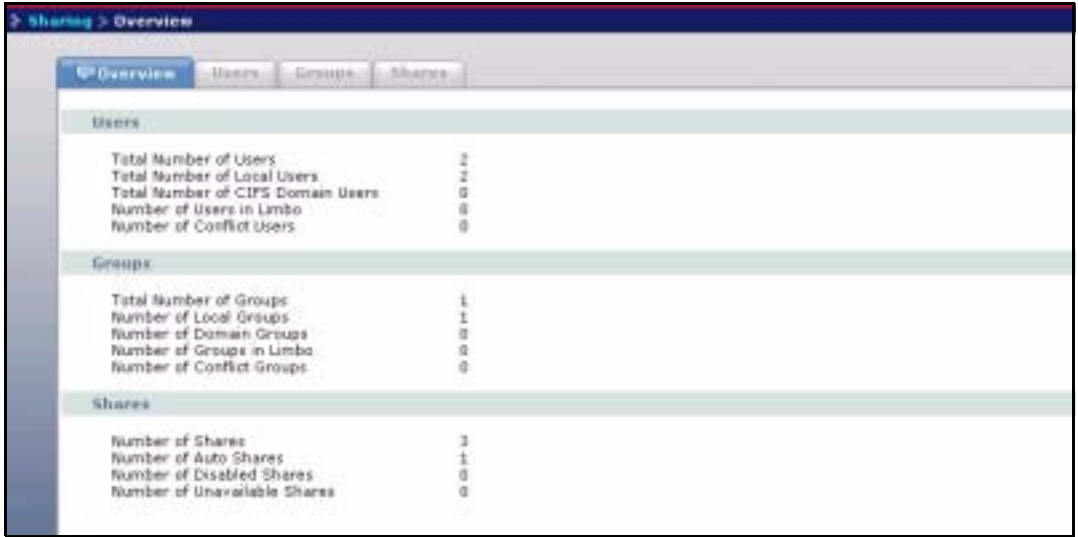

The following table describes the labels in this screen.

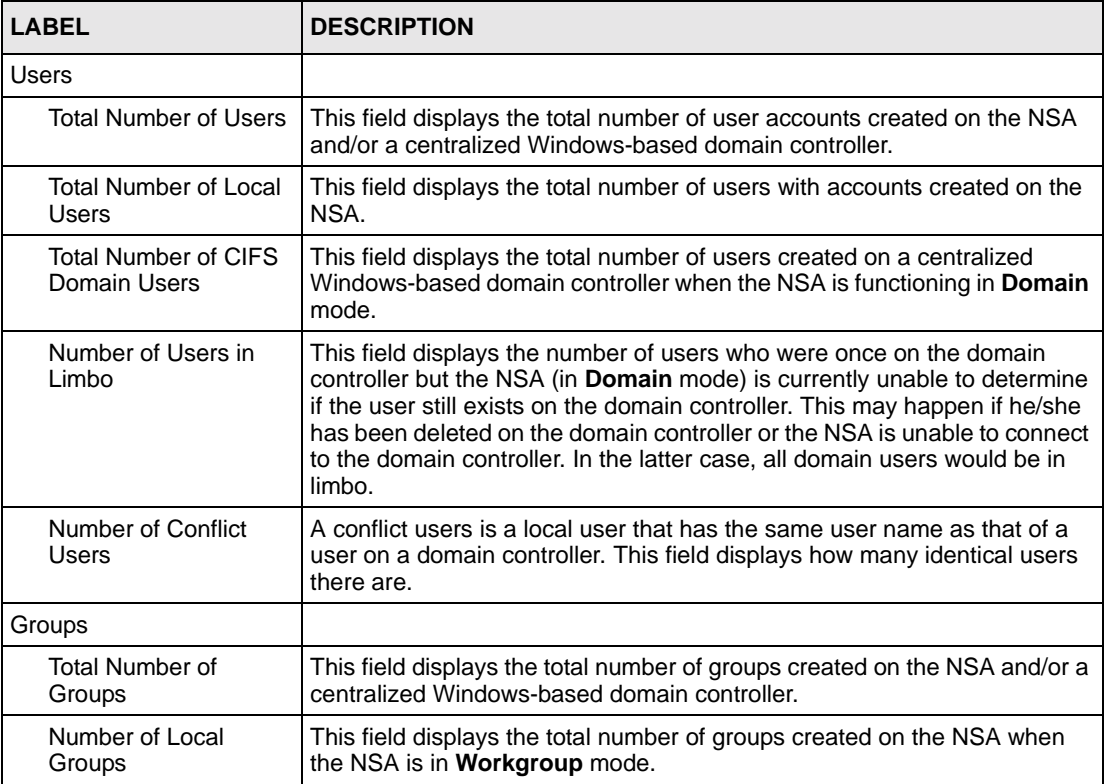

#### **Table 13** Sharing Overview

| <b>LABEL</b>                           | <b>DESCRIPTION</b>                                                                                                    |
|----------------------------------------|----------------------------------------------------------------------------------------------------|
| Number of Domain<br>Groups             | This field displays the total number of groups created on a centralized<br>Windows-based domain controller when the NSA is functioning in Domain<br>mode.                                                                                                    |
| Number of Groups in<br>Limbo           | This field displays the number of groups who were once on the domain<br>controller but the NSA (in Domain mode) is currently unable to determine if<br>the group still exists on the domain controller. This may happen if the<br>group has been deleted on the domain controller or the NSA is unable to<br>connect to the domain controller. In the latter case, all domain groups<br>would be in limbo. |
| Number of Conflict<br>Groups           | A conflict group is a local group that has the same group name as that of a<br>group on a domain controller. This field displays how many identical<br>groups there are.                                                                                                    |
| <b>Shares</b>                          |                                                                                                    |
| Number of Shares                       | This field displays the total number of shares (default and created) on the<br>NSA.                                                                                                    |
| Number of Auto<br><b>Shares</b>        | Auto shares are shares that are automatically created by the NSA for<br>supported external USB hard drives that are not backup drives. This field<br>displays the number of these type external USB hard drives attached to<br>the NSA.                                                                                                    |
| Number of Disabled<br><b>Shares</b>    | This field displays the number of shares that have been disabled on the<br>NSA.                                                                                                    |
| Number of Unavailable<br><b>Shares</b> | If a shared folder is deleted or moved, the share appears as 'unavailable'<br>on the NSA. This field displays the number of such shares.                                                                                                    |

**Table 13** Sharing Overview (continued)

## **4.3 Users**

Use this screen to create and manage users who can store files on the NSA.

## **4.3.1 User Icons**

The following table describes the user icons.

<span id="page-49-0"></span>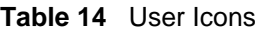

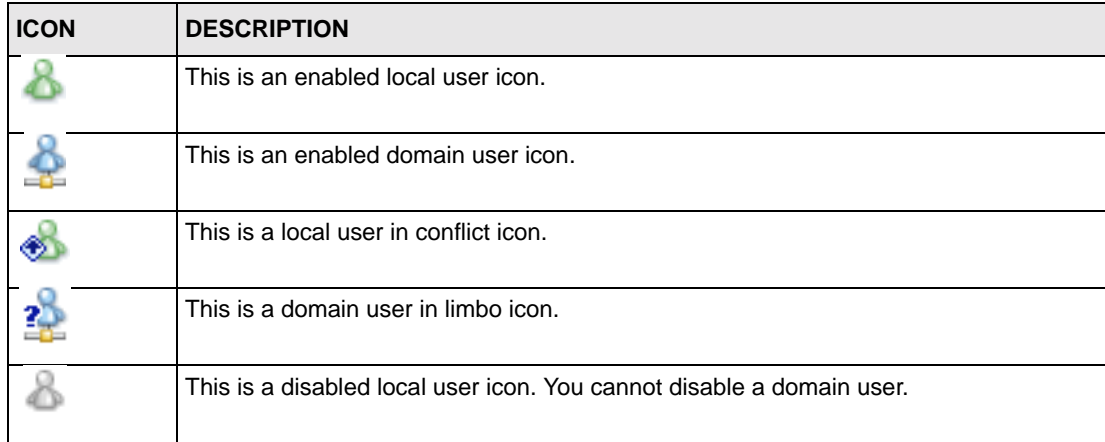

## **4.3.2 Users Summary Screen**

Click the **Sharing** link in the Navigation panel and then click the **Users** link or the **Users** tab to access the **Sharing > Users** screen.

**Figure 20** Sharing > Users

| $\overline{\mathbf{2}}$<br>haring > Beers |                              | <b>Users</b> | Groups.<br>AGAINA |                                                 |                   |                |
|-------------------------------------------|------------------------------|--------------|-------------------|-------------------------------------------------|-------------------|----------------|
|                                           | <b>BELLEVILLE</b><br>Lisers. |              |                   |                                                 |                   |                |
|                                           | Matus 1 year                 |              | <b>Hage Name</b>  | <b>Queta</b>                                    | <b>Groups</b>     | <b>Actions</b> |
|                                           |                              | <b>focal</b> | admin.            | unlimited                                       |                   |                |
|                                           |                              | local        | jshn<br>MB.       | unlimited<br>이 아이들은 사람이                         | <b>CONTRACTOR</b> |                |
|                                           |                              |              | The Commercial    | Add a New Local User<br>한 부 이로 부터 자신의 사건 가지고 있다 | ----              |                |

The following table describes the labels in this screen. See [Table 14 on page 50](#page-49-0) for icon details.

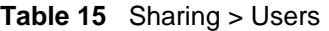

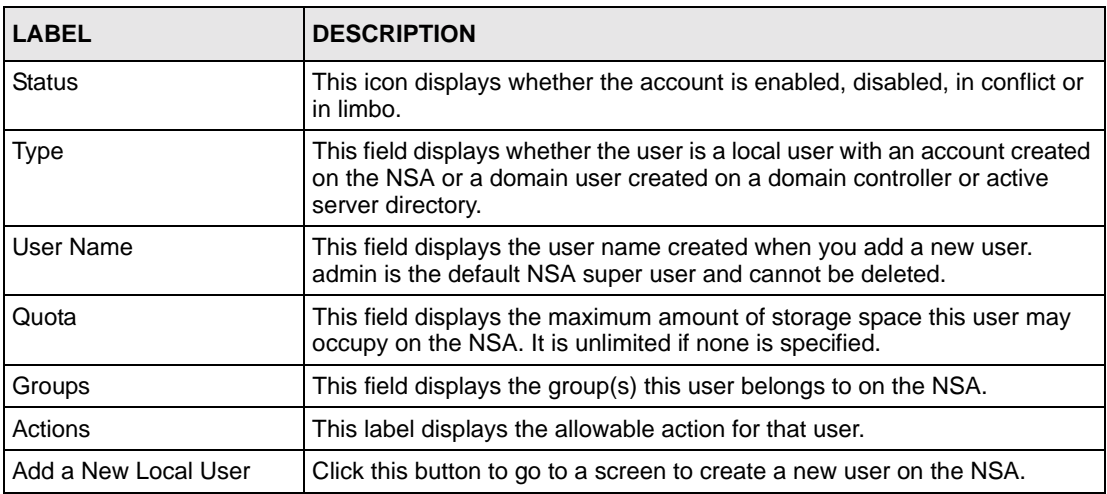

# **4.4 Adding a New User**

Use this screen to add local users. Domain users must be added on the domain server. Click the **Add a New Local User** button in the screen shown previously to create a new NSA user account with NSA access password.

## <span id="page-50-0"></span>**4.4.1 User Names**

Enter a user name from one to 32 characters. The first character must be alphabetical (case insensitive, [A-Z a-z]); numeric characters are not allowed as the first character.

The user name can only contain the following characters:

- Alphanumeric A-z 0-9 (there is no unicode support)
- Spaces
- [underscores]
- . [periods]
- - [dashes]

Other limitations on user names are:

- All leading and trailing spaces are removed automatically.
- Multiple spaces within names are converted to a single space.
- User names are case insensitive. The user name cannot be the same (no matter the letter case) as an existing local user or domain user. For example, if there exists a domain user with the name 'BOB', you cannot create a local user named 'bob'. If you enter a user 'bob' but use 'BOB' when connecting via CIFS or FTP, it will use the account settings used for 'bob'.
- The user name cannot be the same as a system user name such as **ANONYMOUS\_CIFS**, **ANONYMOUS\_FTP**, **EVERYONE** nor be the same as an existing local or domain user. Other reserved user names that are not allowed are:
	- bin
	- daemon
	- ftp
	- ftpguest
	- nobody
	- root
	- smbguest
	- admin

## **4.4.2 Add a New User Screen**

#### **Figure 21** Add a New User

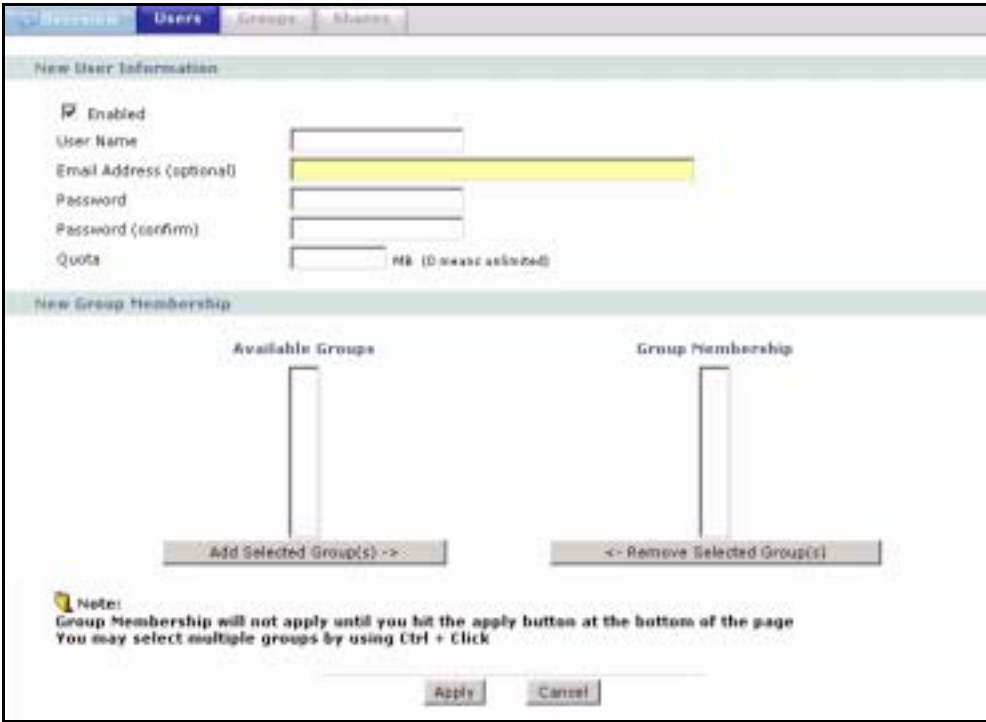

The following table describes the labels in this screen.

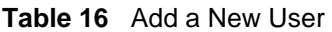

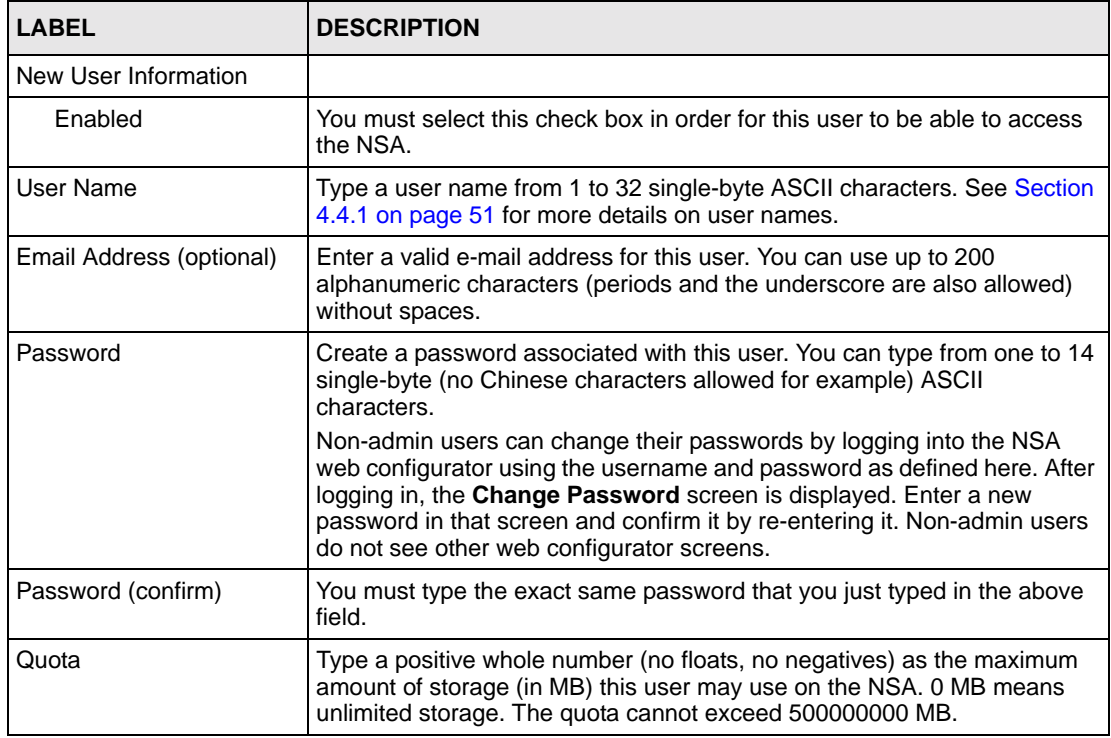

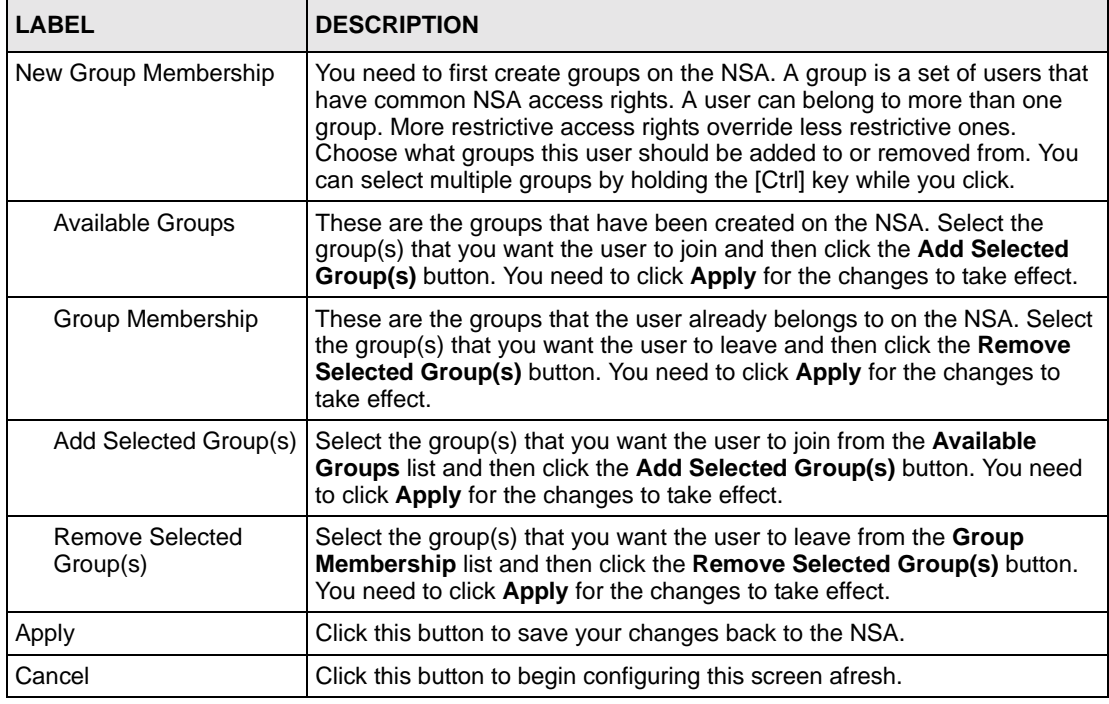

**Table 16** Add a New User (continued)

**Note:** User-group membership edits are also updated in the corresponding **Sharing > Groups > Edit Grou**p screen.

#### **4.4.3 User Password Management**

Non-admin users may change their passwords by themselves by logging into the NSA web configurator using the username and password as defined in the previous screen. After logging in, the **Change Password** screen is displayed. Enter a new password in that screen and confirm it by re-entering it.

**Figure 22** User Password Management

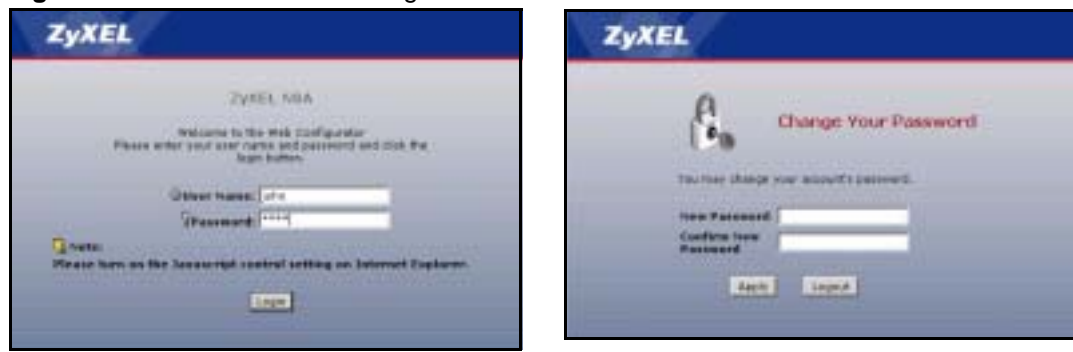

**Note:** Non-admin users do not see other web configurator screens.

## **4.5 Groups**

Use this screen to create and manage groups. A group is a set of users.

#### **4.5.1 Group Icons**

The following group icons display under **Status** in the **Group Summary** screen.

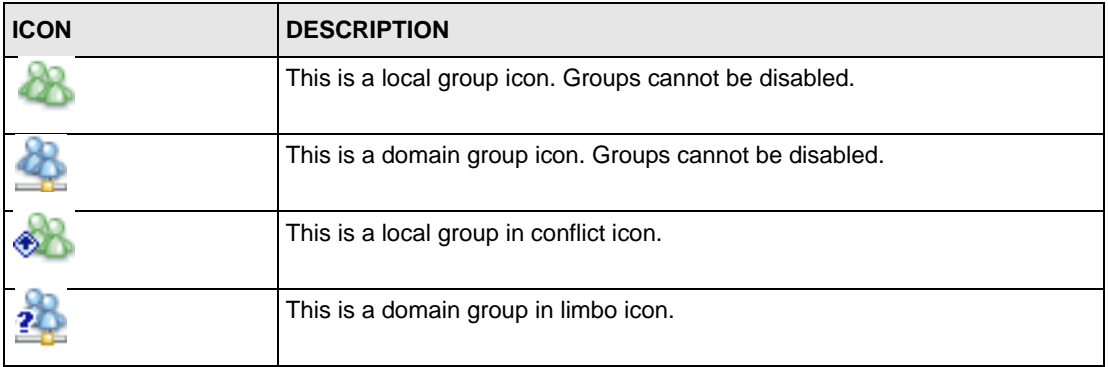

<span id="page-54-0"></span>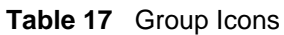

## **4.5.2 Groups Summary Screen**

Click the **Sharing** link in the Navigation panel and then click the **Groups** link or the **Groups**  tab to access the **Sharing > Groups** screen.

**Figure 23** Sharing > Groups

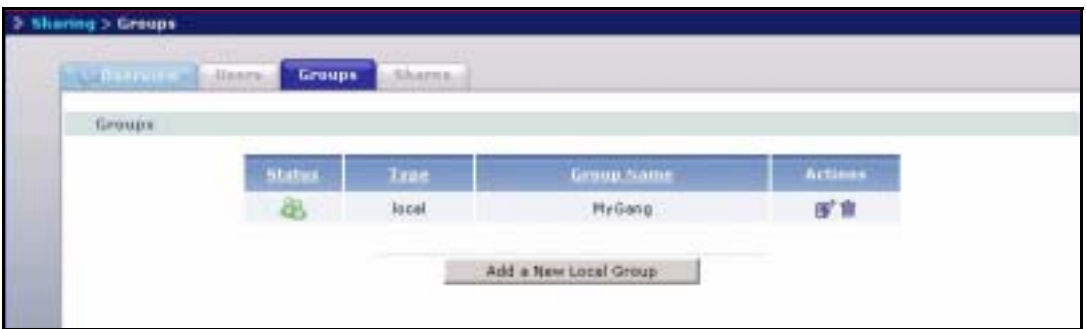

The following table describes the labels in this screen. See [Table 17 on page 55](#page-54-0) for icon details.

**Table 18** Sharing > Groups

| <b>LABEL</b>          | <b>DESCRIPTION</b>                                                                                                    |
|-----------------------|----------------------------------------------------------------------------------------------------|
| <b>Status</b>         | This icon displays whether the group is enabled, in conflict or in limbo.<br>Groups cannot be disabled.                                                                                                |
| <b>Type</b>           | This field displays whether the group is a local group created on the NSA<br>or a domain group created on a domain controller or active server<br>directory.                                           |
| Group Name            | This field displays the group name created when you add a new group.                                                                                                    |
| Actions               | This label displays the edit and remove icons for all groups created on the<br>NSA. Click the <b>Edit</b> icon to edit the corresponding existing group. Click the<br><b>Remove</b> icon to delete it. |
| Add a New Local Group | Click this button to go to a screen to create a new group on the NSA.                                                                                                    |

## **4.6 Adding a New Group**

Click the **Add a New Local Group** button in the screen shown previously to create a new group with specified NSA access rights.

#### <span id="page-55-0"></span>**4.6.1 Group Names**

Enter a group name from one to 16 characters. The first character must be alphabetical (case insensitive, [A-Z a-z]); numeric characters are not allowed as the first character.

The group name can only contain the following characters:

- alphanumeric A-z 0-9 (there is no unicode support)
- Spaces
- $\Box$  [underscores]
- . [periods]
- - [dashes]

Other limitations on group names are:

- All leading and trailing spaces are removed automatically.
- Multiple spaces within names are converted to a single space.
- Group names are case insensitive. The group name cannot be the same (no matter the case) as an existing local group or domain group. For example, if there exists a domain group with the name 'BOB', you cannot create a local group named 'bob'. If you enter a group 'bob' but use 'BOB' when connecting via CIFS or FTP, it will use the account settings used for 'bob'.

The group name cannot be ANONYMOUS\_CIFS, ANONYMOUS\_FTP, EVERYONE nor be the same as an existing local or domain group. Other reserved group names that are not allowed are:

- daemon
- disk
- ftp
- nobody
- lp
- root
- tty
- utm

## **4.6.2 Add A New Group Screen**

#### **Figure 24** Add a New Group

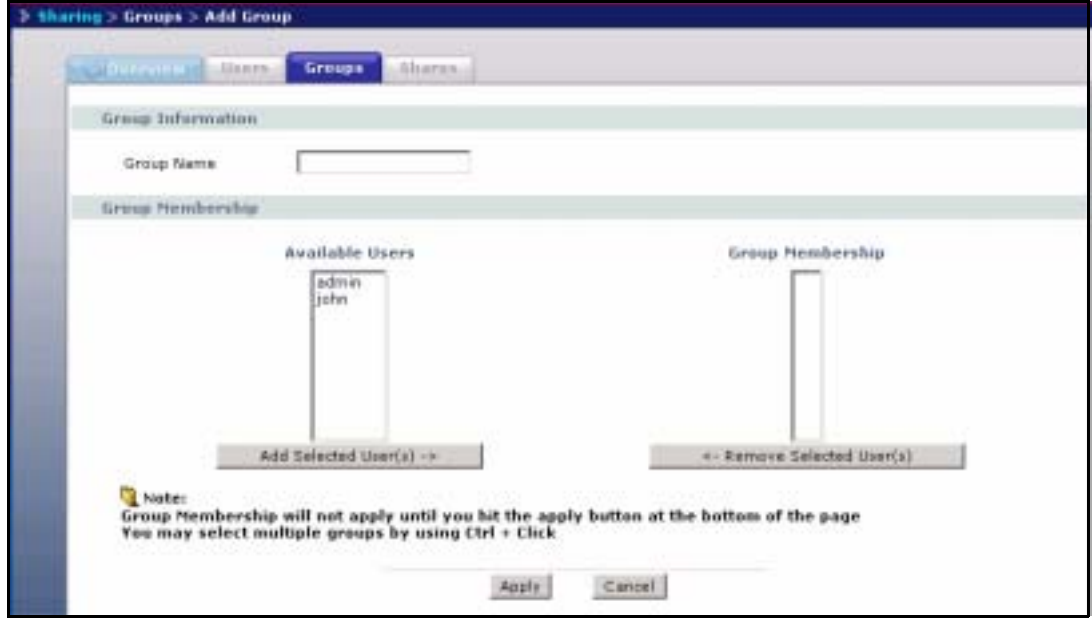

The following table describes the labels in this screen.

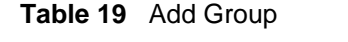

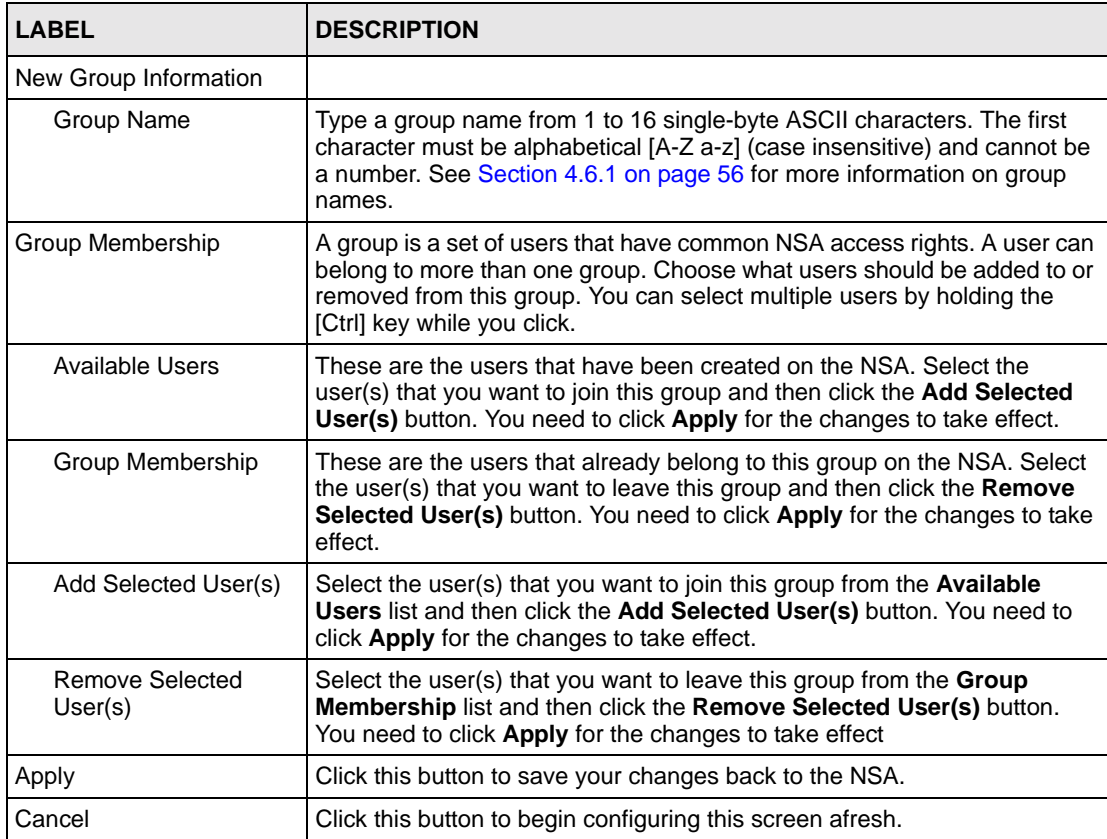

**Note:** Group-user membership edits are also updated in the corresponding **Sharing > Users > Edit User** screen.

## **4.7 Shares**

Use this screen to create and manage shares. A share is a set of users/groups access permissions mapped to a specific folder on a volume. It is equivalent to the Windows concept of a shared folder, but is independent of the folder.

## **4.7.1 Share Icons**

These are the share icons you will see in this screen.

<span id="page-58-0"></span>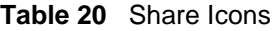

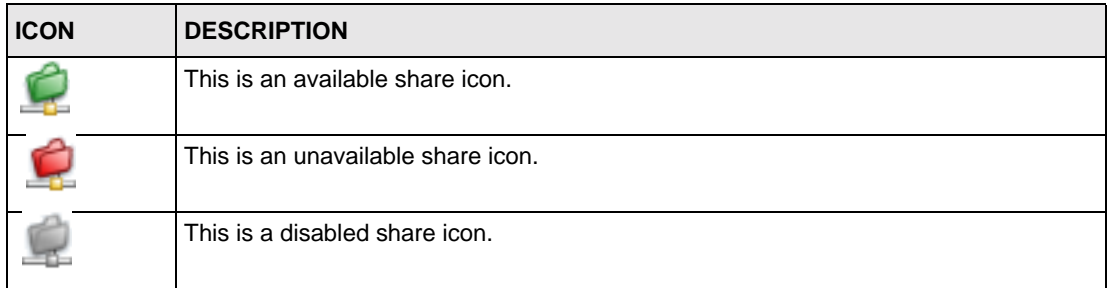

#### **4.7.2 Share Summary Screen**

Click the **Sharing** link in the Navigation panel and then click the **Shares** link or the **Shares**  tab to access the **Sharing > Shares** screen. The default shares on the NSA are shown in the following figure.

**Figure 25** Sharing > Shares

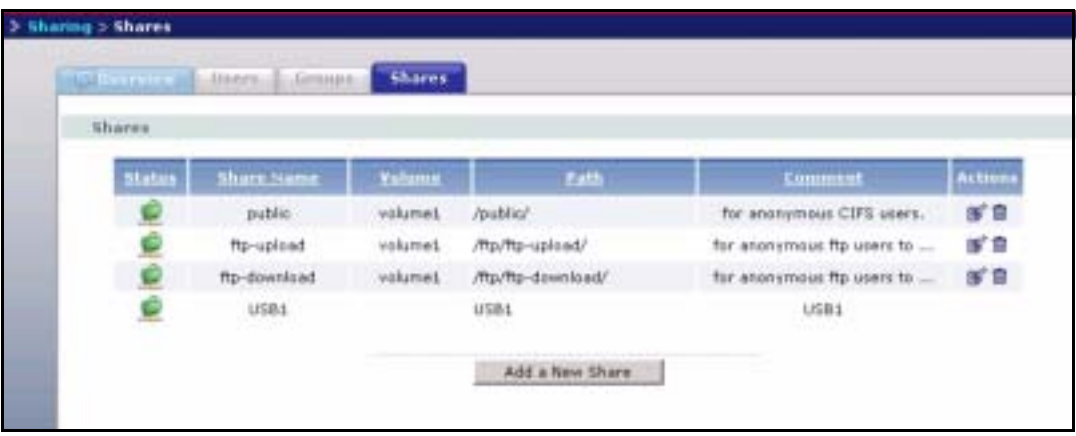

The following table describes the labels in this screen. See [Table 20 on page 59](#page-58-0) for icon details.

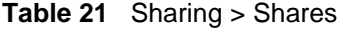

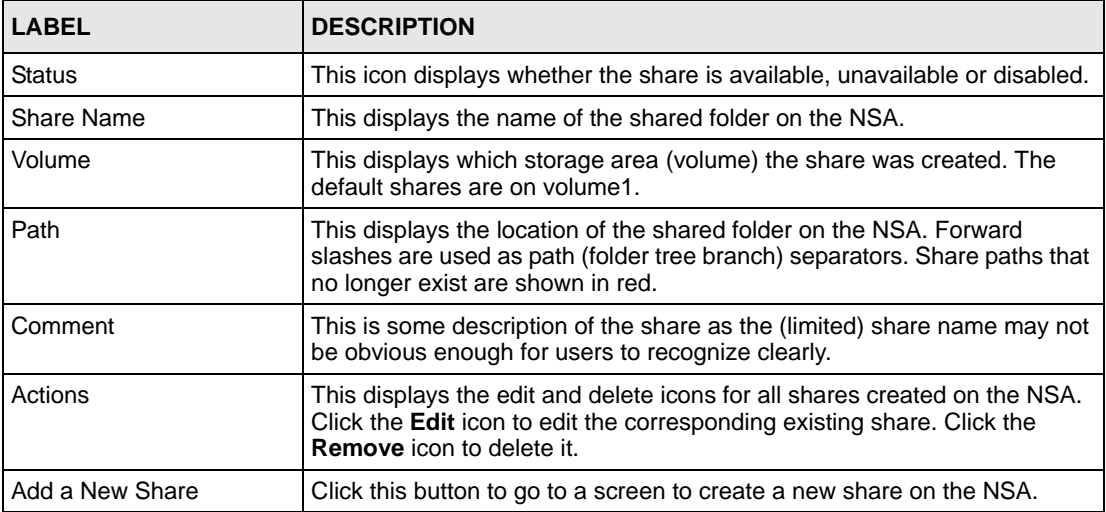

# **4.8 Adding a New Share**

Click the **Add a New Share** button in the screen shown previously to create a new shared folder with optional access password.

## <span id="page-59-0"></span>**4.8.1 Share Names**

The share name can only contain the following characters:

- Alphanumeric A-z 0-9 (there is no unicode support)
- Spaces
- $\Box$  [underscores]
- . [periods]
- - [dashes]

Other limitations on share names include:

- All leading and trailing spaces are removed automatically.
- Multiple spaces within names are converted to a single space.
- Share names must be unique (they cannot be the same as other share names).
- Share names cannot use names reserved for "automatic shares" of external USB disk volumes be unique, for example, "USB[0-9]{1,2}", that is, a share named "USB" followed by a one or two digit number).
- The minimum character length of a share name is one character, that is a share name cannot be blank.
- The maximum character length of share name is 255 characters.

#### <span id="page-60-0"></span>**4.8.2 Share Paths**

A share path is the full path to a folder on a volume that will be shared, for example, /mynsa/ topsecret/ugs/. This is independent from a "share name" which is the name shown for this share when accessing the share via CIFS or FTP. The path should start with a '/' (forward slash) followed by a parent folder, child folders leading to the folder that is to be shared.

The share path can include all characters including unicode characters (that is, you can use Chinese folder names for example) except for the following characters:

- \ [backslash] this will be converted to forward slash and interpreted as a path delimiter
- / [forward slash] this is always interpreted as a path delimiter, so a folder cannot include it in its folder name
- : [colon]
- \* [asterisk]
- ? [question mark]
- "[double quote]
- $\bullet$  < [less than]
- $\bullet$  > [greater than]
- $\bullet$  | [pipe]

Please also note the following as regards share paths:

- If the share path is missing the root path slash (the first forward slash), the system will automatically add the initial slash.
- If the share path is missing the end trailing slash, the system will automatically add the trailing slash.
- If the share path has '\' (backslashes) instead of '/' (forward slashes) they will all be automatically converted to forward slashes.
- Share paths are case insensitive. If a share path already exists on the volume, for example, /My/Little/Corner/Of/The/World/) but the entered share path is the same as the existing path except the character case does not match (for example, /MY/liTTle/CORNER/oF/ THe/wOrLd/), then the NSA automatically converts the path to match to the existing path's case. This is done because folder paths for CIFS on Windows systems are case insensitive. Case insensitivity does not include some special characters, so ë will not be converted to  $\ddot{E}$ , neither  $\hat{e}$  to  $\hat{E}$ , and so on.
- The maximum share path length is 600 characters (the entire path string including slashes)
- The share path cannot be blank
- You cannot have an empty folder name, that is, two consecutive slashes (for example, '/ My//Corner/')
- Each individual folder in the path (that is, the content between the slashes) cannot exceed 255 characters

#### <span id="page-61-0"></span>**4.8.3 Share Comments**

Share comments are optional, so they can be blank. The maximum character length of a share comment is 255 characters. Share comments can contain any character except for the following:

- "[double quote]
- **backquote**]
- $\bullet$  < [less than]
- $\bullet$  > [greater than]

## <span id="page-61-1"></span>**4.8.4 EVERYONE & ANONYMOUS Share Access Rights**

With an **EVERYONE** access right, you still need to log in. Every local user with an account on the NSA can access this share using their username and password. Users with accounts on a domain server cannot access shares with **EVERYONE** access rights.

With **ANONYMOUS CIFS**, no login is required. If you enter a valid user name but wrong password, the session is rejected. If the user name is invalid, then the session is considered 'anonymous'.

With **ANONYMOUS FTP**, you must enter either 'anonymous' or 'ftp' as the user name. Any other name is considered a user name, so must be valid and have a corresponding correct password.

**Note:** If you are already logged into a share using your username and password, you will NOT be able to access a share that has **ANONYMOUS CIFS** or **ANONYMOUS FTP** only access rights (as these require 'no login'). If this is not your intention, it is recommended you set **EVERYONE** AND **ANONYMOUS CIFS** and/or **ANONYMOUS FTP** access rights to these type shares.

## **4.8.5 DFS**

Distributed File System (DFS) is a network server component that makes it easier for you to find and manage data on your network. Through DFS, you can build a single hierarchical file system whose contents are distributed throughout your organization's WAN. It permits shares to be hierarchically connected to other Windows shares. Since DFS is a logical mapping, the physical location of data becomes transparent to your users and applications.

You can use DFS links when accessing the NSA using CIFS, not FTP.

## **4.8.6 Add A New Share Screen**

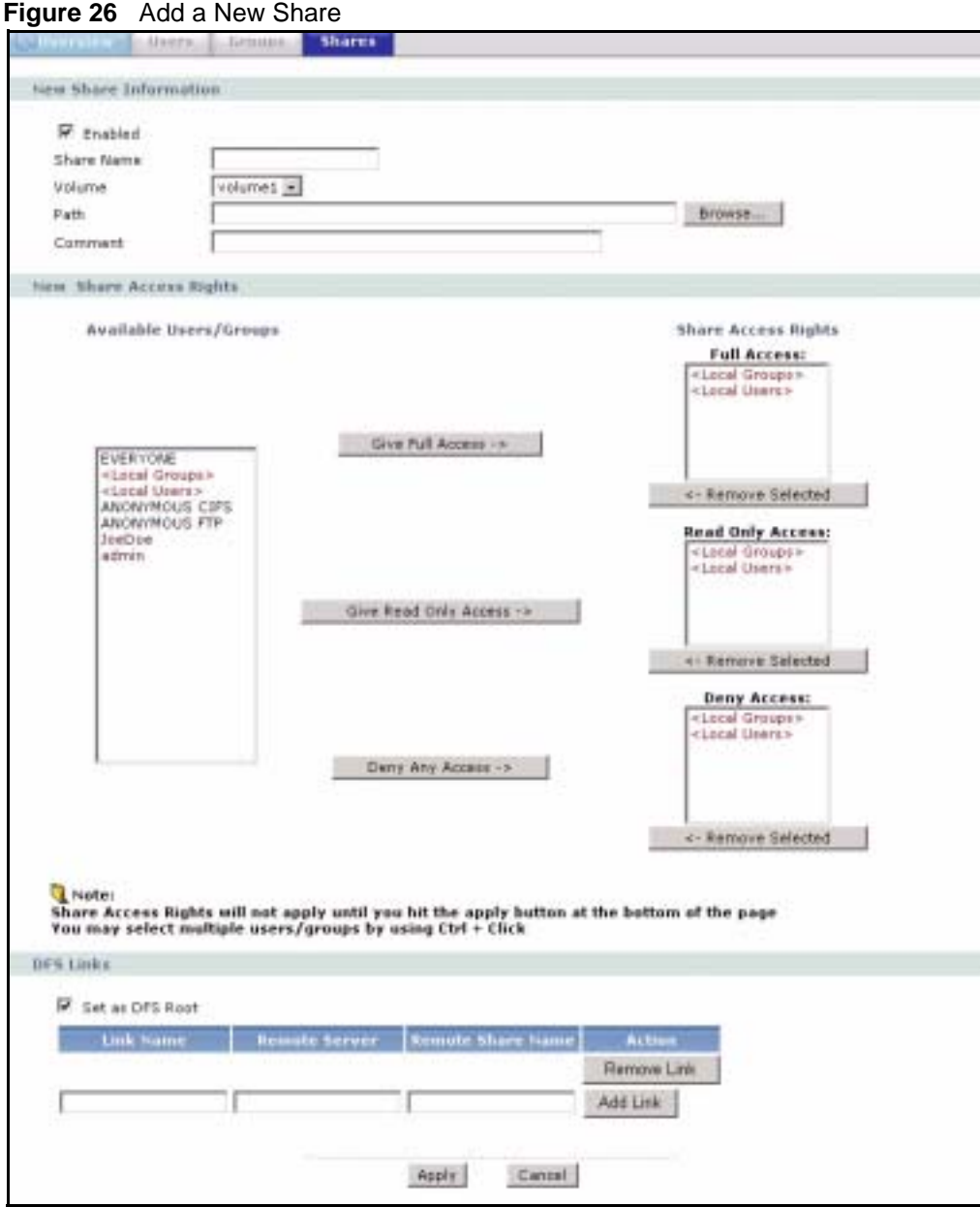

The following table describes the labels in this screen.

#### **Table 22** Add Share

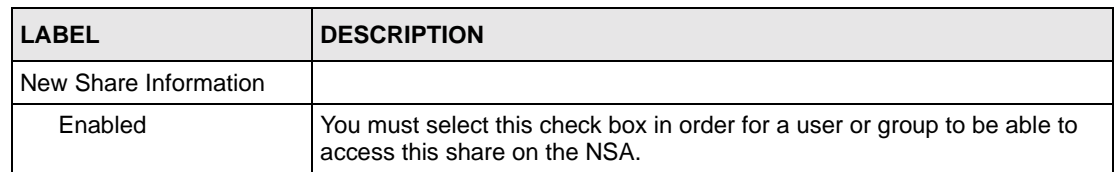

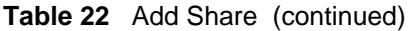

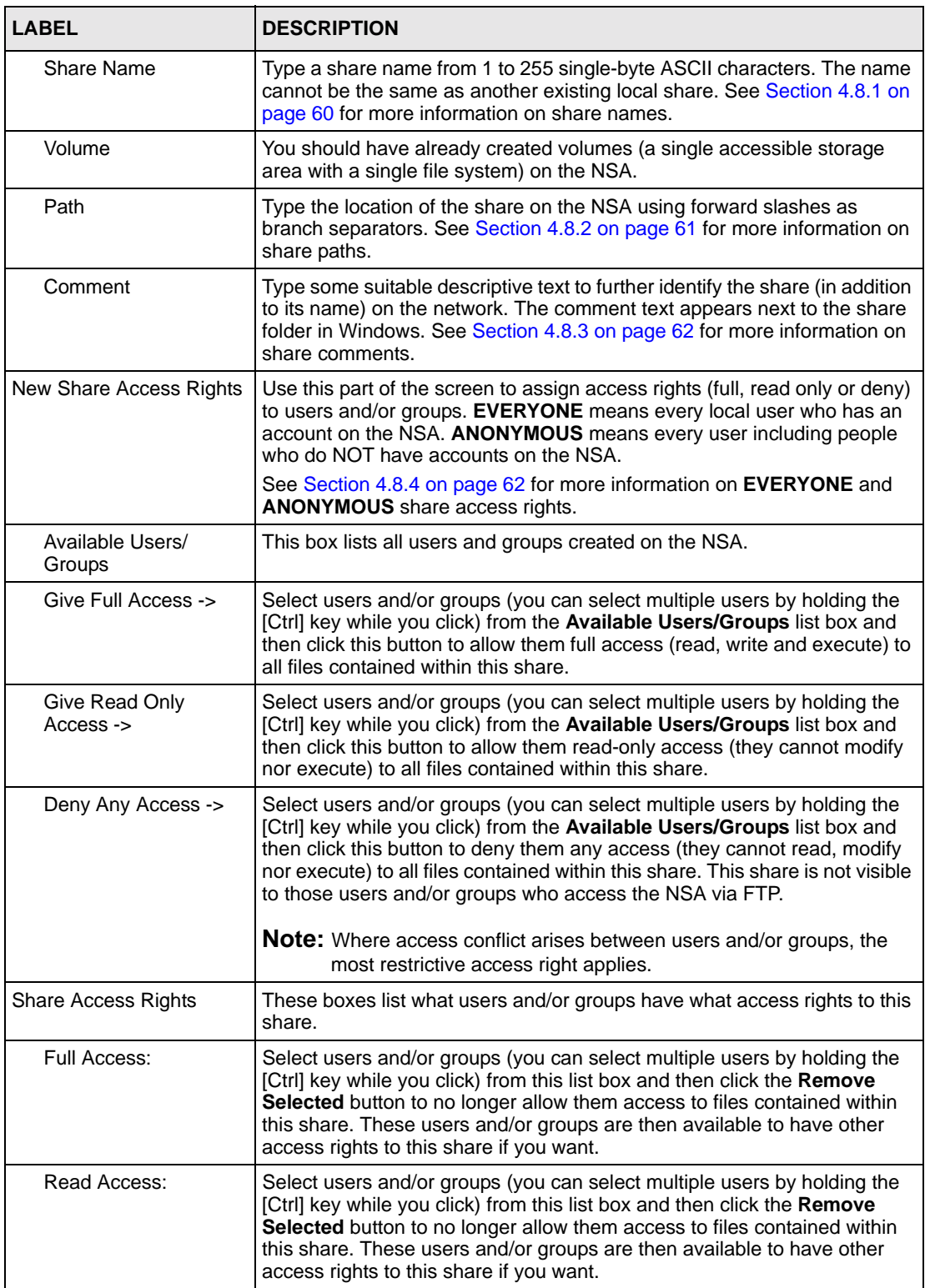

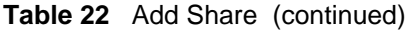

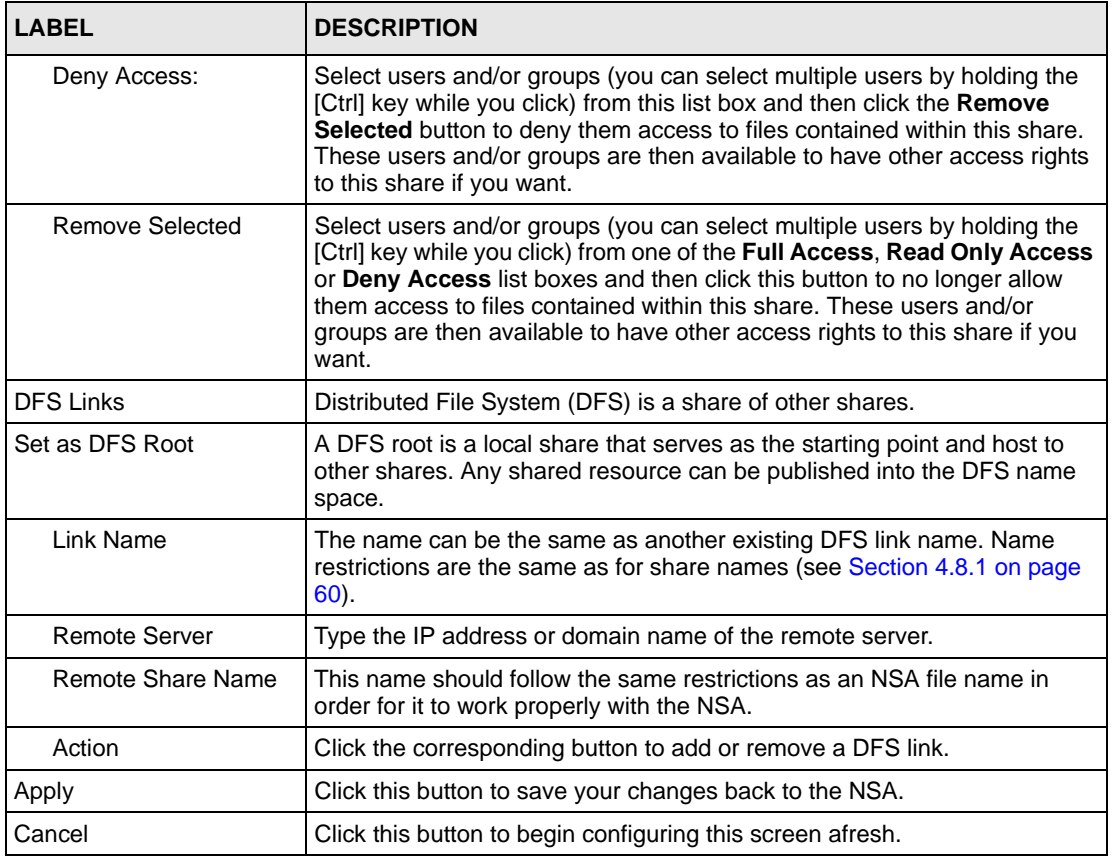

The following screen is an example of the default public share. Note that for anonymous CIFS users, no login is required (see [Section 4.8.4 on page 62](#page-61-1) for more information).

#### **Figure 27** Public Share

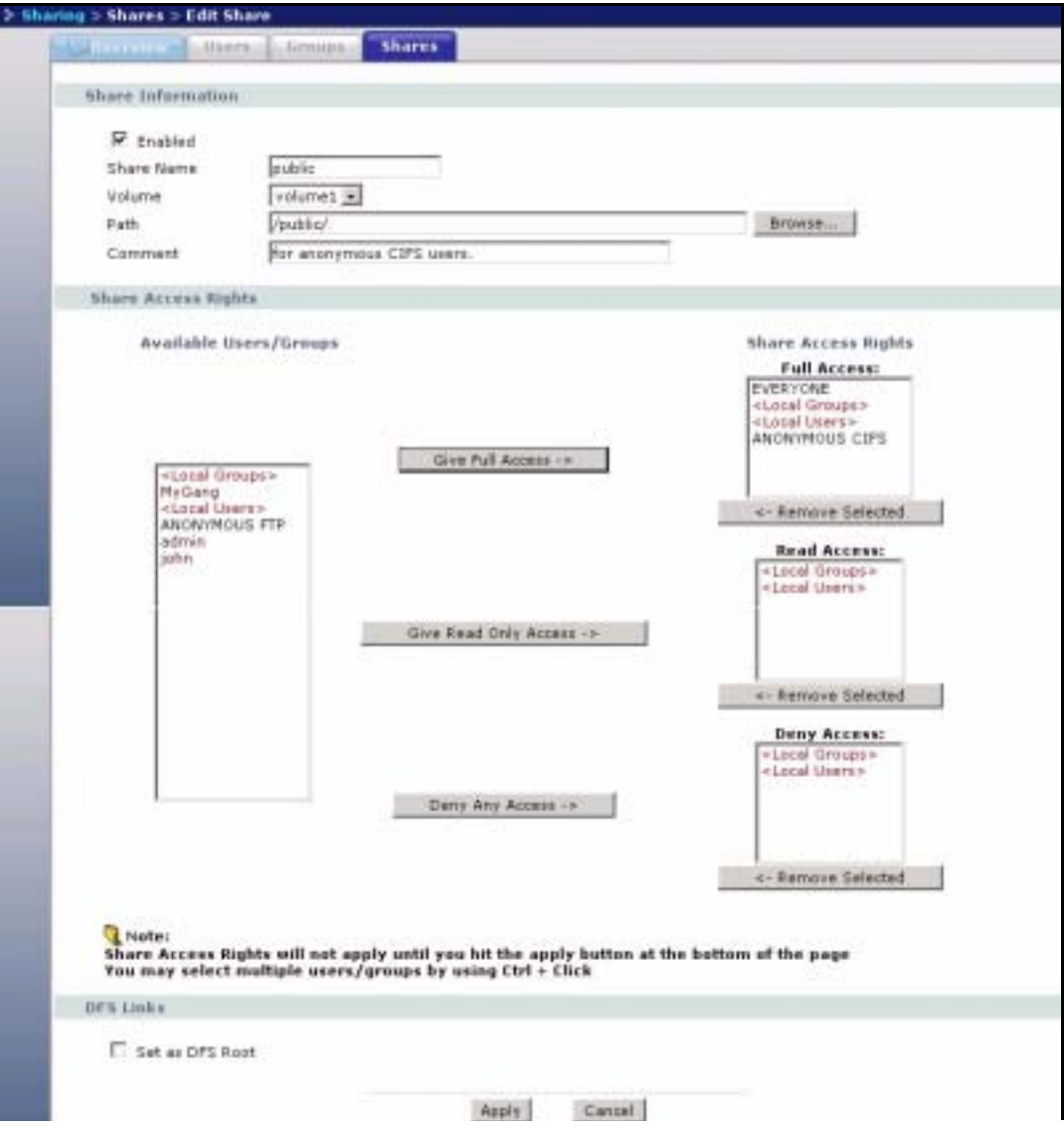

# **CHAPTER 5 Network**

This chapter discusses the network screens.

# **5.1 Network Screens**

This section gives an overview of the various features included in the network configuration screens.

Use the network screens to:

- View the network information
- Configure your TCP/IP information and DNS server address.
- Change your Windows/CIFS server name and workgroup name.
- Enable FTP and set connection limits.

# **5.2 Network Introduction**

Click the **Network** link in the Navigation panel to access the **Network > Overview** screen. This is the first screen displayed.

**Note:** You can click on the edit icons to go to the appropriate page to change the settings, or you can click on the appropriate tabs or navigation panel links instead.

## <span id="page-68-0"></span>**5.2.1 IP Address and Subnet Mask**

Similar to the way houses on a street share a common street name, so too do computers on a LAN share one common network number.

Where you obtain your network number depends on your particular situation. If the ISP or your network administrator assigns you a block of registered IP addresses, follow their instructions in selecting the IP addresses and the subnet mask. The subnet mask specifies the network number portion of an IP address.

## <span id="page-69-0"></span>**5.2.2 DHCP**

DHCP (Dynamic Host Configuration Protocol, RFC 2131 and RFC 2132) allows individual clients to obtain TCP/IP configuration at start-up from a server. You can configure the NSA as a DHCP client which means it is set to receive an IP address from a DHCP server. The NDU can help you discover the IP address of the NSA.

Alternatively, configure a static IP address for the NSA.

## **5.2.3 Windows/CIFS**

Common Internet File System (CIFS) is a standard protocol supported by most operating systems in order to share files across the network.

CIFS runs over TCP/IP but uses the SMB (Server Message Block) protocol found in Microsoft Windows for file and printer access; therefore, CIFS will allow all applications, not just Web browsers, to open and share files across the Internet.

## **5.2.4 FTP**

File Transfer Protocol (FTP) is an Internet file transfer service that operates on the Internet and over TCP/IP networks. A system running the FTP server accepts commands from a system running an FTP client. The service allows users to send commands to the server for uploading and downloading files.

# **5.3 Network Overview Screen**

#### **Figure 28** Network > Overview

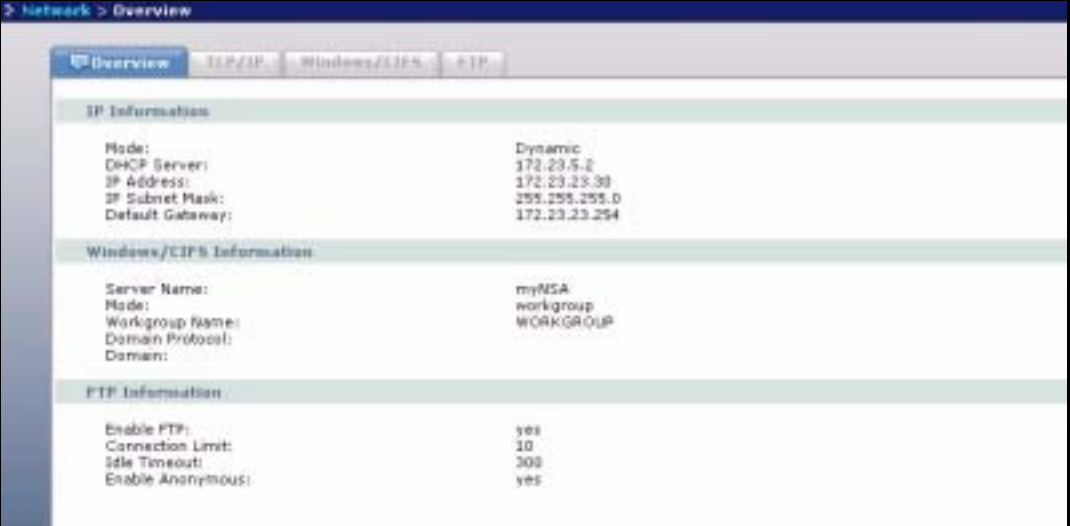

The following table describes the labels in this screen.

#### **Table 23** Network > Overview

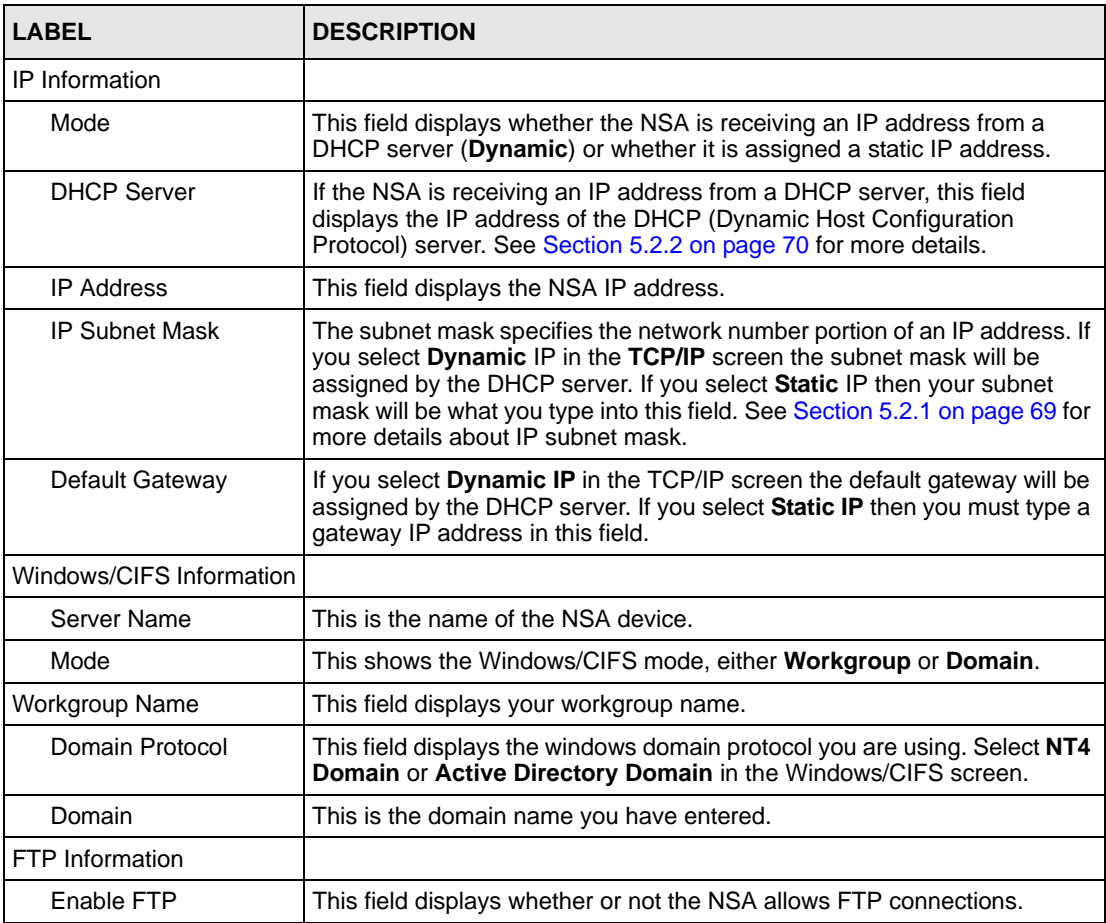

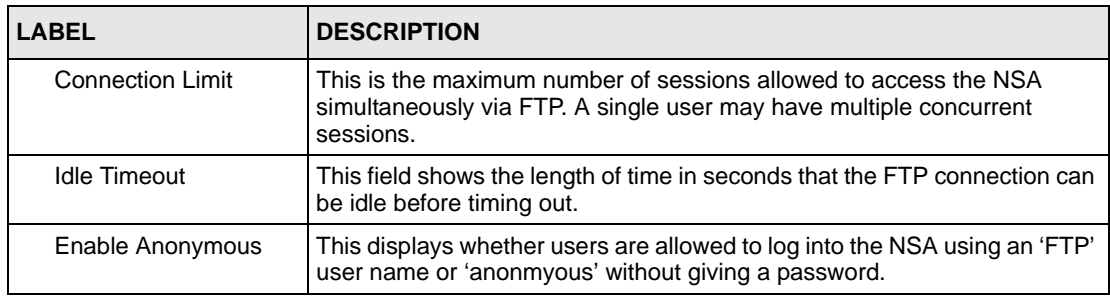

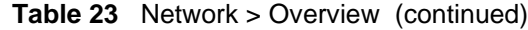

## **5.4 TCP/IP Screen**

Use the **Network > TCP/IP** screen to an NSA dynamic or static IP address, subnet mask, default gateway and DNS servers.

**Note:** The NSA automatically restarts after you apply changes in the **TCP/IP** or **Windows/CIFS** screens.

#### **Figure 29** NSA Rebooting

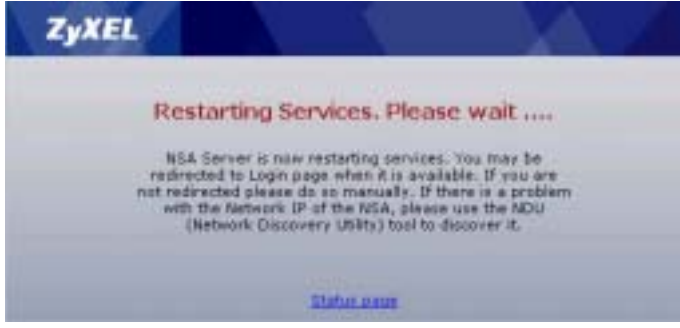

Click the **Network** link in the Navigation panel and then click the **TCP/IP** link or the **TCP/IP**  tab to access the **Network > TCP/IP** screen.
#### **Figure 30** Network > TCP/IP

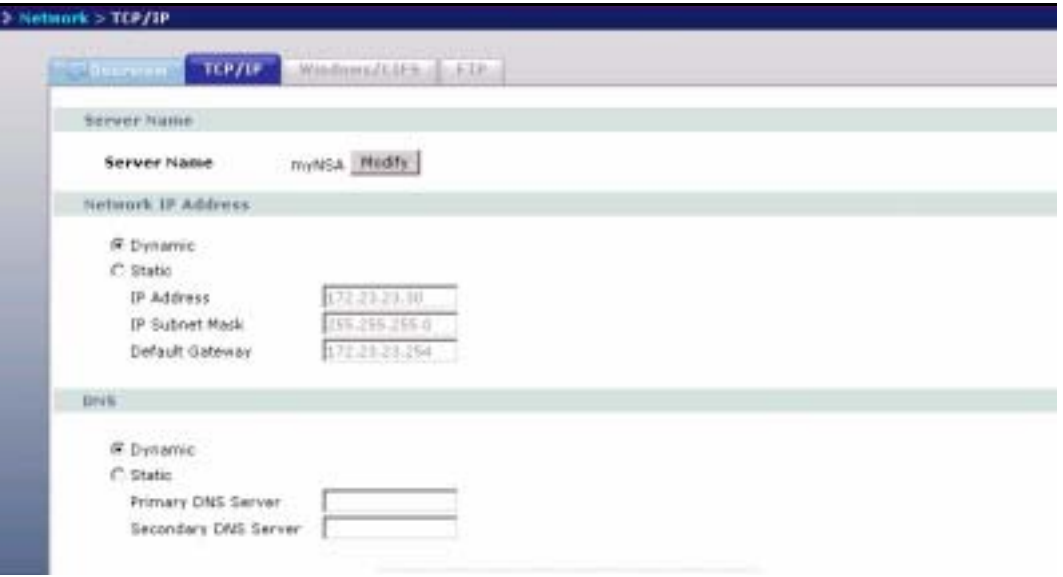

The following table describes the labels in this screen.

#### **Table 24** Network > TCP/IP

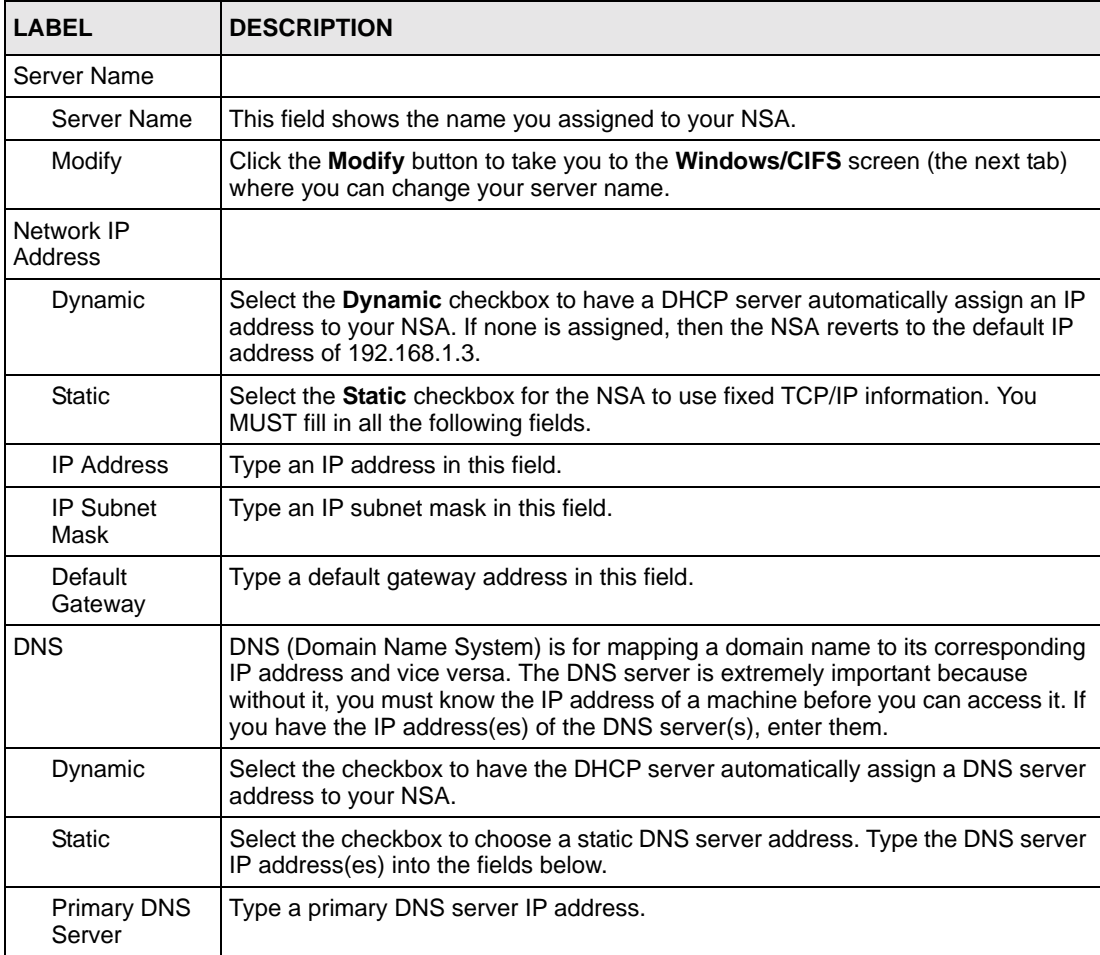

| <b>LABEL</b>                   | <b>DESCRIPTION</b>                                                                                                    |
|--------------------------------|----------------------------------------------------------------------------------------------------|
| Secondary<br><b>DNS Server</b> | Type a secondary DNS server IP address.                                                                                                    |
| Apply                          | Click Apply to save your TCP/IP configurations. After you click Apply, the NSA<br>restarts. Wait until you see the Login screen or until the NSA fully boots and then<br>use the NDU to rediscover it. |

**Table 24** Network > TCP/IP

# **5.5 Windows/CIFS**

Use this screen to configure your CIFS settings. In this screen you can set your server name, your WINS server, and specify if your NSA is a part of a workgroup or domain.

**Note:** CIFS cannot be disabled on the NSA.

**Note:** The NSA automatically restarts after you apply changes in the **TCP/IP** or **Windows/CIFS** screens.

## **5.5.1 Workgroup Security Mode**

A workgroup is a group of computers on a network that can share files. On the NSA, use Workgroup Security Mode if the user names and passwords for these computers are maintained on the NSA. This is suitable for users using the Common Internet File System (CIFS) protocol for remote file access in a small-to-medium sized office.

# **5.5.2 Windows Domain Security Mode**

A domain is a group of computers that are part of a network and share a common directory database. On the NSA, use **Windows Domain Security Mode** if you want centralized management of shared resources, services and user on a centralized Windows-based domain controller. You can create users and groups on the centralized Windows-based domain controller such as an active server directory, and the NSA checks this list when authenticating users and/or groups that seek access to a share. This is suitable for a large number of CIFS users where accounts are stored on an external server.

A domain is organized in levels and is administered as a unit with common rules and procedures. Each domain has a unique name. You must be logged on as an administrator to your local computer and have a valid user name and password to join your computer to a domain. If you do not know which user name and password to use, contact your network administrator.

**Note:** The NSA time and date must be the same as the time and date on the external domain controller if the NSA is using one to import users and groups.

# **5.5.3 Windows/CIFS Screen**

#### **Figure 31** Network > Windows/CIFS\_Workgroup

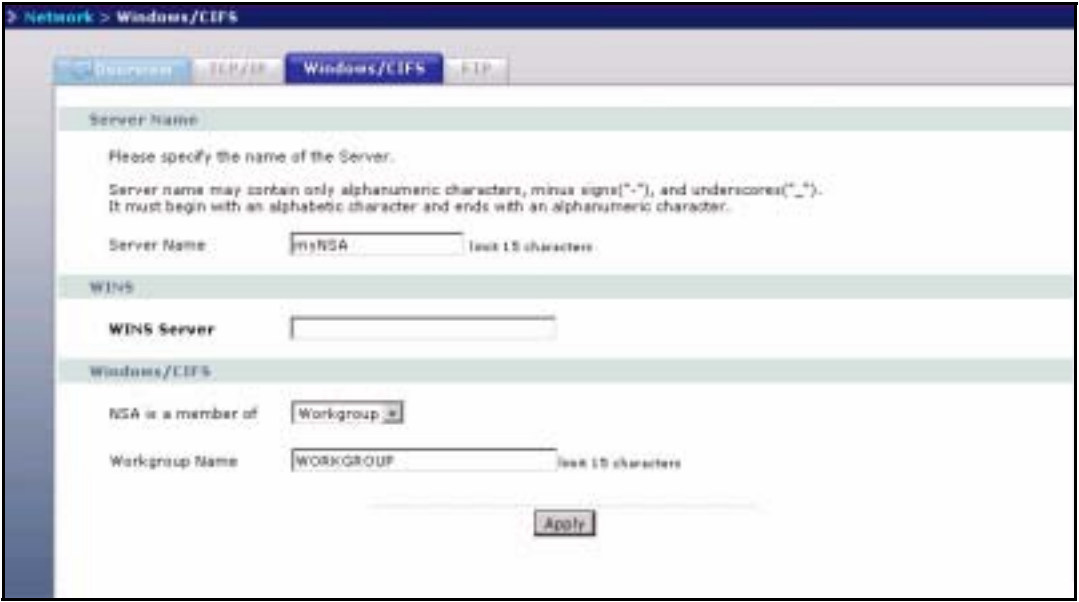

#### **Figure 32** Network > Windows/CIFS\_Domain

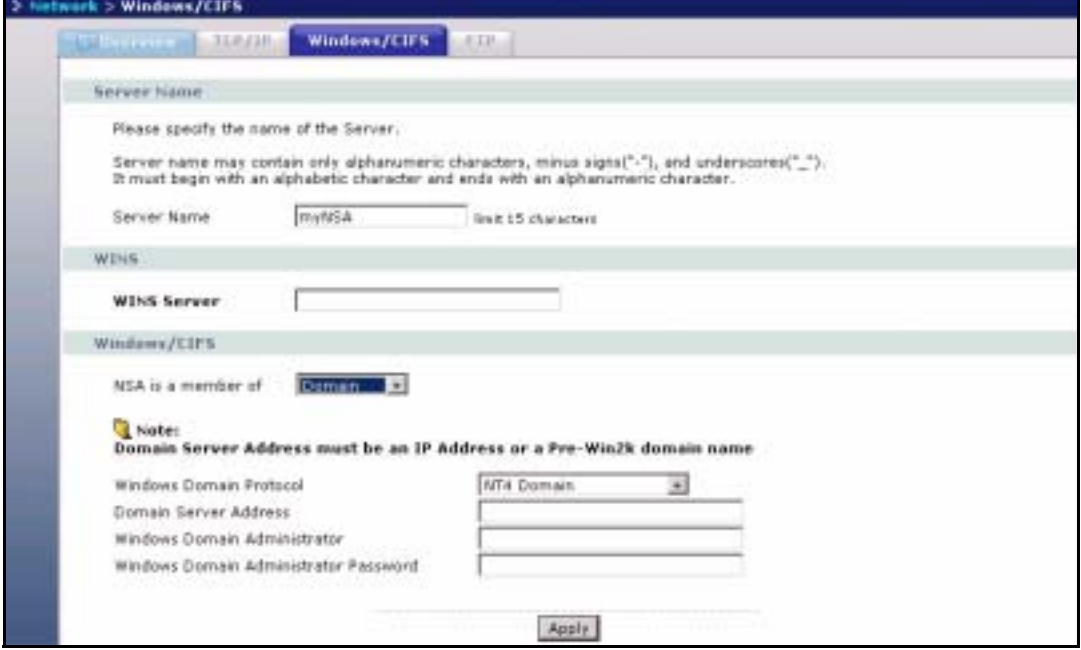

The following table describes the labels in these screens.

**Table 25** Network > Windows/CIFS

| <b>LABEL</b>                                       | <b>DESCRIPTION</b>                                                                                                    |  |
|----------------------------------------------------|----------------------------------------------------------------------------------------------------|--|
| Server Name                                        |                                                                                                    |  |
| Server Name                                        | Enter a name to identify your NSA on the network in this field. The NSA<br>restarts after you change the NSA.                                                                                                    |  |
| <b>WINS</b>                                        | You can specify a WINS server which the NSA will use to resolve names<br>to IP addresses.                                                                                                    |  |
| <b>WINS Server</b>                                 | Enter the WINS server name in this field.                                                                                                    |  |
| Windows/CIFS                                       |                                                                                                    |  |
| NSA is a member of                                 | A workgroup is a group of computers on a network that can share<br>files. These user accounts are maintained on the NSA.                                                                                                    |  |
|                                                    | A domain is a group of computers that are part of a network and share a<br>common directory database. Domain users and groups are created on a<br>centralized Windows-based domain controller.                                      |  |
|                                                    | Select either <b>Workgroup</b> or <b>Domain</b> from the drop-down list box.                                                                                                    |  |
| Workgroup Name                                     | Type your workgroup name in this field if you selected Workgroup from<br>the field above.                                                                                                    |  |
|                                                    | The following fields apply if you selected Domain.                                                                                                    |  |
| <b>Windows Domain</b><br>Protocol                  | Select a windows domain protocol if you selected <b>Domain</b> above. Choose<br>NT4 Domain if your server uses a Windows NT operating system and<br>Active Directory Domain if it uses a Windows 2000 or later operating<br>system. |  |
| Domain Server<br>Address                           | Type the IP address of the Windows server domain controller or a pre-<br>Windows 2000 domain name.                                                                                                    |  |
| <b>Windows Domain</b><br>Administrator             | Administrator is the default <b>Windows Domain Administrator</b> .                                                                                                    |  |
| <b>Windows Domain</b><br>Administrator<br>Password | Type a password associated with the Windows Domain Administrator.                                                                                                    |  |
| Apply                                              | Click here to save your changes back to the NSA.                                                                                                    |  |

# **5.6 FTP Screen**

Use this screen to configure your NSA FTP settings. In this screen you can enable or disable FTP, set a connection limit, idle timeout, and enable or disable anonymous FTP access. See [Section 5.2.4 on page 70](#page-69-0) for more details on FTP.

#### **Figure 33** Network > FTP

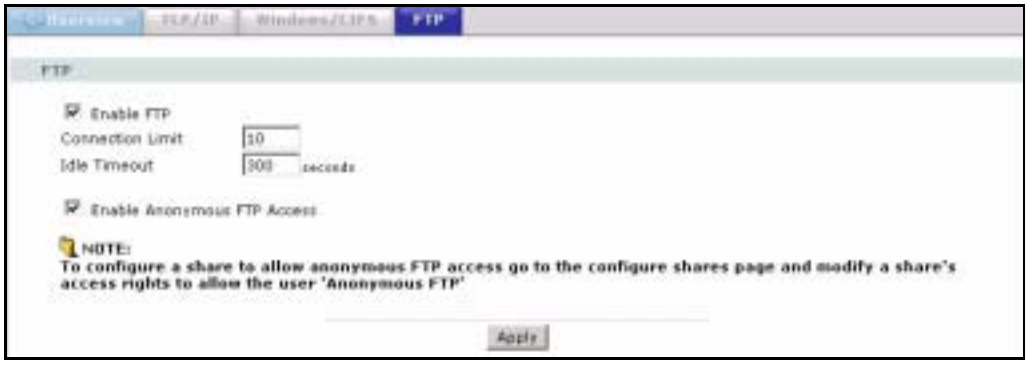

**Table 26** Network > FTP

| <b>LABEL</b>                   | <b>DESCRIPTION</b>                                                                                                    |  |
|--------------------------------|----------------------------------------------------------------------------------------------------|--|
| <b>FTP</b>                     |                                                                                                    |  |
| Enable FTP                     | Select the <b>Enable FTP</b> checkbox to allow users to connect to the NSA via<br>FTP; otherwise clear the check box.                                                                                                    |  |
| <b>Connection Limit</b>        | Enter the maximum number of concurrent connections allowed on the<br>NSA in this field.                                                                                                    |  |
| Idle Timeout                   | Enter the length of time that an FTP connection can be idle before timing<br>out.                                                                                                    |  |
| Enable Anonymous FTP<br>Access | Select <b>Enable Anonymous FTP Access</b> to allow any user to log into the<br>NSA using 'FTP' or 'anonmyous' as a user name and no password. Any<br>other name is considered a user name, so must be valid and have a<br>corresponding correct password. |  |
| Apply                          | Click Apply to save your settings to the NSA.                                                                                                    |  |

# **CHAPTER 6 Storage**

This chapter covers the **Storage** screens of the NSA.

**Note:** Snapshot and RAID 0 are not supported by the NSA at the time of writing (the first release), but they are included here as they will be supported in a later release.

# **6.1 Storage Introduction**

Use the **Storage** screens to create and manage NSA internal and external volumes, disks and snapshots<sup>1</sup>. See [Section 6.3 on page 81](#page-80-0) for more information on volumes.

## **6.1.1 Snapshots**

A snapshot is a backup of your NSA data on the NSA. If files within a volume become infected or corrupted, you can revert the volume back to a previous snapshot. You can continue to work, while the snapshot is taken. It's a good idea to save your open files first before taking a snapshot.

If a volume is restored to a previous snapshot, then ALL files in that snapshot are returned to the state they were in at the time of the snapshot.

The NSA uses EVMS (Enterprise Volume Management System) to create snapshots.

**Note:** Snapshots can be used on internal volumes only.

It's a good idea to take a snapshot of your data before you make a backup. Backups may require several hours depending on the amount of data you have to back up. It is not possible to run programs (like FDISK), that access the disk directly, while backup is running.

# **6.2 Storage Overview Screen**

Click the **Storage** link in the Navigation panel to access the **Storage > Overview** screen. This is the first screen displayed.

<sup>1.</sup> Snapshot was not available at the time of writing.

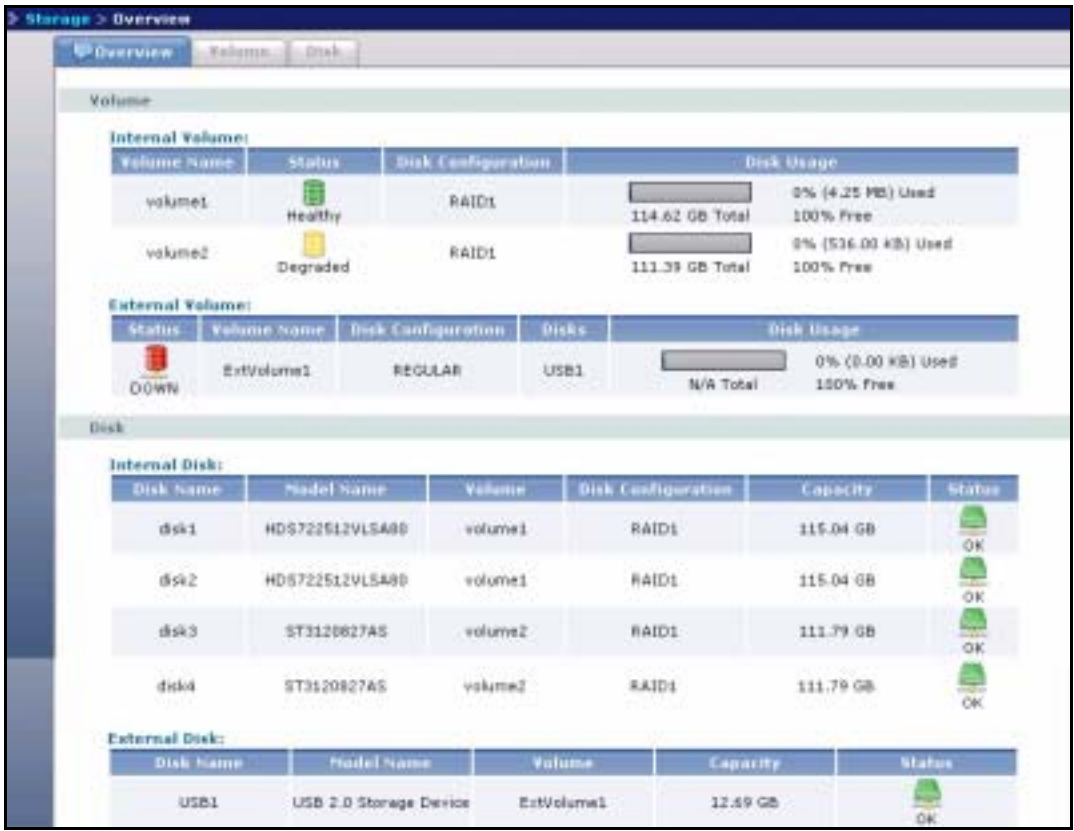

**Figure 34** Storage > Overview

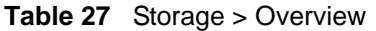

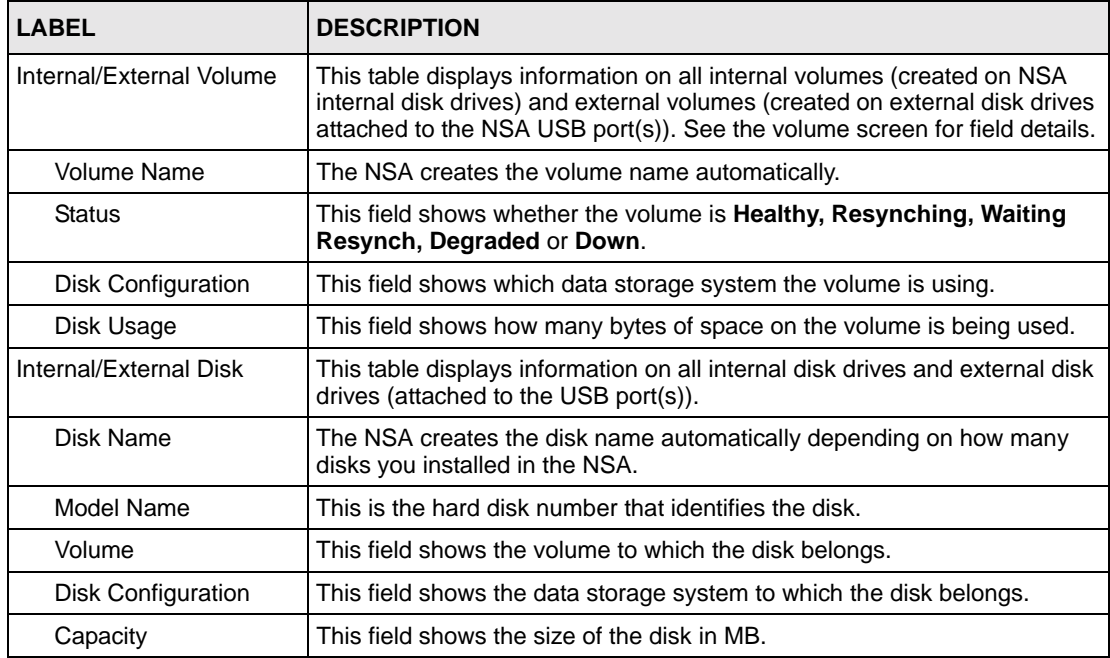

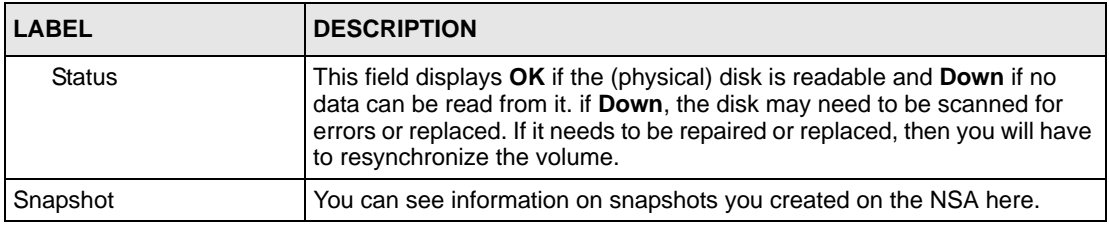

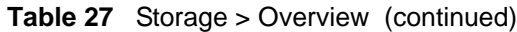

# <span id="page-80-0"></span>**6.3 Volumes**

On an NSA, a volume is a storage area on a single disk or spread across a number of disks within a single file system. How you spread data across disks depends on if you use a RAID (Redundant Array of Independent Disks) method or SINGLE.

**Note:** All data is deleted if you re-create a volume.

You can specify volumes on the internal disks and external disks attached to the USB port(s).

- If you have four disks and are using **RAID 5**, then you can have one volume on the NSA (**RAID 5** uses all fours disks for data parity and striping).
- If you have four disks and are using **RAID 1**, then you can have two volumes (you need to use two disks to create one **RAID 1** volume on the NSA). You could also use **RAID 1** on two disks and **RAID**  $0<sup>1</sup>$  on the other two allowing you to have three volumes.
- Finally you could use **RAID 0** or **SINGLE** on all four disks allowing you to have up to four volumes.
- You can configure **SINGLE** or **Backup** on external USB disks. Choose **Backup** if you intend to use the backup utility to copy data from the NSA internal drives to the external USB drive. Before backup begins, the NSA first checks the drive for disk space and then scans for file system errors.
- **Note:** You can spread a volume across internal disks but not between internal and external disks.

## **6.3.1 RAID**

Redundant Array of Independent Disks (RAID) is a method of storing data on multiple disks to provide a combination of greater capacity, reliability, or speed.

The RAID levels supported on the NSA are:

<sup>1.</sup> Not available at the time of writing.

## **6.3.1.1 RAID 0<sup>1</sup>**

Level 0 is a striped disk array without fault tolerance. It provides data striping (spreading out blocks of each file across multiple disk drives) but no redundancy so if one disk fails the entire volume will be lost. The major benefit of RAID 0 is performance.

RAID level 0 can be configured with one or more disks, and its capacity is the size of the smallest disk multiplied by the number of disks you have configured at RAID 0 on the NSA. For example, if you have four disks of sizes 100 GB, 150 GB, 150 GB and 200 GB respectively in one RAID 0 volume, then the maximum capacity is 400 GB (4 \* 100 GB, the smallest disk size) and the remaining space (300 GB) is unused.

**Note:** If one disk fails then all data in the volume is lost.

**Note:** RAID 0 was not available on the NSA at the time of writing. When it is available, you must use a disk 1-2 pair and/or a disk 3-4 pair; you cannot have four volumes at RAID 0.

#### **6.3.1.2 RAID 1**

RAID 1 uses mirroring and duplexing, so a RAID 1 volume needs an even number of disks (two or four for the NSA). All disk(s) (other than the first) are an exact mirror of the first. A two-disk RAID 1 volume can survive a one-disk failure and continue running. If a disk fails, the data is retrieved from the surviving disk.

**Note:** RAID 1 on the NSA supports a disk 1-2 pair and/or a disk 3-4 pair

RAID 1 capacity is limited to the size of the smallest disk in the RAID set. For example, if you have two disks of sizes 150 GB and 200 GB respectively in one RAID 1 volume, then the maximum capacity is 150 GB and the remaining space (200 GB) is unused.

#### **6.3.1.3 RAID 5**

RAID 5 provides the best balance of capacity and performance while providing data redundancy. It provides redundancy by striping data across three or more disks and keeping the parity information on one of the disks in each stripe. In case of disk failure, the surviving disks and the parity disk are used to reconstruct the lost data, providing that data transparently to the user application. When you replace the failed disk with a good disk, the reconstructed data is written out to the new disk, and when the resynchronization process is complete, the volume returns to its original state.

**Note:** You need four hard disks to use RAID 5 on the NSA.

The capacity of a RAID 5 volume is the smallest disk in the RAID set multiplied by one less than the number of disks in the RAID set. For example, if you have four disks of sizes 150 GB, 150 GB, 200 GB and 250 GB respectively in one RAID 5 volume, then the maximum capacity is 450 GB  $(3 * 150 \text{ GB}, \text{the smallest disk size})$  and the remaining space  $(300 \text{ GB})$  is unused.

<sup>1.</sup> Not available at the time of writing.

## **6.3.2 SINGLE**

The RAID system stores the same data redundantly on multiple disks that nevertheless appear to the operating system as a single disk. SINGLE does NOT make disks appear as a single logical disk. SINGLE doesn't have any advantages over using separate disks independently and doesn't provide any of the fault tolerance or performance benefits of RAID. However data isn't striped across disks, so if one disk fails, then you just lose the data on that disk.

**Note:** You will lose data if you change your volume type without backing up first! For example if you originally have two disks configured at RAID 1, and you then buy two more disks and want to configure all four at RAID 5, you should first back up all your data on those disks (see the Genie Backup Manager utility on the included disk) and then restore your data later after you create the new volume type.

## <span id="page-82-0"></span>**6.3.3 Volume Status**

The status of a volume is determined by the file system. The status of a disk is determined by the physical disk. If a disk is down, then the volume to which the disk belongs will also be down or degraded if you're using RAID 1 or RAID 5.

The status of a volume shows as **Healthy** if all disks in the volume are OK and the file system is functioning properly.

The status of a volume shows as **Resynching** when you create or repair a RAID volume.

The status of a volume shows as **Waiting Resync** when there is already another volume resynchronizing. Only one volume can resynchronize at one time.

The status of a volume shows **Degraded** when a volume is currently down, but can be fixed.

The status of a volume shows **Down** when a volume is down and can NOT be fixed.

A down RAID volume cannot be used until you repair or replace the faulty disk(s) in the volume. Degraded means one of the disks in the RAID volume is not available but the volume can still be used. If there is already another volume resynchronizing, then you will see **Waiting Resync** as the volume status.

When a volume is degraded or down, all shares with share paths that use that volume are not accessible so users cannot transfer files to/from shares in that volume. The share appears as a folder in CIFS but a user cannot enter the folder to get or put data from or into it.

**Note:** There is no explicit message from CIFS that tells users their volume is degraded or down; the only indication is that they can no longer transfer files to/ from the shares in the degraded volume. See your Quick Start Guide for more information on replacing a disk.

## **6.3.4 Resynchronizing a RAID 1 or 5 Volume**

Resynchronizing a RAID 1 or 5 Volume is done block-by-block, so the time it takes depends more on the size of your hard drive(s) than the amount of data you have on them.

- **Note:** You should not restart the NSA while the NSA is resychronizing a volume as this will cause the synchronization to begin again after the NSA fully reboots.
- **Note:** You can access data on a RAID volume while it is resychronizing, but it is not recommended.

## **6.3.5 Volume Screen**

<span id="page-83-0"></span>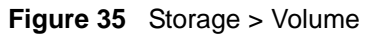

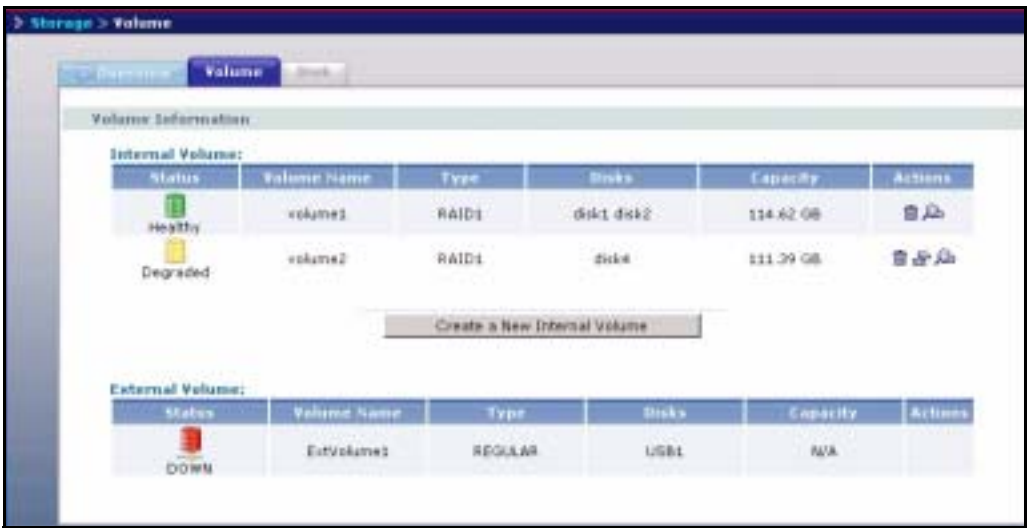

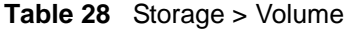

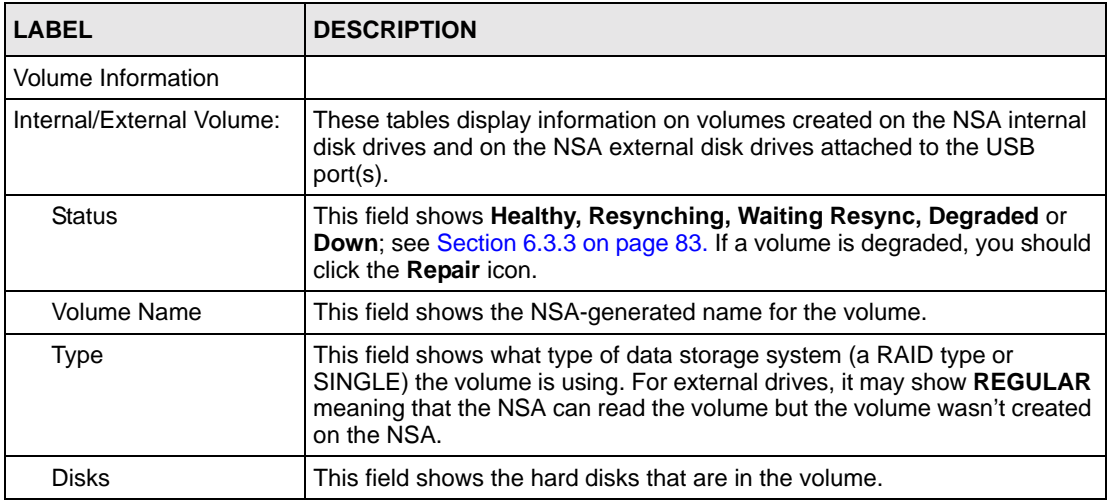

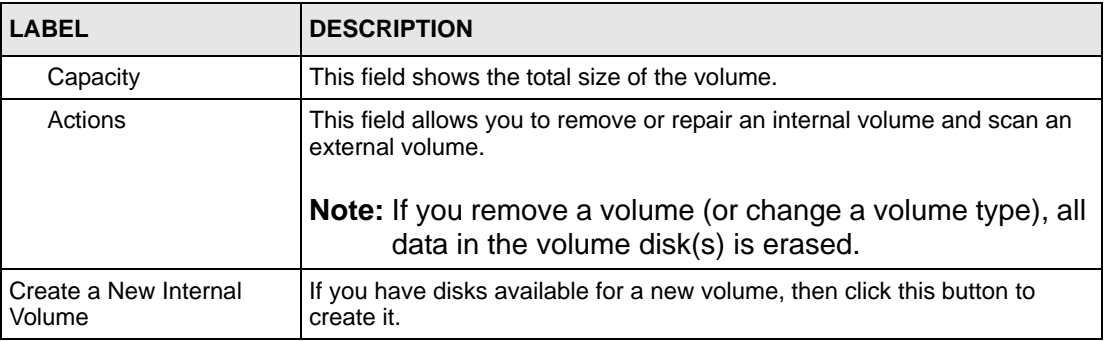

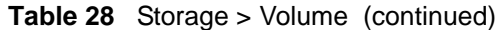

# **6.4 Creating a New Internal Volume**

Click the **Create a New Internal Volume** button in the **Volume** screen as shown in [Figure 35](#page-83-0)  [on page 84](#page-83-0) to create a new NSA internal disk drive volume.

| Valume Information:<br>Volume Name | welche2<br>Disk Configuration RAID1 > |                  |                                               |                    |                 |
|------------------------------------|---------------------------------------|------------------|-----------------------------------------------|--------------------|-----------------|
| <b>Disk Selection</b>              |                                       |                  |                                               |                    |                 |
| <b>Internal Disk:</b><br>Select.   | Status                                | <b>Disk Name</b> | Medel hame                                    | <b>Tulume Name</b> | <b>Capacity</b> |
| n                                  | $\frac{1}{\alpha}$                    | diskt            | ST3120827A9                                   | volume1            | 114,473 MB      |
| m                                  | -a-<br>ÖK                             | disk2            | 2421008272                                    | volume1            | 76,319 PB       |
| f.                                 | $\Rightarrow$<br>OK.                  | disk3            | March Fallen (Trailer and Col-<br>ST3120827AS | volume1            | 114,473 MB      |
| m                                  | $\frac{1}{2}$                         | dialog           | HDS722512VLSA80                               | volume1            | 117,800 MB      |

**Figure 36** Create a New Internal Volume

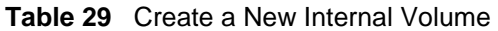

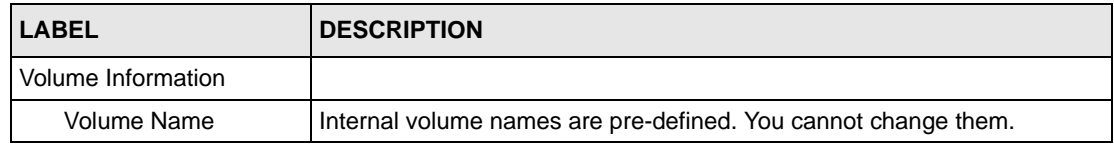

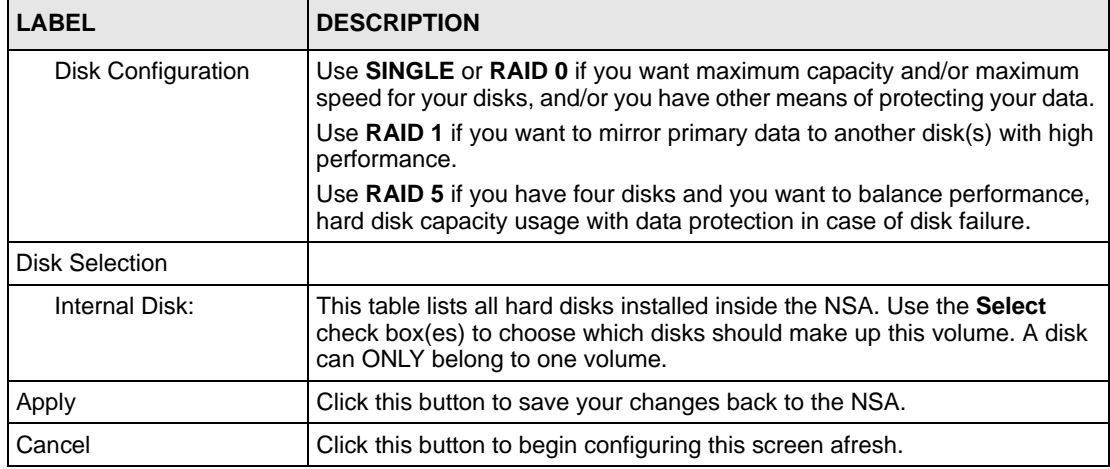

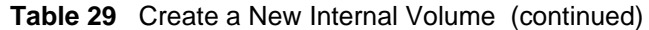

# **6.5 Disk**

You can view information on the NSA internal disks and external disks attached to the USB port(s) in this screen.

## **6.5.1 Maintenance Mode**

If you have no internal NSA volumes (disks), then the NSA is in **Maintenance Mode**. When the NSA is in this mode you cannot create users, groups or shares on the NSA. You must first go to the **Storage > Disk** screen and create an internal volume (assuming you already have an internal disk installed).

**Note:** You need to have at least one internal hard disk installed and an internal volume created before you can use an external hard disk.

## **6.5.2 External Disks**

You may connect USB storage devices that support the following file systems to the NSA.

• Windows File Systems: NTFS (read only), FAT32 and FAT16.

If your USB storage device uses a NTFS file system, then the NSA can read files from it, but you cannot write files to it. If you want to be able to write files to that storage device, then you should back up all data on the device (to an internal drive for example) and then click the **Initialize** icon for the NSA to create an XFS volume on the (external) hard drive. You can then both read and write to that hard drive and restore your data to it.

• Linux File Systems: EXT2, EXT3 and XFS

**Note:** Although the NSA can read previously-stored files and folders using doublebyte characters (such as Chinese), it does not allow you to write new ones to an external drive using double-byte characters.

### **6.5.3 Disk Replacement Restrictions**

See the Quick Start Guide for information on replacing disks in the NSA. When replacing a disk in a degraded or down RAID volume, the new disk must be at least the same size or bigger than the other disks that are already in the RAID volume, so as all data in the volume can be restored.

For example, if you have RAID with 250 GB disks, you must put in a 250 GB or bigger disk as a replacement in order to restore all original data in that volume. If you put a bigger disk, the extra space on the disk will not be used.

AFTER replacing the disk, go to the **Storage>Disk** page and click the **Repair** icon next to the new disk.

**Note:** The NSA does not repair a disk automatically when you replace it; you must click **Repair**.

## **6.5.4 Disk Replacement and Volume Labels**

When you create a volume, the NSA writes the volume label to the disk. It is recommended that you first delete a volume using the NSA web configurator before removing its disk(s). Deleting a volume removes volume label information on its disk(s). If you remove a disk(s) without deleting its volume and you later put the disk(s) back in a different volume, problems may occur.

For example, suppose you have two disks, Disk A and Disk B and you create two **SINGLE** volumes, volume1 (with Disk A) and volume2 (Disk B). Later you remove Disk A and replace it with another disk, Disk C and you re-create volume1. (You did not delete volume1 when you removed Disk A.) Later you replace Disk B with Disk A. Disk A still retains the volume1 label, so at this point there is a volume conflict since both Disk A and Disk C have the volume1label but the NSA will only show ONE of the two volumes. Follow this procedure if a volume conflict occurs:

#### **6.5.4.1 Volume Conflict Procedure**

- **1** Shut down the NSA.
- **2** Remove the disk(s) in one conflicting volume. The other disk(s) that are in the other conflicting volume must remain connected.
- **3** Restart the NSA.
- **4** Open your browser and connect to the web configurator; verify that the volume is properly recognized.
- **5** Save a backup of this volume.
- **6** Once you have made the backup, go to **Storage > Volume** and delete this volume.
- **7** Shut down the NSA.
- **8** Put back the disk(s) you removed in step 1.
- **9** Restart the NSA.
- **10**The original volume should be visible in the web configurator and the previously conflicting volume should be shown as an available disk.
- **11**Go to **Storage > Volume** and create a new volume on the available disk.
- **12**Once the new volume is successfully created, restore your backup data (step 5) onto this new volume.

Conflicting volumes may also arise if you use **SINGLE** and/or **RAID 1**.

**Note:** To avoid conflicting volumes, delete a volume before you remove its disk(s).

## **6.5.5 Disk Screen**

#### **Figure 37** Storage > Disk

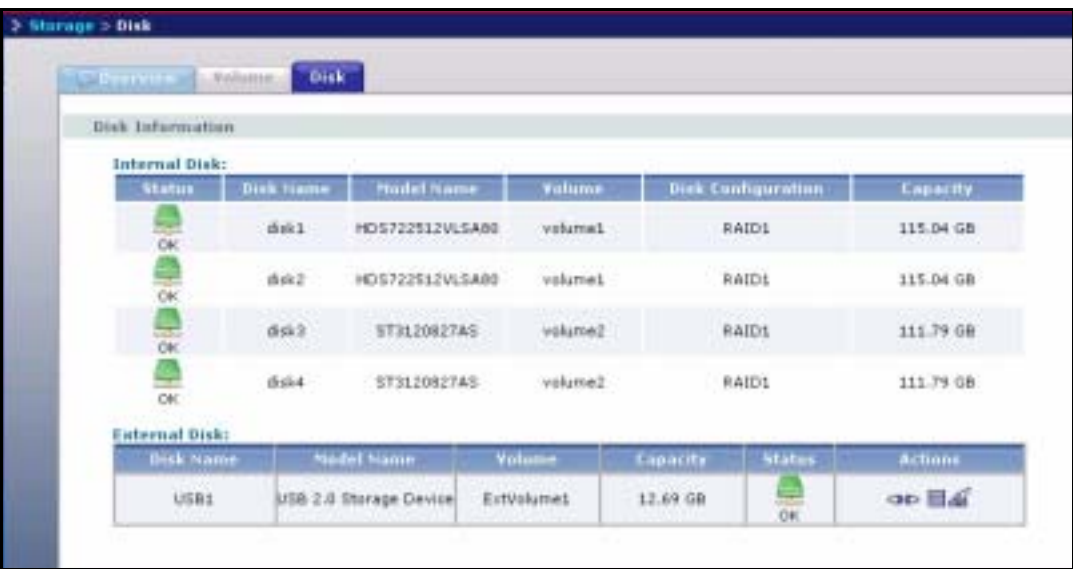

The following table describes the labels in this screen.

#### **Table 30** Storage > Disk

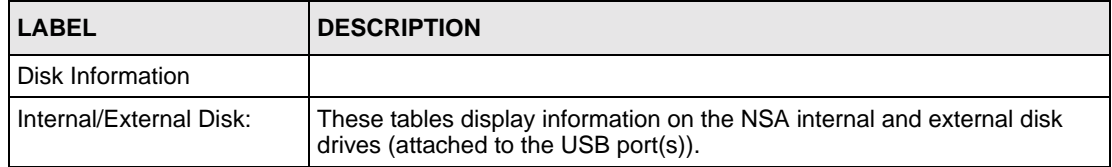

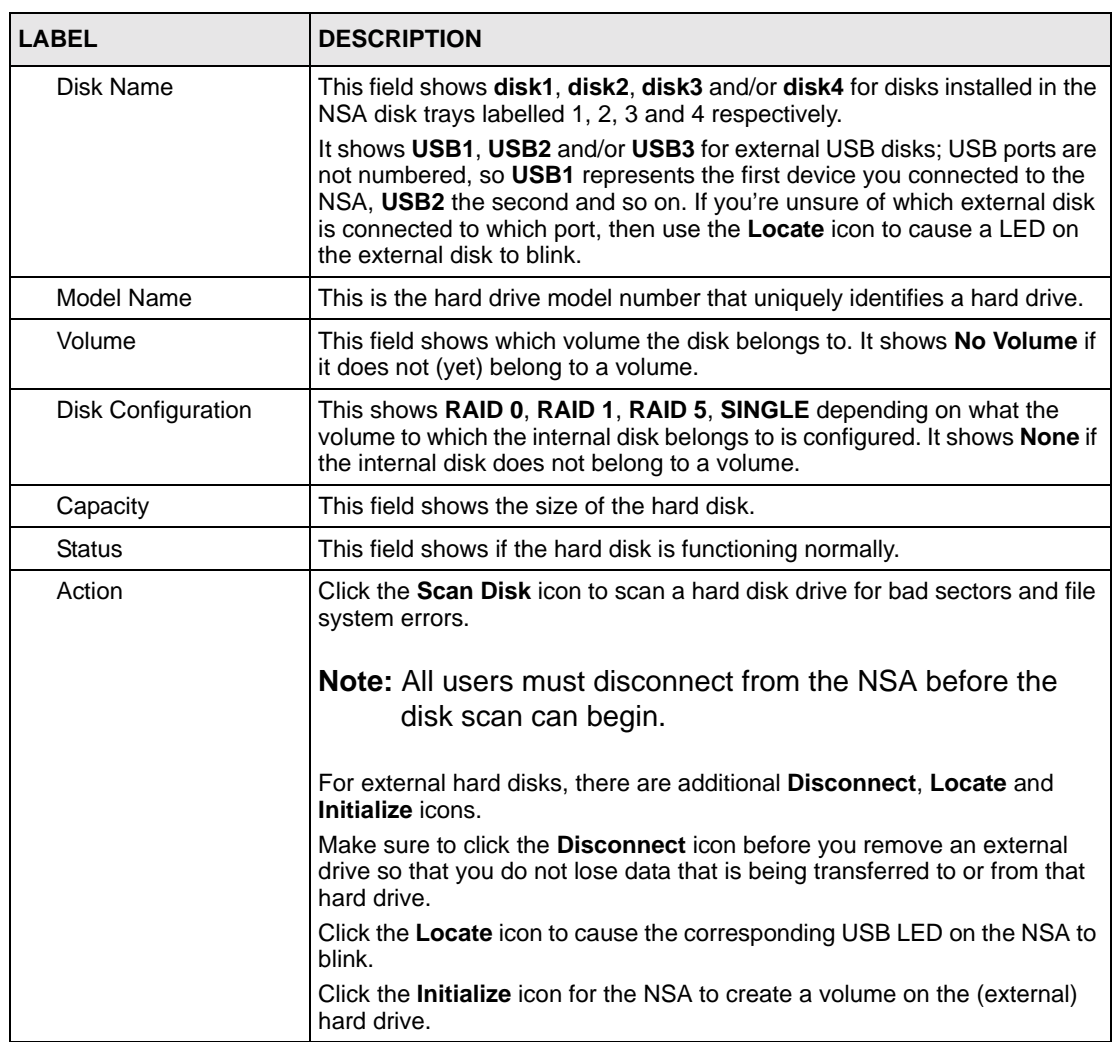

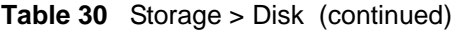

# **CHAPTER 7 Maintenance**

This chapter discusses the **Maintenance** screens.

# **7.1 Maintenance Overview**

Use the maintenance screens to:

- View system information
- Set the NSA date and time
- View logs and configure where e-mail logs should be sent via e-mail
- Change your password and configure HTTPS
- Manage the NSA configuration file
- Upload new firmware
- Restart or shut down your NSA

Click the **Maintenance** link in the Navigation panel to access the **Maintenance > Overview**  screen. This is the first screen displayed.

## **7.1.1 HTTPS and SSL**

HTTPS is HyperText Transfer Protocol over Secure Socket Layer, or HTTP over SSL. For more information about these protocols see [Section 7.4.1 on page 96.](#page-95-0)

# **7.1.2 Maintenance Overview Screen**

#### **Figure 38** Maintenance > Overview

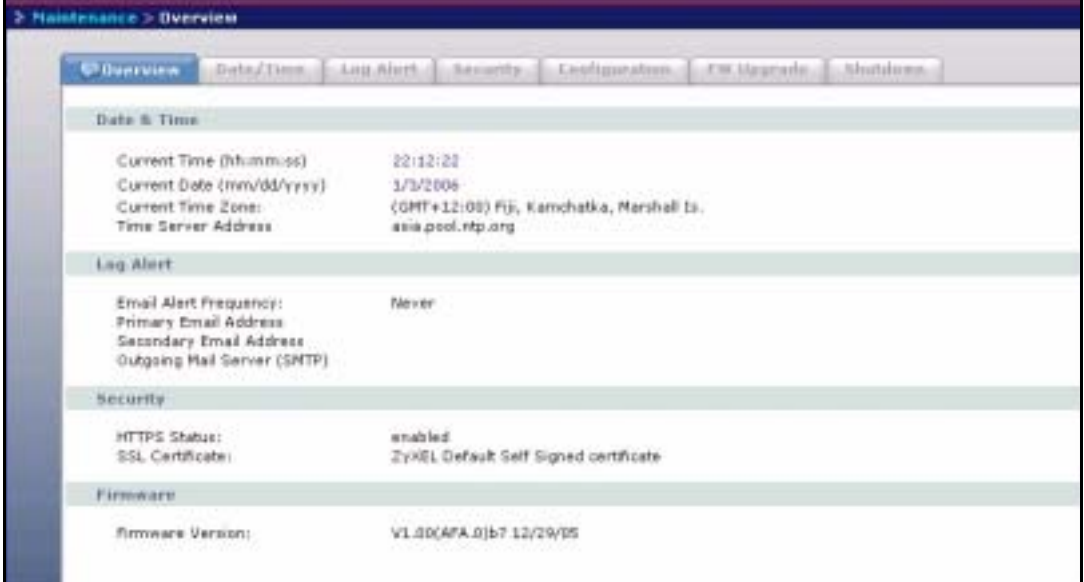

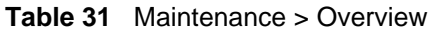

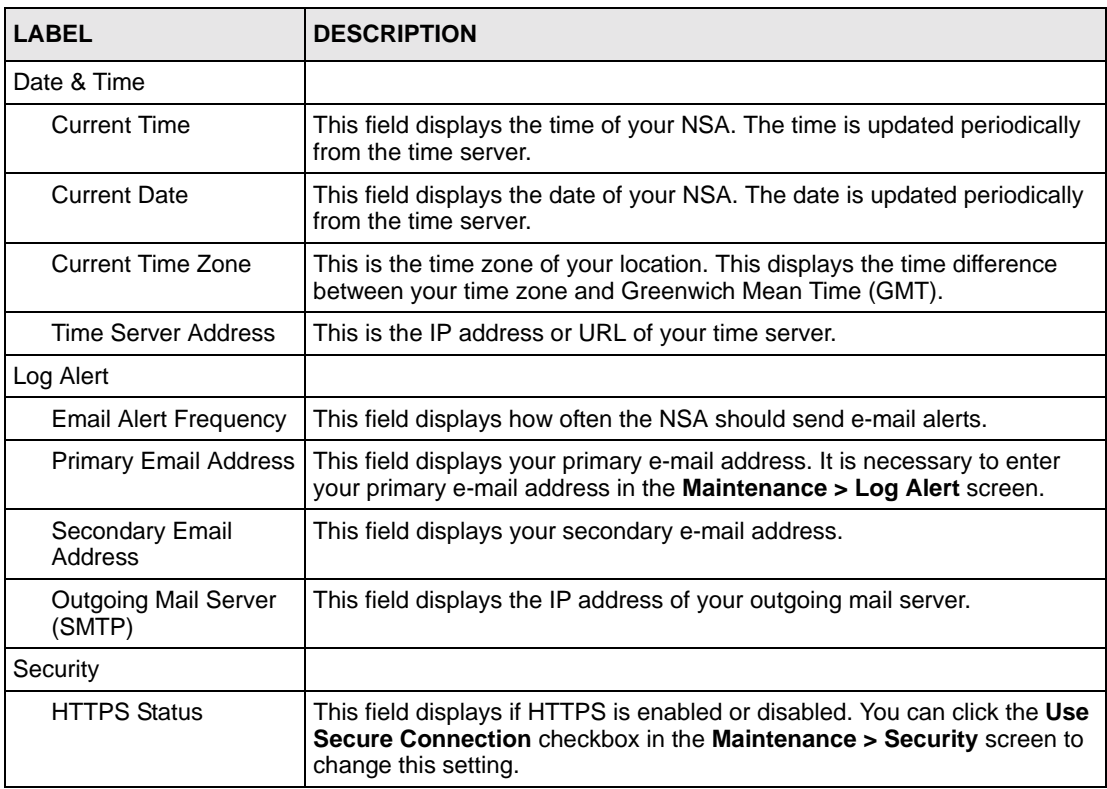

| <b>LABEL</b>                                                                                    | <b>DESCRIPTION</b>                                                                                                    |
|-------------------------------------------------------------------------------------------------|----------------------------------------------------------------------------------------------------|
| <b>SSL Certificate</b>                                                                          | This field displays what type of SSL certificate your system is using. You<br>can modify SSL by loading a different certificate in the Maintenance ><br>Security screen. |
| Firmware                                                                                        |                                                                                                    |
| This field displays the version number of the firmware for your NSA.<br><b>Firmware Version</b> |                                                                                                    |

**Table 31** Maintenance > Overview (continued)

# **7.2 Date/Time**

Use this screen to select a time zone and a time server from which your NSA can get the time. This time is then used in NSA logs and alerts.

**Note:** The NSA time and date must be the same as the time and date on the external domain controller if the NSA is using one to import users and groups.

# **7.2.1 Pre-defined NTP Time Servers List**

When you turn on the NSA for the first time, the date and time start at 2000-01-01 00:00:00. The NSA then attempts to synchronize with one of the following pre-defined list of time servers. A time server is a server that keeps the correct time. It can assign time to the NSA.

The NSA tries to connect to the following pre-defined list of time servers if you do not specify one or it cannot synchronize with the time server you specified.

**Note:** These are the time servers available on the NSA at the time of writing.

**Table 32** Default Time Servers

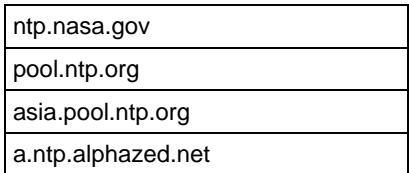

# **7.2.2 Date/Time Screen**

Click the **Maintenance** link in the Navigation panel and then click the **Date/Time** link or the **Date/Time** tab to access the **Maintenance > Date/Time** screen.

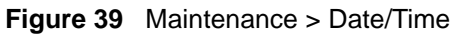

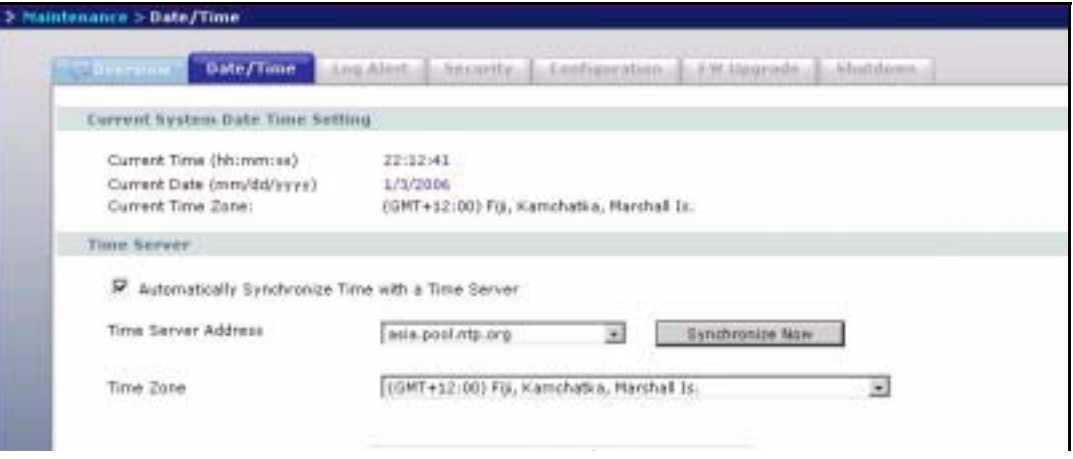

The following table describes the labels in this screen.

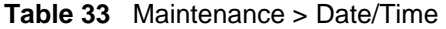

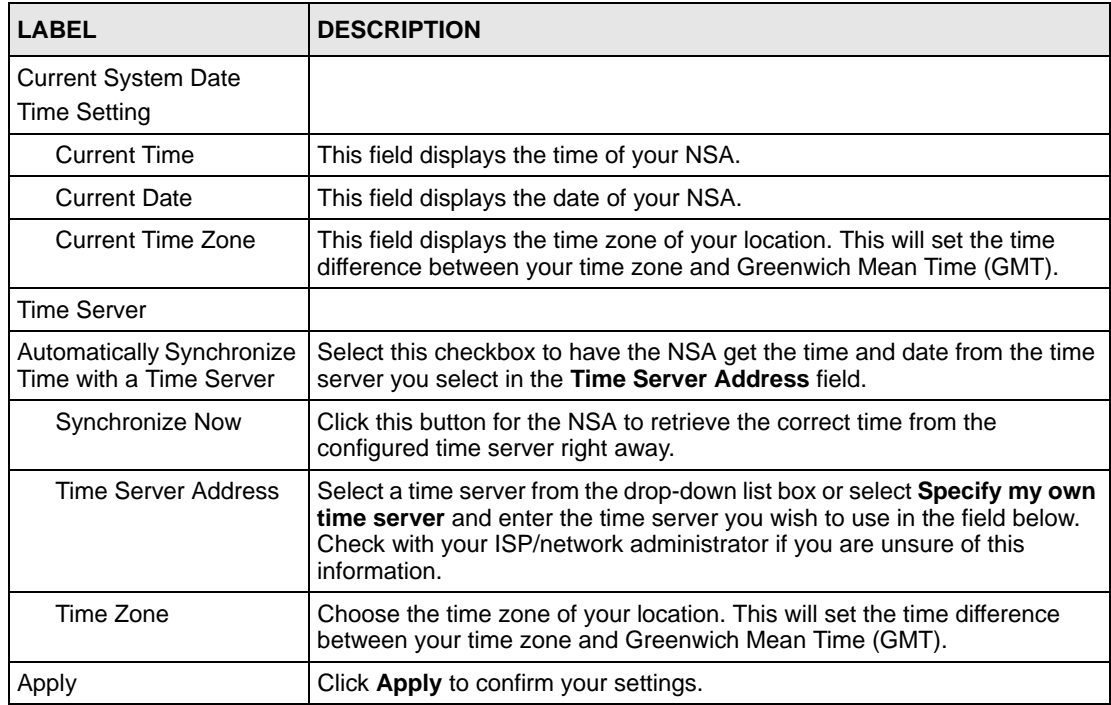

# **7.3 Log Alert Screen**

Use this screen to set how often the NSA should e-mail alerts, to where and via what e-mail server. An alert is an event that requires administrator attention.

Click the **Maintenance** link in the navigation panel and then click the **Log Alert** link or the **Log Alert** tab to access the **Maintenance > Log Alert** screen.

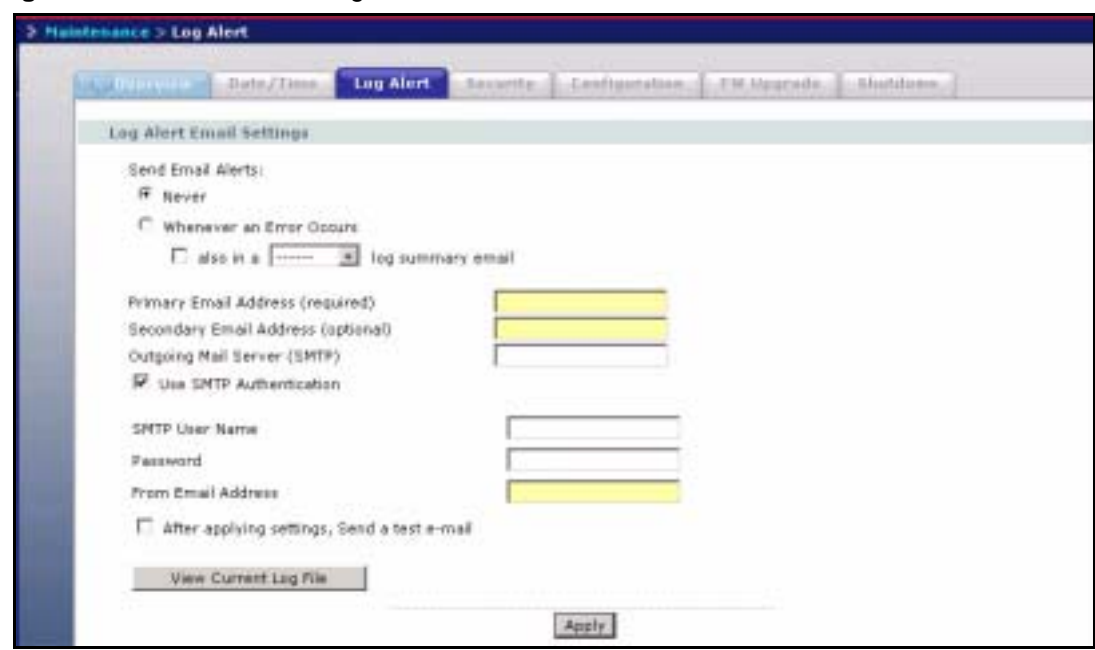

**Figure 40** Maintenance > Log Alert

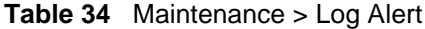

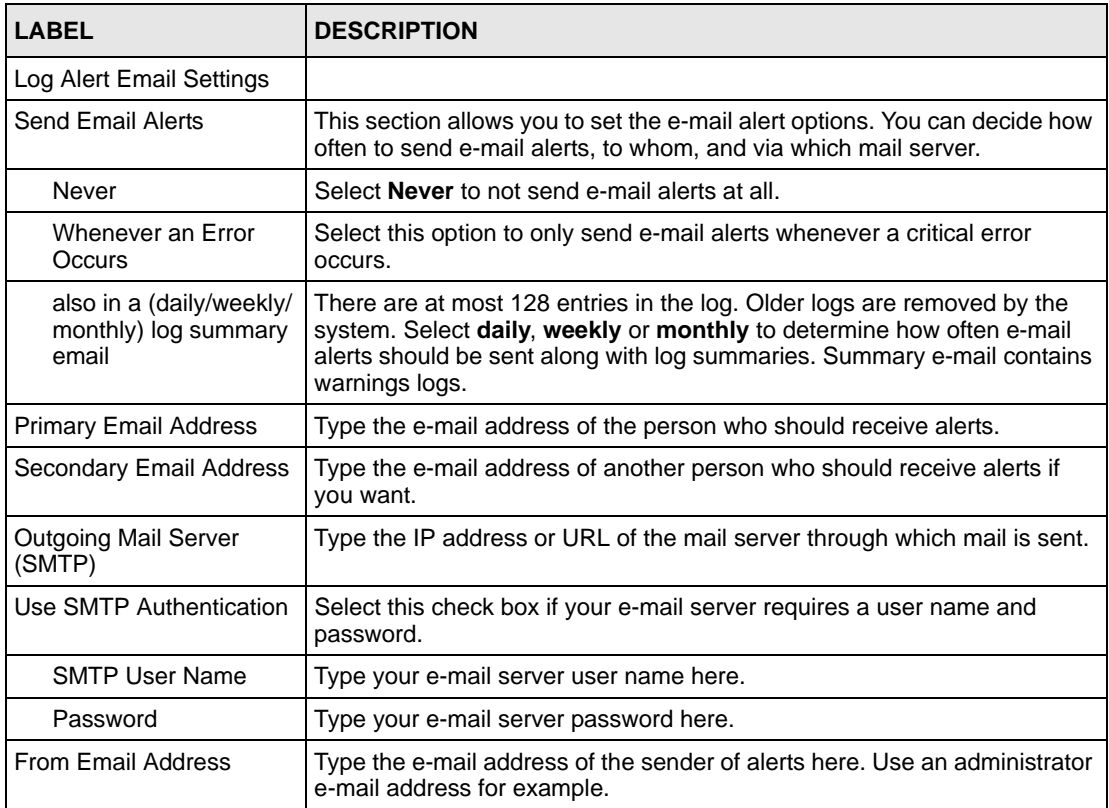

| <b>LABEL</b>                                   | <b>DESCRIPTION</b>                                                                                                    |
|------------------------------------------------|----------------------------------------------------------------------------------------------------|
| After applying settings,<br>send a test e-mail | Select this checkbox to send a test e-mail (after you click Apply). Use this<br>to test if the destination e-mail address and mail server addresses are<br>reachable and correct.                                            |
| View Current Log File                          | When you click the View Current Log File button you go to the System<br>Status > System Log screen. It shows you your log history and allows<br>you to filter which types of logs you want to see as well as purge the list. |
| Apply                                          | Click Apply to save your settings.                                                                                                    |

**Table 34** Maintenance > Log Alert (continued)

# **7.4 Security**

Use this screen to change the admin password and elect to allow only HTTPS web connections to the NSA.

## <span id="page-95-0"></span>**7.4.1 Introduction to HTTPS**

HTTPS (HyperText Transfer Protocol over Secure Socket Layer, or HTTP over SSL) is a web protocol that encrypts and decrypts web pages. Secure Socket Layer (SSL) is an applicationlevel protocol that enables secure transactions of data by ensuring confidentiality (an unauthorized party cannot read the transferred data), authentication (one party can identify the other party) and data integrity (you know if data has been changed).

HTTPS relies upon certificates, public keys, and private keys.

HTTPS is used on the NSA so that you may securely access the NSA using the web configurator. The SSL protocol specifies that the SSL server (the NSA) must always authenticate itself to the SSL client (the computer which requests the HTTPS connection with the NSA), whereas the SSL client only should authenticate itself when the SSL server requires it to do so. You must apply for a certificate for the browser from a CA that is a trusted CA on the NSA.

**Note:** If you select **Only Use Secure Connection (HTTPS)**, then the NSA allows HTTPS connections only. HTTP connection attempts are forwarded to HTTPS. If you clear **Only Use Secure Connection (HTTPS)**, then the NSA allows both HTTP and HTTPS connections.

## **7.4.2 Security Screen**

Click the **Maintenance** link in the Navigation panel and then click the **Security** link or the **Security** tab to access the **Maintenance > Security** screen.

#### **Figure 41** Maintenance > Security

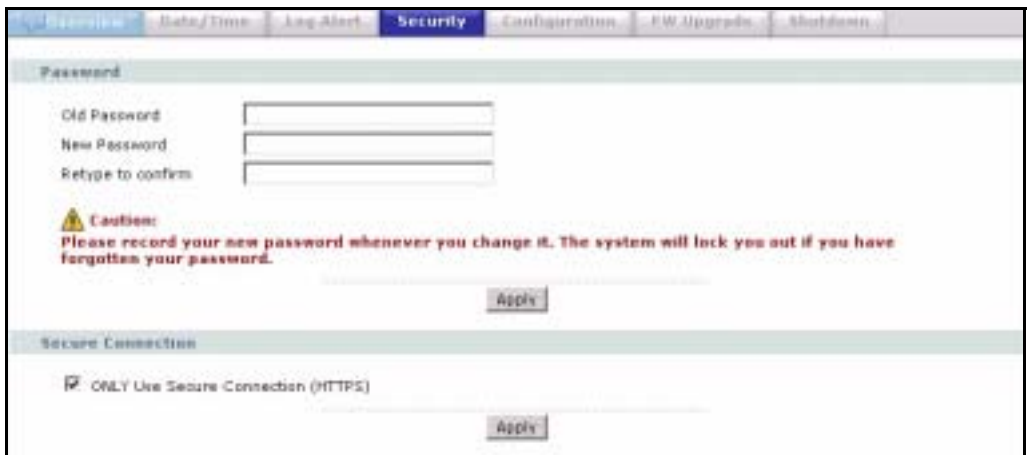

The following table describes the labels in this screen.

**Table 35** Maintenance > Security

| <b>LABEL</b>                                 | <b>DESCRIPTION</b>                                                                                                    |  |
|----------------------------------------------|----------------------------------------------------------------------------------------------------|--|
| Password                                     |                                                                                                    |  |
| Old Password                                 | Type your old password in this field.                                                                                                    |  |
| New Password                                 | Type your new password in this field.                                                                                                    |  |
| Retype to Confirm                            | Retype your new password in this field to confirm it.                                                                                                    |  |
| Apply                                        | Click Apply to confirm your password change.                                                                                                    |  |
| Secure Connection                            |                                                                                                    |  |
| <b>ONLY Use Secure</b><br>Connection (HTTPS) | Select the checkbox to only allow secure web (HTTPS) connections to the<br>NSA. HTTP connection attempts are forwarded to HTTPS. Clear the<br>checkbox to allow both HTTP and HTTPS connections. |  |
| Apply                                        | Click <b>Apply</b> to confirm your secure connection change.                                                                                                    |  |

# **7.5 Configuration**

Use the **Configuration** screen to back up or restore the NSA configuration settings and enable or disable the hardware reset button.

## **7.5.1 Configuration Screen**

Click the **Maintenance** link in the Navigation panel and then click the **Configuration** link or the **Configuration** tab to access the **Maintenance > Configuration** screen.

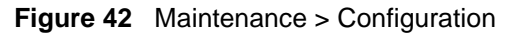

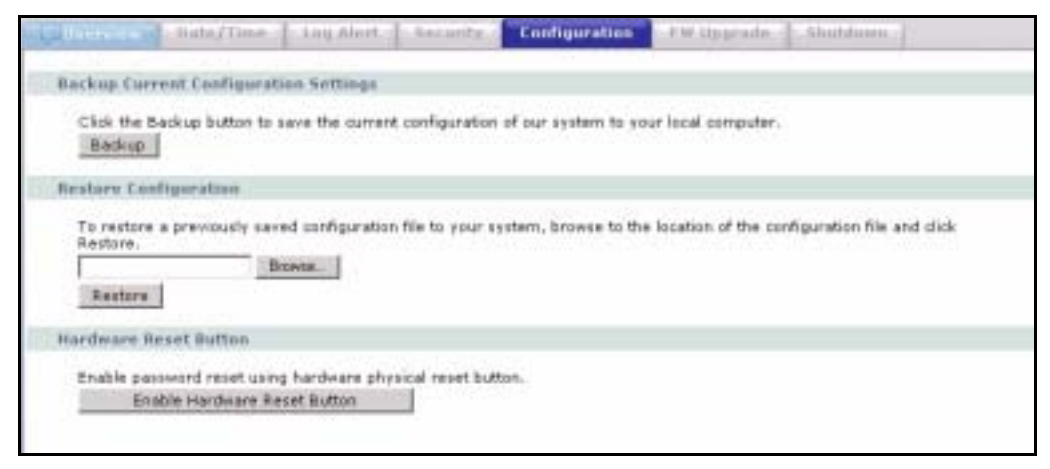

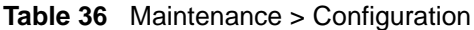

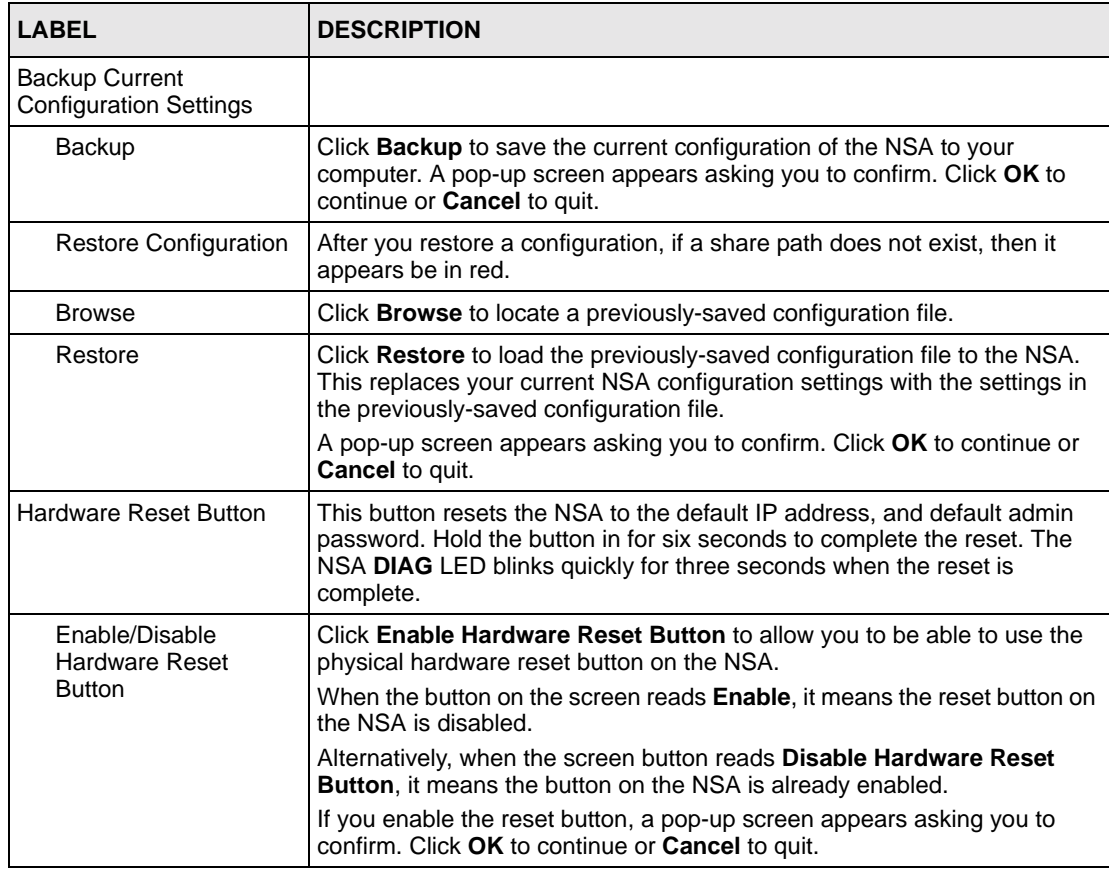

# **7.6 Firmware Upgrade**

Use this screen to upgrade the NSA firmware. You should first have downloaded the latest firmware files from the ZyXEL website.

## **7.6.1 Firmware Upgrade Screen**

Click the **Maintenance** link in the Navigation panel and then click the **FW Upgrade** link or the **FW Upgrade** tab to access the **Maintenance > FW Upgrade** screen.

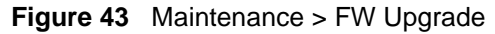

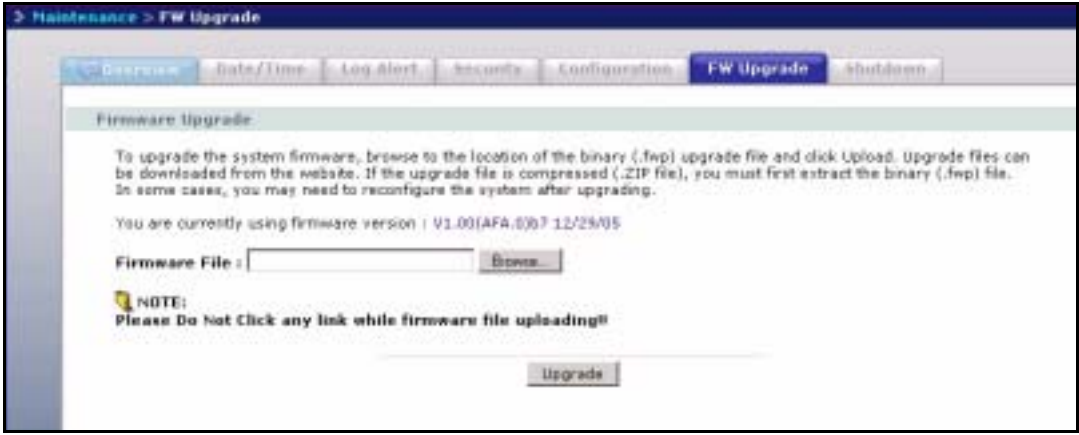

The following table describes the labels in this screen.

**Table 37** Maintenance > FW Upgrade

| <b>LABEL</b>     | <b>DESCRIPTION</b>                                                                                                    |  |  |
|------------------|----------------------------------------------------------------------------------------------------|--|--|
| Firmware Upgrade |                                                                                                    |  |  |
| Firmware File    | Type the location of the firmware file you want to upload                                                                                                    |  |  |
| <b>Browse</b>    | Click <b>Browse</b> to find the file on your computer                                                                                                    |  |  |
| Upgrade          | Click Upgrade to upload the new firmware. The NSA automatically<br>restarts after you upgrade. Wait until the restart completes before<br>accessing the NSA again. If you interrupt the upgrade, then the NSA may<br>become unusable. |  |  |

# **7.7 Shutdown**

Use this screen to turn off the NSA or perform a software restart. A software restart is faster than turning the NSA off and then turning it on again. Before shutting down or restarting, check the **System Status > Active Sessions** screen to make sure that no one is logged into the NSA or transferring files to or from the NSA.

## **7.7.1 Shutdown Screen**

Click the **Maintenance** link in the Navigation panel and then click the **Shutdown** link or the **Shutdown** tab to access the **Maintenance > Shutdown** screen.

**Figure 44** Maintenance > Shutdown

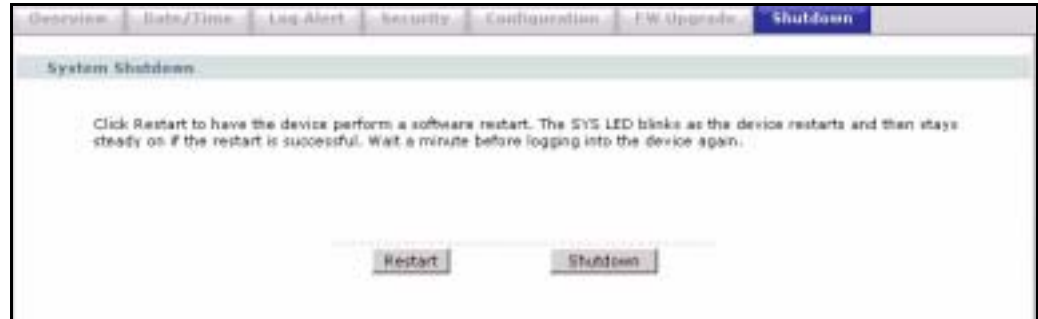

The following table describes the labels in this screen.

**Table 38** Maintenance > Shutdown

| <b>LABEL</b>           | <b>DESCRIPTION</b>                                                 |  |
|------------------------|--------------------------------------------------------------------|--|
| <b>System Shutdown</b> |                                                                    |  |
| Restart                | Click Restart to have the device perform a software restart.       |  |
| Shutdown               | Click Shutdown to shut down the system and restart it again later. |  |

When you click the **Restart** button a pop-up screen will appear asking you to confirm. Click **OK** to continue or **Cancel** to quit the restart.

#### **Figure 45** Maintenance > Shutdown > Confirm Restart

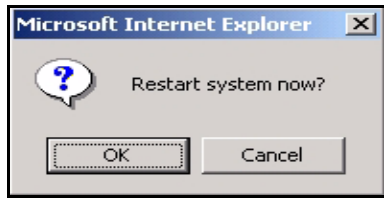

When you click the **Shutdown** button a pop-up screen will appear asking you to confirm. Click **OK** to continue or **Cancel** to quit the shutdown.

**Figure 46** Maintenance > Shutdown > Confirm Shutdown

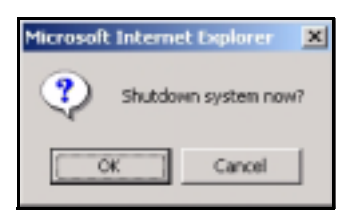

# **APPENDIX A Product Specifications**

See also the Getting to Know Your NSA chapter for a general overview of the key features.

# **Specification Tables**

The NSA-2400 hardware specifications are shown in the following table.

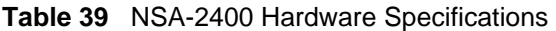

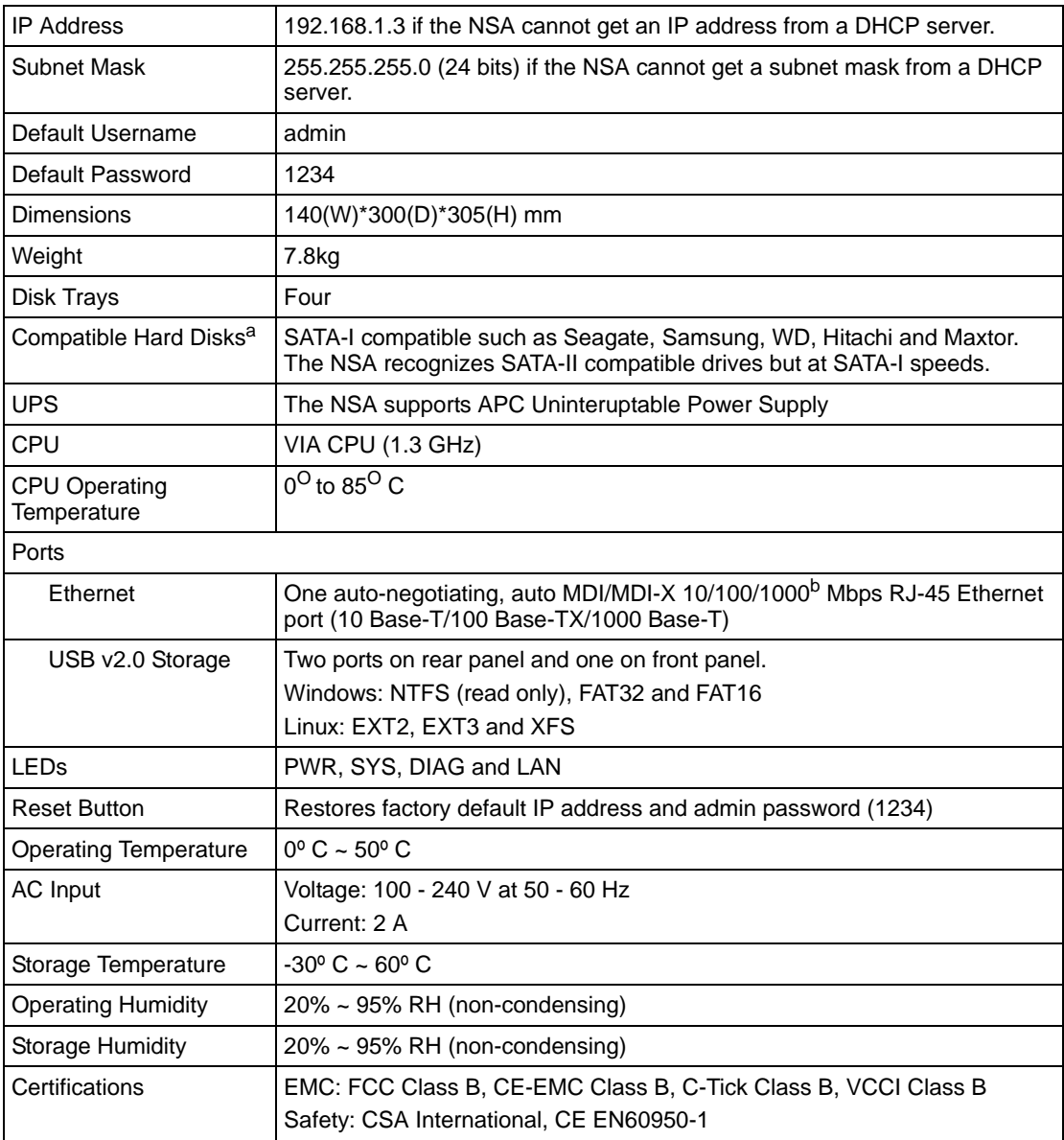

- a. Hard drives may not be included with your NSA.
- b. Use an 8-wire Ethernet cable for Gigabit connections.

The NSA-2400 firmware specifications are shown in the following table

| File Storage System                           | SINGLE, RAID $0^a$ , 1, 5                             |  |  |
|-----------------------------------------------|-------------------------------------------------------|--|--|
| <b>Network Protocols</b>                      | TCP/IP, UDP/IP<br><b>DHCP Client</b>                  |  |  |
|                                               | <b>FTP</b><br><b>HTTP</b>                             |  |  |
|                                               | Distributed File System (DFS)                         |  |  |
| File Management                               | Create/Delete System Volume                           |  |  |
| Network File Sharing Protocol                 | CIFS/SMB for Windows and Mac OSX                      |  |  |
|                                               | HTTP for web browser                                  |  |  |
|                                               | <b>FTP</b>                                            |  |  |
| <b>Network Security</b>                       | Authentication                                        |  |  |
|                                               | Share level<br>Active Directory Services (ADS)        |  |  |
|                                               | <b>Encrypted Network Login</b>                        |  |  |
| <b>Supported Clients</b>                      | Windows 2000 Professional/Server                      |  |  |
|                                               | Windows XP Home/Professional                          |  |  |
|                                               | Windows Me                                            |  |  |
|                                               | Linux                                                 |  |  |
| Max no. of Users allowed                      | 200 <sup>b</sup>                                      |  |  |
| Maximum number of concurrent<br>FTP sessions  | 40 <sup>b</sup>                                       |  |  |
| Maximum number of concurrent<br>CIFS sessions | 50 <sup>b</sup>                                       |  |  |
| System Management                             | Remote Management via Web Configurator (HTTP)         |  |  |
|                                               | Secure Remote Management via Web Configurator (HTTPS) |  |  |
|                                               | <b>NSA Discovery Utility (NDU)</b>                    |  |  |
|                                               | E-mail alerts                                         |  |  |
| Logging/Monitoring                            | <b>Centralized Logs</b>                               |  |  |
| Firmware Upgrade                              | Web Configurator                                      |  |  |
| Web Browsers Supported                        | Internet Explorer 6.0 and later versions.             |  |  |
|                                               | Firefox 1.07 and later versions.                      |  |  |

**Table 40** NSA-2400 Firmware Specifications

a. Not available at the time of writing.

<span id="page-101-0"></span>b. Limits may vary depending on user-share resource usage.

# **Power Consumption**

The NSA-2400 was tested using the specified power sources with the external power adapter and with four hard drives installed.

**Note:** This table is a laboratory test of NSA-2400 power consumption for your reference only.

| <b>POWER SOURCE</b> | <b>SYSTEM BOOT UP</b> | <b>SYSTEM READ/WRITE</b> | <b>SYSTEM IDLE</b> |
|---------------------|-----------------------|--------------------------|--------------------|
| 240V/50Hz           | 103 (peak)            | 70 (peak)                | 48.6               |
| 120V/60Hz           | 105 (peak)            | 72 (peak)                | 47                 |
| 100V/60Hz           | 102 (peak)            | 74 (peak)                | 47.3               |

**Table 41** Power Consumption in Watts (W)

This is the external power adaptor pinout specification

**Figure 47** Power Adaptor Pinout.

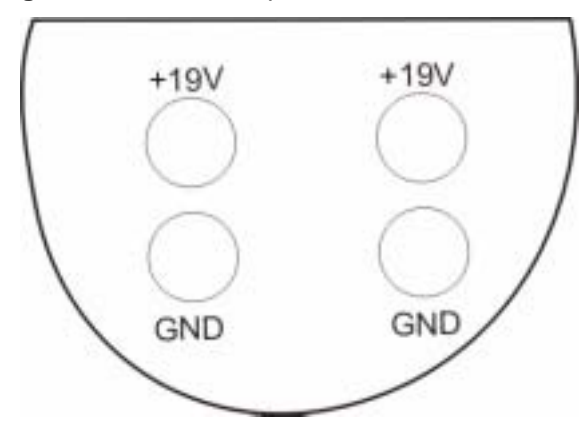

# **APPENDIX B Log Messages**

This appendix shows some NSA-2400 log messages.

# **Log Messages**

**Table 42** Log Messages

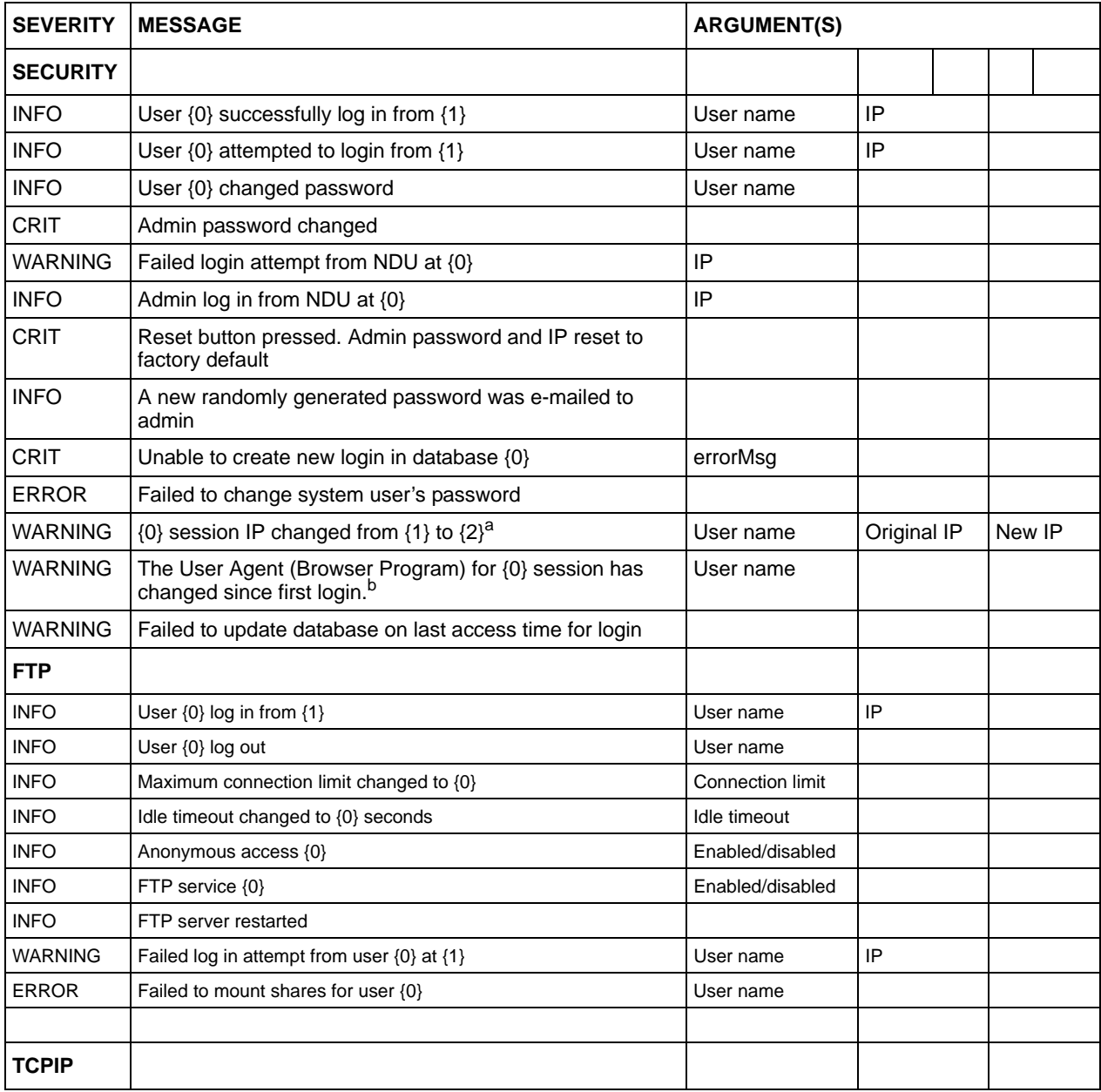

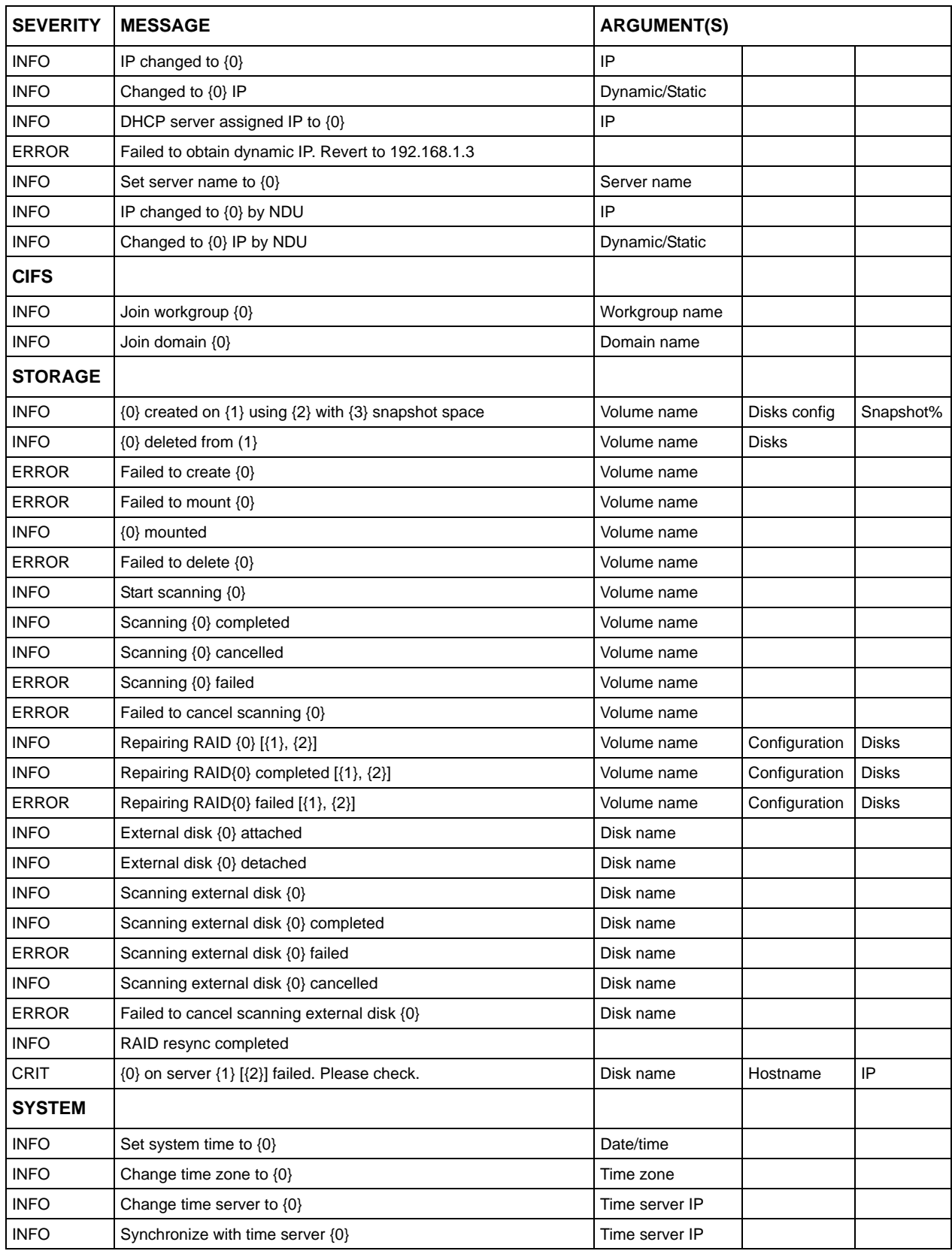

#### **Table 42** Log Messages (continued)

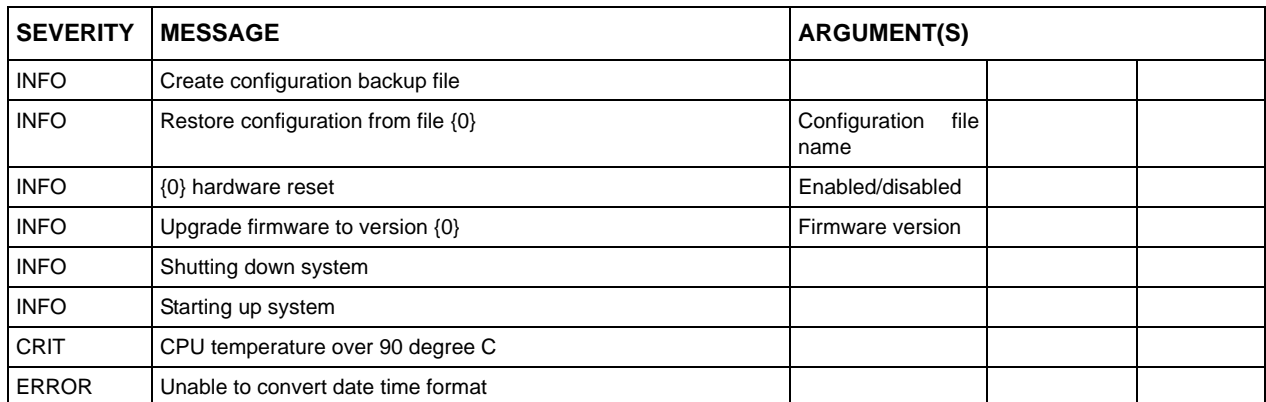

#### **Table 42** Log Messages (continued)

a. IP of a web configurator session changed

b. Browser type of the same web configurator session changed.
## **Appendix C Setting up Your Computer's IP Address**

All computers must have a 10M or 100M Ethernet adapter card and TCP/IP installed.

Windows 95/98/Me/NT/2000/XP, Macintosh OS 7 and later operating systems and all versions of UNIX/LINUX include the software components you need to install and use TCP/ IP on your computer. Windows 3.1 requires the purchase of a third-party TCP/IP application package.

TCP/IP should already be installed on computers using Windows NT/2000/XP, Macintosh OS 7 and later operating systems.

After the appropriate TCP/IP components are installed, configure the TCP/IP settings in order to "communicate" with your network.

## **Windows 95/98/Me**

Click **Start**, **Settings**, **Control Panel** and double-click the **Network** icon to open the **Network**  window.

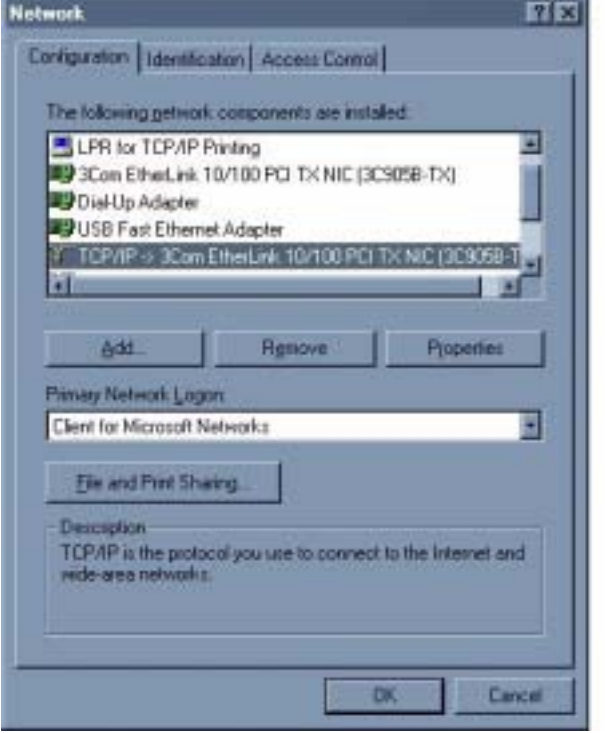

**Figure 48** WIndows 95/98/Me: Network: Configuration

## **Installing Components**

The **Network** window **Configuration** tab displays a list of installed components. You need a network adapter, the TCP/IP protocol and Client for Microsoft Networks.

If you need the adapter:

- **1** In the **Network** window, click **Add**.
- **2** Select **Adapter** and then click **Add**.
- **3** Select the manufacturer and model of your network adapter and then click **OK**.

If you need TCP/IP:

- **1** In the **Network** window, click **Add**.
- **2** Select **Protocol** and then click **Add**.
- **3** Select **Microsoft** from the list of **manufacturers**.
- **4** Select **TCP/IP** from the list of network protocols and then click **OK**.

If you need Client for Microsoft Networks:

- **1** Click **Add**.
- **2** Select **Client** and then click **Add**.
- **3** Select **Microsoft** from the list of manufacturers.
- **4** Select **Client for Microsoft Networks** from the list of network clients and then click **OK**.
- **5** Restart your computer so the changes you made take effect.

## **Configuring**

**1** In the **Network** window **Configuration** tab, select your network adapter's TCP/IP entry and click **Properties**

**2** Click the **IP Address** tab.

- If your IP address is dynamic, select **Obtain an IP address automatically**.
- If you have a static IP address, select **Specify an IP address** and type your information into the **IP Address** and **Subnet Mask** fields.

**Figure 49** Windows 95/98/Me: TCP/IP Properties: IP Address

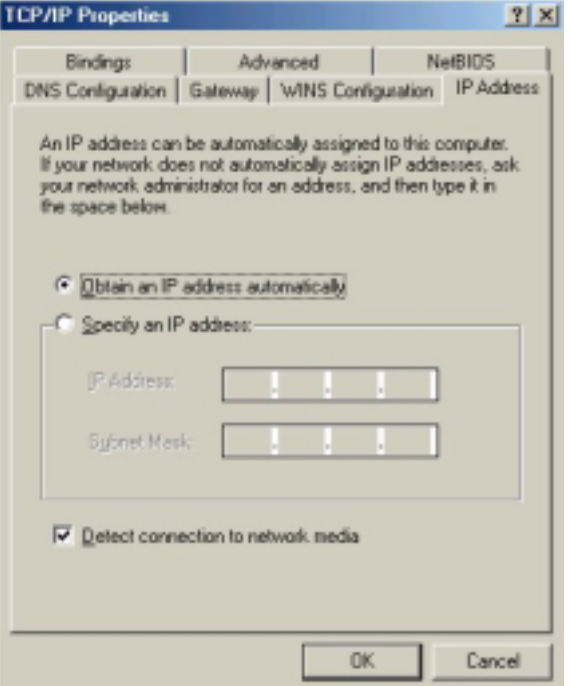

**3** Click the **DNS** Configuration tab.

- If you do not know your DNS information, select **Disable DNS**.
- If you know your DNS information, select **Enable DNS** and type the information in the fields below (you may not need to fill them all in).

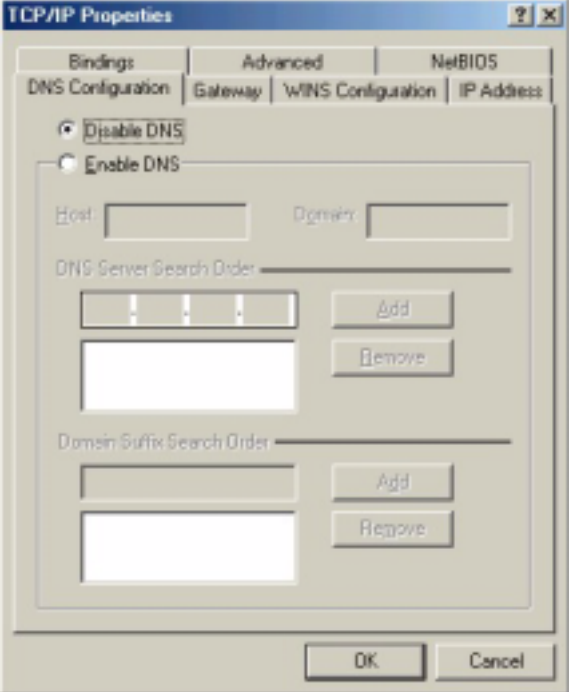

**Figure 50** Windows 95/98/Me: TCP/IP Properties: DNS Configuration

- **4** Click the **Gateway** tab.
	- If you do not know your gateway's IP address, remove previously installed gateways.
	- If you have a gateway IP address, type it in the **New gateway field** and click **Add**.
- **5** Click **OK** to save and close the **TCP/IP Properties** window.
- **6** Click **OK** to close the **Network** window. Insert the Windows CD if prompted.
- **7** Restart your computer when prompted.

## **Verifying Settings**

- **1** Click **Start** and then **Run**.
- **2** In the **Run** window, type "winipcfg" and then click **OK** to open the **IP Configuration** window.
- **3** Select your network adapter. You should see your computer's IP address, subnet mask and default gateway.

## **Windows 2000/NT/XP**

The following example figures use the default Windows XP GUI theme.

**1** Click **start** (**Start** in Windows 2000/NT), **Settings**, **Control Panel**.

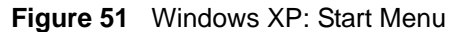

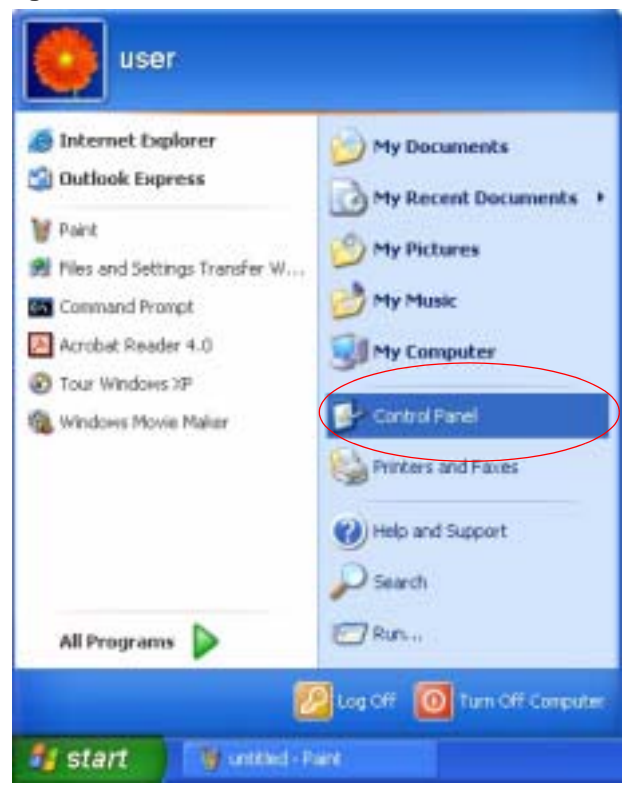

**2** In the **Control Panel**, double-click **Network Connections** (**Network and Dial-up Connections** in Windows 2000/NT).

**Figure 52** Windows XP: Control Panel

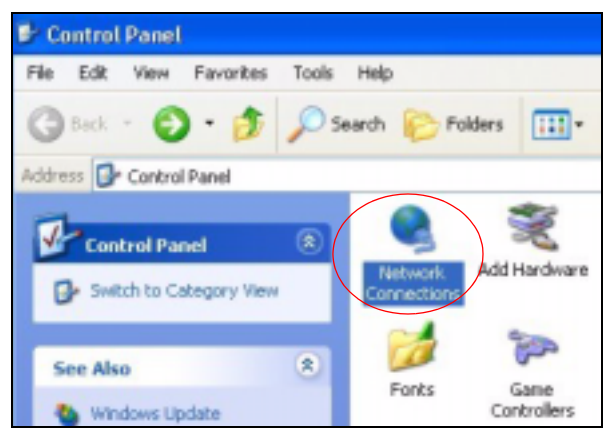

**3** Right-click **Local Area Connection** and then click **Properties**.

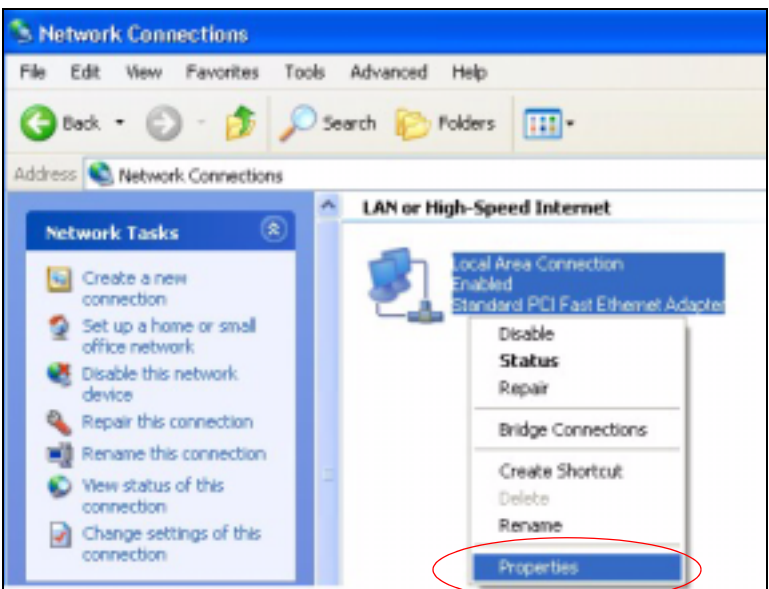

**Figure 53** Windows XP: Control Panel: Network Connections: Properties

**4** Select **Internet Protocol (TCP/IP)** (under the **General** tab in Win XP) and then click **Properties**.

**Figure 54** Windows XP: Local Area Connection Properties

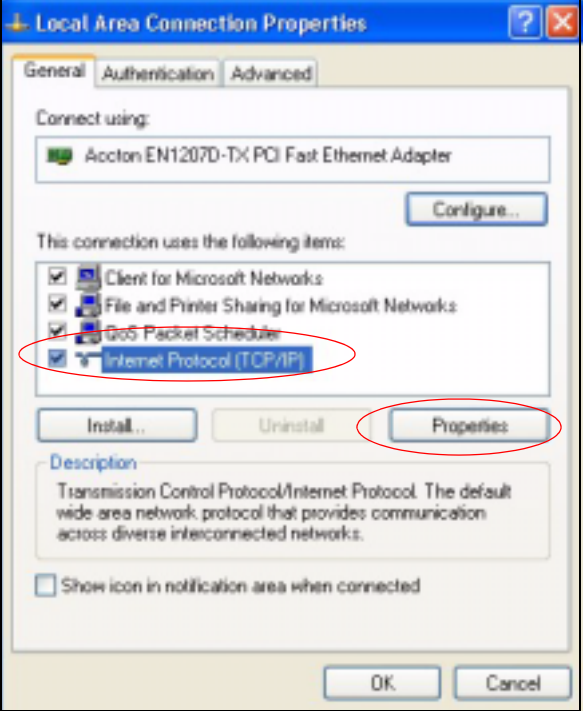

- **5** The **Internet Protocol TCP/IP Properties** window opens (the **General tab** in Windows XP).
	- If you have a dynamic IP address click **Obtain an IP address automatically**.
	- If you have a static IP address click **Use the following IP Address** and fill in the **IP address**, **Subnet mask**, and **Default gateway** fields.

• Click **Advanced**.

**Figure 55** Windows XP: Internet Protocol (TCP/IP) Properties

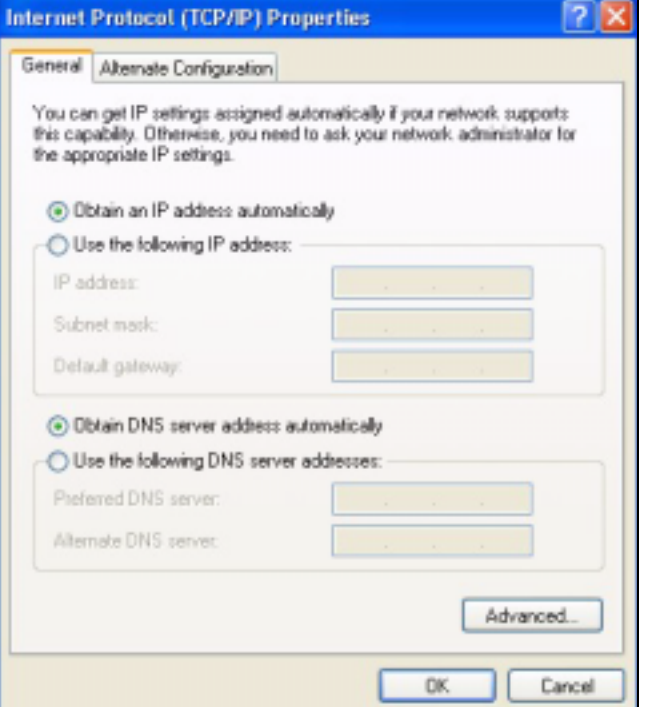

**6** If you do not know your gateway's IP address, remove any previously installed gateways in the **IP Settings** tab and click **OK**.

Do one or more of the following if you want to configure additional IP addresses:

- In the **IP Settings** tab, in IP addresses, click **Add**.
- In **TCP/IP Address**, type an IP address in **IP address** and a subnet mask in **Subnet mask**, and then click **Add**.
- Repeat the above two steps for each IP address you want to add.
- Configure additional default gateways in the **IP Settings** tab by clicking **Add** in **Default gateways**.
- In **TCP/IP Gateway Address**, type the IP address of the default gateway in **Gateway**. To manually configure a default metric (the number of transmission hops), clear the **Automatic metric** check box and type a metric in **Metric**.
- Click **Add**.
- Repeat the previous three steps for each default gateway you want to add.
- Click **OK** when finished.

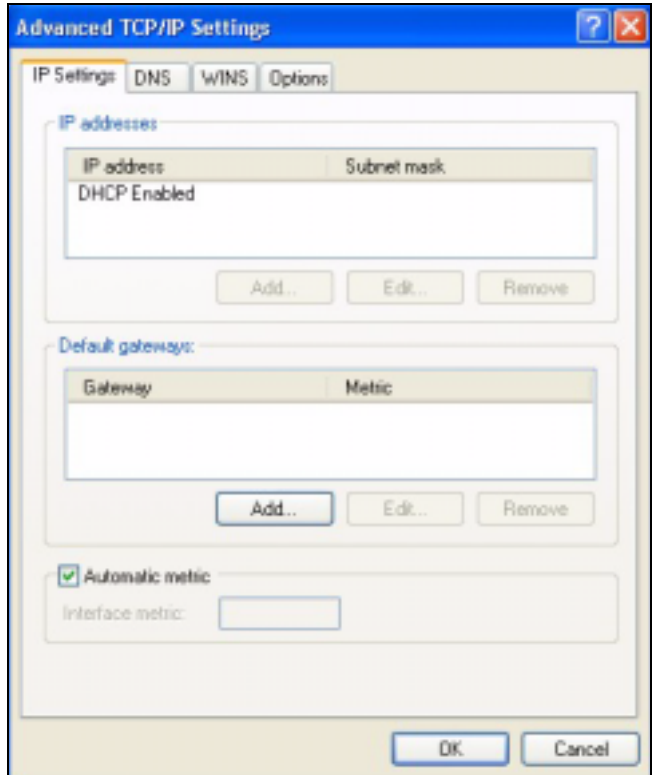

**Figure 56** Windows XP: Advanced TCP/IP Properties

- **7** In the **Internet Protocol TCP/IP Properties** window (the **General** tab in Windows XP):
	- Click **Obtain DNS server address automatically** if you do not know your DNS server IP address(es).
	- If you know your DNS server IP address(es), click **Use the following DNS server addresses**, and type them in the **Preferred DNS server** and **Alternate DNS server** fields.

If you have previously configured DNS servers, click **Advanced** and then the **DNS** tab to order them.

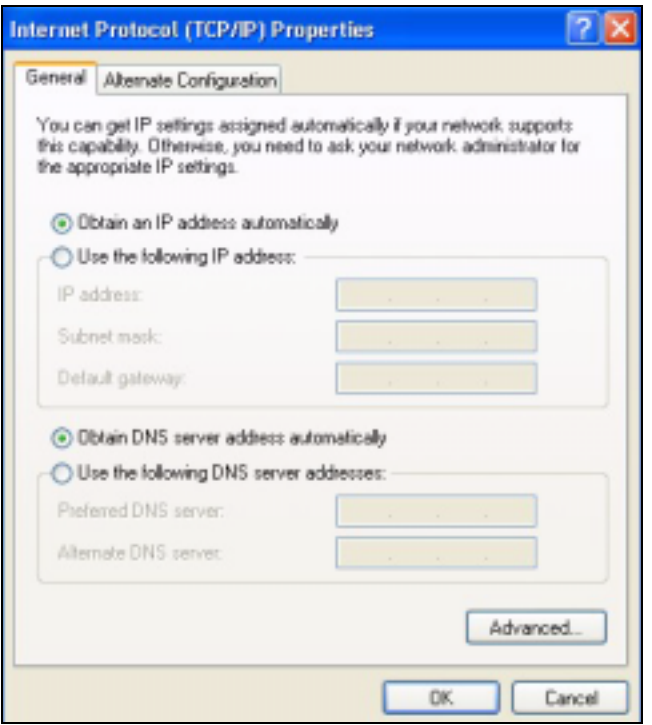

**Figure 57** Windows XP: Internet Protocol (TCP/IP) Properties

- **8** Click **OK** to close the **Internet Protocol (TCP/IP) Properties** window.
- **9** Click **Close** (**OK** in Windows 2000/NT) to close the **Local Area Connection Properties** window.
- **10** Close the **Network Connections** window (**Network and Dial-up Connections** in Windows 2000/NT).

**11**Restart your computer (if prompted).

## **Verifying Settings**

- **1** Click **Start**, **All Programs**, **Accessories** and then **Command Prompt**.
- **2** In the **Command Prompt** window, type "ipconfig" and then press [ENTER]. You can also open **Network Connections**, right-click a network connection, click **Status** and then click the **Support** tab.

## **Macintosh OS X**

**1** Click the **Apple** menu, and click **System Preferences** to open the **System Preferences** window.

#### **Figure 58** Macintosh OS X: Apple Menu

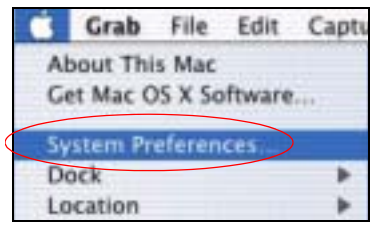

**2** Click **Network** in the icon bar.

- Select **Automatic** from the **Location** list.
- Select **Built-in Ethernet** from the **Show** list.
- Click the **TCP/IP** tab.

**3** For dynamically assigned settings, select **Using DHCP** from the **Configure** list.

**Figure 59** Macintosh OS X: Network

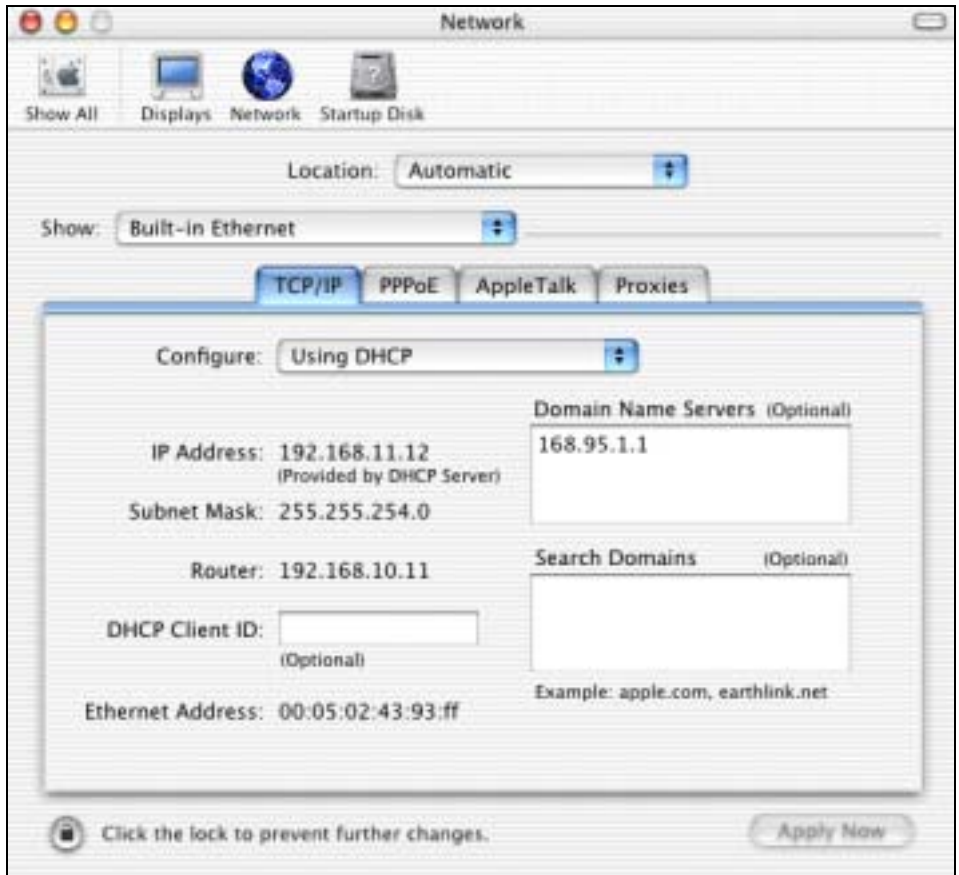

**4** For statically assigned settings, do the following:

- From the **Configure** box, select **Manually**.
- Type your IP address in the **IP Address** box.
- Type your subnet mask in the **Subnet mask** box.
- Type the IP address of your gateway in the **Router address** box.
- **5** Click **Apply Now** and close the window.

**6** Restart your computer (if prompted).

## **Verifying Settings**

Check your TCP/IP properties in the **Network** window.

## **Linux**

This section shows you how to configure your computer's TCP/IP settings in Red Hat Linux 9.0. Procedure, screens and file location may vary depending on your Linux distribution and release version.

**Note:** Make sure you are logged in as the root administrator.

## **Using the K Desktop Environment (KDE)**

Follow the steps below to configure your computer IP address using the KDE.

**1** Click the Red Hat button (located on the bottom left corner), select **System Setting** and click **Network**.

**Figure 60** Red Hat 9.0: KDE: Network Configuration: Devices

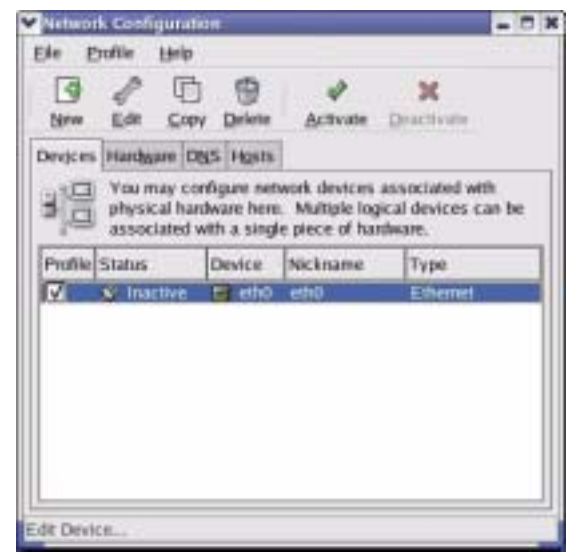

**2** Double-click on the profile of the network card you wish to configure. The **Ethernet Device General** screen displays as shown.

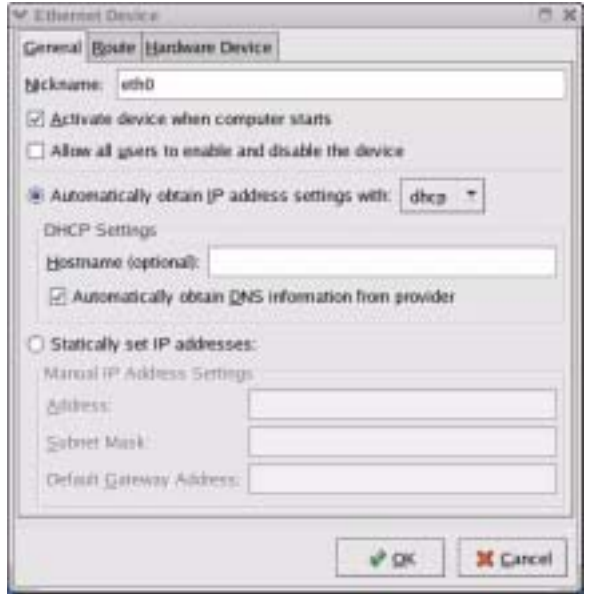

**Figure 61** Red Hat 9.0: KDE: Ethernet Device: General

- If you have a dynamic IP address, click **Automatically obtain IP address settings with** and select **dhcp** from the drop down list.
- If you have a static IP address, click **Statically set IP Addresses** and fill in the **Address**, **Subnet mask**, and **Default Gateway Address** fields.
- **3** Click **OK** to save the changes and close the **Ethernet Device General** screen.
- **4** If you know your DNS server IP address(es), click the **DNS** tab in the **Network Configuration** screen. Enter the DNS server information in the fields provided.

**Figure 62** Red Hat 9.0: KDE: Network Configuration: DNS

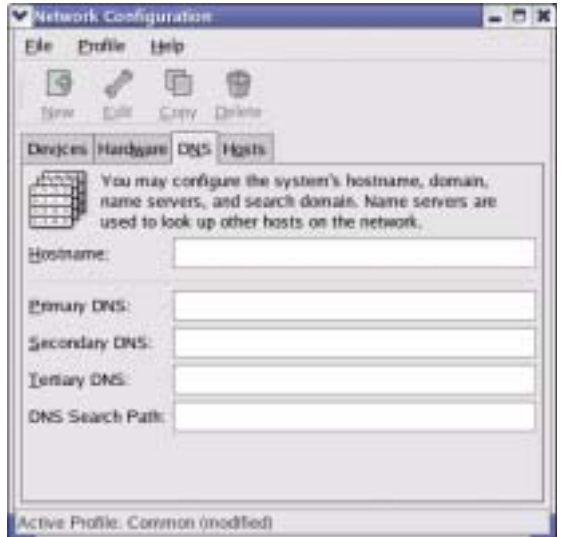

- **5** Click the **Devices** tab.
- **6** Click the **Activate** button to apply the changes. The following screen displays. Click **Yes**  to save the changes in all screens.

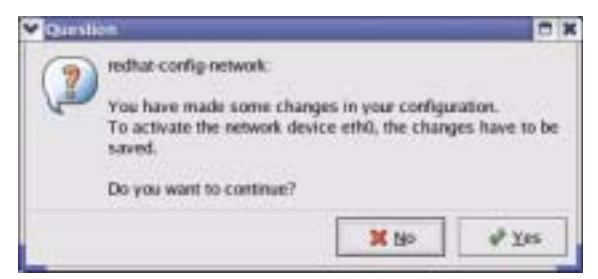

**Figure 63** Red Hat 9.0: KDE: Network Configuration: Activate

**7** After the network card restart process is complete, make sure the **Status** is **Active** in the **Network Configuration** screen.

## **Using Configuration Files**

Follow the steps below to edit the network configuration files and set your computer IP address.

- **1** Assuming that you have only one network card on the computer, locate the ifconfigeth0 configuration file (where eth0 is the name of the Ethernet card). Open the configuration file with any plain text editor.
	- If you have a dynamic IP address, enter **dhcp** in the BOOTPROTO= field. The following figure shows an example.

**Figure 64** Red Hat 9.0: Dynamic IP Address Setting in ifconfig-eth0

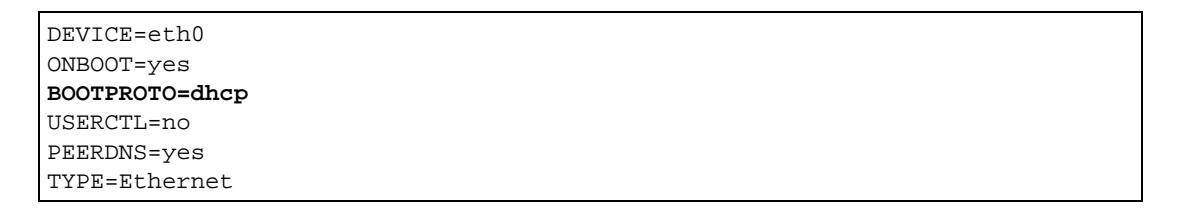

• If you have a static IP address, enter **static** in the BOOTPROTO= field. Type IPADDR= followed by the IP address (in dotted decimal notation) and type NETMASK= followed by the subnet mask. The following example shows an example where the static IP address is  $192.168.1.10$  and the subnet mask is  $255.255.255.0$ .

**Figure 65** Red Hat 9.0: Static IP Address Setting in ifconfig-eth0

```
DEVICE=eth0
ONBOOT=yes
BOOTPROTO=static
IPADDR=192.168.1.10
NETMASK=255.255.255.0
USERCTL=no
PEERDNS=yes
TYPE=Ethernet
```
**2** If you know your DNS server IP address(es), enter the DNS server information in the resolv.conf file in the /etc directory. The following figure shows an example where two DNS server IP addresses are specified.

**Figure 66** Red Hat 9.0: DNS Settings in resolv.conf

```
nameserver 172.23.5.1
nameserver 172.23.5.2
```
**3** After you edit and save the configuration files, you must restart the network card. Enter./network restart in the /etc/rc.d/init.d directory. The following figure shows an example.

**Figure 67** Red Hat 9.0: Restart Ethernet Card

```
[root@localhost init.d]# network restart
Shutting down interface eth0: [OK]
Shutting down loopback interface: [OK]
Setting network parameters: [OK]
Bringing up loopback interface: [OK]
Bringing up interface eth0: [OK]
```
#### **Verifying Settings**

Enter ifconfig in a terminal screen to check your TCP/IP properties.

**Figure 68** Red Hat 9.0: Checking TCP/IP Properties

```
[root@localhost]# ifconfig 
eth0 Link encap:Ethernet HWaddr 00:50:BA:72:5B:44 
           inet addr:172.23.19.129 Bcast:172.23.19.255 Mask:255.255.255.0
           UP BROADCAST RUNNING MULTICAST MTU:1500 Metric:1
           RX packets:717 errors:0 dropped:0 overruns:0 frame:0
           TX packets:13 errors:0 dropped:0 overruns:0 carrier:0
           collisions:0 txqueuelen:100 
           RX bytes:730412 (713.2 Kb) TX bytes:1570 (1.5 Kb)
           Interrupt:10 Base address:0x1000 
[root@localhost]#
```
# **APPENDIX D Open Source Licences**

## **Notice**

Information herein is subject to change without notice. Companies, names, and data used in examples herein are fictitious unless otherwise noted. No part may be reproduced or transmitted in any form or by any means, electronic or mechanical, for any purpose, except the express written permission of ZyXEL Communications Corporation.

This Product includes software developed by the Apache Software Foundation under Apache License.

## **Apache License**

Version 2.0, January 2004

http://www.apache.org/licenses/

#### TERMS AND CONDITIONS FOR USE, REPRODUCTION, AND DISTRIBUTION

1. Definitions.

"License" shall mean the terms and conditions for use, reproduction, and distribution as defined by Sections 1 through 9 of this document.

"Licensor" shall mean the copyright owner or entity authorized by the copyright owner that is granting the License.

"Legal Entity" shall mean the union of the acting entity and all other entities that control, are controlled by, or are under common control with that entity. For the purposes of this definition,

"control" means (i) the power, direct or indirect, to cause the direction or management of such entity, whether by contract or otherwise, or (ii) ownership of fifty percent (50%) or more of the outstanding shares, or (iii) beneficial ownership of such entity.

"You" (or "Your") shall mean an individual or Legal Entity exercising permissions granted by this License.

"Source" form shall mean the preferred form for making modifications, including but not limited to software source code, documentation source, and configuration files.

"Object" form shall mean any form resulting from mechanical transformation or translation of a Source form, including but not limited to compiled object code, generated documentation, and conversions to other media types.

"Work" shall mean the work of authorship, whether in Source or Object form, made available under the License, as indicated by a copyright notice that is included in or attached to the work (an example is provided in the Appendix below).

"Derivative Works" shall mean any work, whether in Source or Object form, that is based on (or derived from) the Work and for which the editorial revisions, annotations, elaborations, or other modifications represent, as a whole, an original work of authorship. For the purposes of this License, Derivative Works shall not include works that remain separable from, or merely link (or bind by name) to the interfaces of, the Work and Derivative Works thereof.

"Contribution" shall mean any work of authorship, including the original version of the Work and any modifications or additions to that Work or Derivative Works thereof, that is intentionally submitted to Licensor for inclusion in the Work by the copyright owner or by an individual or Legal Entity authorized to submit on behalf of the copyright owner. For the purposes of this definition, "submitted" means any form of electronic, verbal, or written communication sent to the Licensor or its representatives, including but not limited to communication on electronic mailing lists, source code control systems, and issue tracking systems that are managed by, or on behalf of, the Licensor for the purpose of discussing and [improving the Work, but excluding communication that is conspicuously marked or otherwise](mailto:group@php.net)  designated in writing by the copyright owner as "Not a Contribution."

"Contributor" shall mean Licensor and any individual or Legal Entity on behalf of whom a Contribution has been received by Licensor and subsequently incorporated within the Work.

2. Grant of Copyright License. Subject to the terms and conditions of this License, each Contributor hereby grants to You a perpetual, worldwide, non-exclusive, no-charge, royaltyfree, irrevocable copyright license to reproduce, prepare Derivative Works of, publicly display, publicly perform, sublicense, and distribute the Work and such Derivative Works in Source or Object form.

3. Grant of Patent License. Subject to the terms and conditions of this License, each Contributor hereby grants to You a perpetual, worldwide, non-exclusive, no-charge, royaltyfree, irrevocable (except as stated in this section) patent license to make, have made, use, offer to sell import, and otherwise transfer the Work, where such license applies only to those patent claims licensable by such Contributor that are necessarily infringed by their Contribution(s) alone or by combination of their Contribution(s) with the Work to which such Contribution(s) was submitted. If You institute patent litigation against any entity (including a cross-claim or counterclaim in a lawsuit) alleging that the Work or a Contribution incorporated within the Work constitutes direct or contributory patent infringement, then any patent licenses granted to You under this License for that Work shall terminate as of the date such litigation is filed.

4. Redistribution. You may reproduce and distribute copies of the Work or Derivative Works hereof in any medium, with or without modifications, and in Source or Object form, provided that You meet the following conditions:

(a) You must give any other recipients of the Work or Derivative Works a copy of this License; and

(b) You must cause any modified files to carry prominent notices stating that You changed the files; and

(c) You must retain, in the Source form of any Derivative Works that You distribute, all copyright, patent, trademark, and attribution notices from the Source form of the Work, excluding those notices that do not pertain to any part of the Derivative Works; and

(d) If the Work includes a "NOTICE" text file as part of its distribution, then any Derivative Works that You distribute must include a readable copy of the attribution notices contained within such NOTICE file, excluding those notices that do not pertain to any part of the Derivative Works, in at least one of the following places: within a NOTICE text file distributed as part of the Derivative Works; within the Source form or documentation, if provided along with the Derivative Works; or, within a display generated by the Derivative Works, if and wherever such third-party notices normally appear. The contents of the NOTICE file are for informational purposes only and do not modify the License. You may add Your own attribution notices within Derivative Works that You distribute, alongside or as an addendum to the NOTICE text from the Work, provided that such additional attribution notices cannot be construed as modifying the License. You may add Your own copyright statement to Your modifications and may provide additional or different license terms and conditions for use, reproduction, or distribution of Your modifications, or for any such Derivative Works as a whole, provided Your use, reproduction, and distribution of the Work otherwise complies with the conditions stated in this License.

5. Submission of Contributions. Unless You explicitly state otherwise, any Contribution intentionally submitted for inclusion in the Work by You to the Licensor shall be under the terms and conditions of this License, without any additional terms or conditions. Notwithstanding the above, nothing herein shall supersede or modify the terms of any separate license agreement you may have executed with Licensor regarding such Contributions.

6. Trademarks. This License does not grant permission to use the trade names, trademarks, service marks, or product names of the Licensor, except as required for reasonable and customary use in describing the origin of the Work and reproducing the content of the NOTICE file.

7. Disclaimer of Warranty. Unless required by applicable law or agreed to in writing, Licensor provides the Work (and each Contributor provides its Contributions) on an "AS IS" BASIS, WITHOUT WARRANTIES OR CONDITIONS OF ANY KIND, either express or implied, including, without limitation, any warranties or conditions of TITLE, NON-INFRINGEMENT, MERCHANTABILITY, or FITNESS FOR A PARTICULAR PURPOSE. You are solely responsible for determining the appropriateness of using or redistributing the Work and assume any risks associated with Your exercise of permissions under this License.

8. Limitation of Liability. In no event and under no legal theory, whether in tort (including negligence), contract, or otherwise, unless required by applicable law (such as deliberate and grossly negligent acts) or agreed to in writing, shall any Contributor be liable to You for damages, including any direct, indirect, special, incidental, or consequential damages of any

character arising as a result of this License or out of the use or inability to use the Work (including but not limited to damages for loss of goodwill, work stoppage, computer failure or malfunction, or any and all other commercial damages or losses), even if such Contributor has been advised of the possibility of such damages.

9. Accepting Warranty or Additional Liability. While redistributing the Work or Derivative Works thereof, You may choose to offer, and charge a fee for, acceptance of support, warranty, indemnity, or other liability obligations and/or rights consistent with this License. However, in accepting such obligations, You may act only on Your own behalf and on Your sole responsibility, not on behalf of any other Contributor, and only if You agree to indemnify, defend, and hold each Contributor harmless for any liability incurred by, or claims asserted against, such Contributor by reason of your accepting any such warranty or additional liability.

#### END OF TERMS AND CONDITIONS

Version 1.1

Copyright (c) 1999-2003 The Apache Software Foundation. All rights reserved.

Redistribution and use in source and binary forms, with or without modification, are permitted provided that the following conditions are met:

Redistributions of source code must retain the above copyright notice, this list of conditions and the following disclaimer.

Redistributions in binary form must reproduce the above copyright notice, this list of conditions and the following disclaimer in the documentation and/or other materials provided with the distribution.

The end-user documentation included with the redistribution, if any, must include the following acknowledgment: "This product includes software developed by the Apache Software Foundation (http://www.apache.org/)." Alternately, this acknowledgment may appear in the software itself, if and wherever such third-party acknowledgments normally appear.

The names "Apache" and "Apache Software Foundation" must not be used to endorse or promote products derived from this software without prior written permission. For written permission, please contact apache@apache.org.

Products derived from this software may not be called "Apache", nor may "Apache" appear in their name, without prior written permission of the Apache Software Foundation.

THIS SOFTWARE IS PROVIDED ``AS IS'' AND ANY EXPRESSED OR IMPLIED WARRANTIES, INCLUDING, BUT NOT LIMITED TO, THE IMPLIED WARRANTIES OF MERCHANTABILITY AND FITNESS FOR A PARTICULAR PURPOSE ARE DISCLAIMED. IN NO EVENT SHALL THE APACHE SOFTWARE FOUNDATION OR ITS CONTRIBUTORS BE LIABLE FOR ANY DIRECT, INDIRECT, INCIDENTAL, SPECIAL, EXEMPLARY, OR CONSEQUENTIAL DAMAGES (INCLUDING, BUT NOT LIMITED TO, PROCUREMENT OF SUBSTITUTE GOODS OR SERVICES; LOSS OF USE, DATA, OR PROFITS; OR BUSINESS INTERRUPTION) HOWEVER CAUSED

AND ON ANY THEORY OF LIABILITY, WHETHER IN CONTRACT, STRICT LIABILITY, OR TORT (INCLUDING NEGLIGENCE OR OTHERWISE) ARISING IN ANY WAY OUT OF THE USE OF THIS SOFTWARE, EVEN IF ADVISED OF THE POSSIBILITY OF SUCH DAMAGE.

This software consists of voluntary contributions made by many individuals on behalf of the Apache Software Foundation. For more information on the Apache Software Foundation, please see <http://www.apache.org/>.

Portions of this software are based upon public domain software originally written at the National Center for Supercomputing Applications, University of Illinois, Urbana-Champaign.

This Product includes phpmvc software under LGPL license.

## **GNU LESSER GENERAL PUBLIC LICENSE**

Version 2.1, February 1999

Copyright (C) 1991, 1999 Free Software Foundation, Inc.

59 Temple Place, Suite 330, Boston, MA 02111-1307 USA

Everyone is permitted to copy and distribute verbatim copies of this license document, but changing it is not allowed. [This is the first released version of the Lesser GPL. It also counts

as the successor of the GNU Library Public License, version 2, hence the version number 2.1.

Preamble

The licenses for most software are designed to take away your freedom to share and change it. By contrast, the GNU General Public Licenses are intended to guarantee your freedom to share and change free software--to make sure the software is free for all its users.

This license, the Lesser General Public License, applies to some specially designated software packages--typically libraries--of the Free Software Foundation and other authors who decide to use it. You can use it too, but we suggest you first think carefully about whether this license or the ordinary General Public License is the better strategy to use in any particular case, based on the explanations below.

When we speak of free software, we are referring to freedom of use, not price. Our General Public Licenses are designed to make sure that you have the freedom to distribute copies of free software (and charge for this service if you wish); that you receive source code or can get

it if you want it; that you can change the software and use pieces of it in new free programs; and that you are informed that you can do these things.

To protect your rights, we need to make restrictions that forbid distributors to deny you these rights or to ask you to surrender these rights. These restrictions translate to certain responsibilities for you if you distribute copies of the library or if you modify it.

For example, if you distribute copies of the library, whether gratis or for a fee, you must give the recipients all the rights that we gave you. You must make sure that they, too, receive or can get the source code. If you link other code with the library, you must provide complete object files to the recipients, so that they can re-link them with the library after making changes to the library and recompiling it. And you must show them these terms so they know their rights.

We protect your rights with a two-step method: (1) we copyright the library, and (2) we offer you this license, which gives you legal permission to copy, distribute and/or modify the library.

To protect each distributor, we want to make it very clear that there is no warranty for the free library. Also, if the library is modified by someone else and passed on, the recipients should know that what they have is not the original version, so that the original author's reputation will not be affected by problems that might be introduced by others.

Finally, software patents pose a constant threat to the existence of any free program. We wish to make sure that a company cannot effectively restrict the users of a free program by obtaining a restrictive license from a patent holder. Therefore, we insist that any patent license obtained for a version of the library must be consistent with the full freedom of use specified in this license.

Most GNU software, including some libraries, is covered by the ordinary GNU General Public License. This license, the GNU Lesser General Public License, applies to certain designated libraries, and is quite different from the ordinary General Public License. We use this license for certain libraries in order to permit linking those libraries into non-free programs.

When a program is linked with a library, whether statically or using a shared library, the combination of the two is legally speaking a combined work, a derivative of the original library. The ordinary General Public License therefore permits such linking only if the entire combination fits its criteria of freedom. The Lesser General Public License permits more lax criteria for linking other code with the library.

We call this license the "Lesser" General Public License because it does Less to protect the user's freedom than the ordinary General Public License. It also provides other free software developers Less of an advantage over competing non-free programs. These disadvantages are the reason we use the ordinary General Public License for many libraries. However, the Lesser license provides advantages in certain special circumstances.

For example, on rare occasions, there may be a special need to encourage the widest possible use of a certain library, so that it becomes a de-facto standard. To achieve this, non-free programs must be allowed to use the library. A more frequent case is that a free library does the same job as widely used non-free libraries. In this case, there is little to gain by limiting the free library to free software only, so we use the Lesser General Public License. In other cases, permission to use a particular library in non-free programs enables a greater number of people to use a large body of free software. For example, permission to use the GNU C Library in non-free programs enables many more people to use the whole GNU operating system, as well as its variant, the GNU/Linux operating system.

Although the Lesser General Public License is Less protective of the users' freedom, it does ensure that the user of a program that is linked with the Library has the freedom and the wherewithal to run that program using a modified version of the Library.

The precise terms and conditions for copying, distribution and modification follow. Pay close attention to the difference between a "work based on the library" and a "work that uses the library". The former contains code derived from the library, whereas the latter must be combined with the library in order to run.

#### GNU LESSER GENERAL PUBLIC LICENSE TERMS AND CONDITIONS FOR COPYING, DISTRIBUTION AND MODIFICATION

0. This License Agreement applies to any software library or other program which contains a notice placed by the copyright holder or other authorized party saying it may be distributed under the terms of this Lesser General Public License (also called "this License").

Each licensee is addressed as "you".

A "library" means a collection of software functions and/or data prepared so as to be conveniently linked with application programs (which use some of those functions and data) to form executables. The "Library", below, refers to any such software library or work which has been distributed under these terms. A "work based on the Library" means either the Library or any derivative work under copyright law: that is to say, a work containing the Library or a portion of it, either verbatim or with modifications and/or translated straightforwardly into another language. (Hereinafter, translation is included without limitation in the term "modification".)

"Source code" for a work means the preferred form of the work for making modifications to it. For a library, complete source code means all the source code for all modules it contains, plus any associated interface definition files, plus the scripts used to control compilation and installation of the library. Activities other than copying, distribution and modification are not covered by this License; they are outside its scope. The act of running a program using the Library is not restricted, and output from such a program is covered only if its contents constitute a work based on the Library (independent of the use of the Library in a tool for writing it). Whether that is true depends on what the Library does and what the program that uses the Library does.

1. You may copy and distribute verbatim copies of the Library's complete source code as you receive it, in any medium, provided that you conspicuously and appropriately publish on each copy an appropriate copyright notice and disclaimer of warranty; keep intact all the notices that refer to this License and to the absence of any warranty; and distribute a copy of this License along with the Library. You may charge a fee for the physical act of transferring a copy, and you may at your option offer warranty protection in exchange for a fee.

2. You may modify your copy or copies of the Library or any portion of it, thus forming a work based on the Library, and copy and distribute such modifications or work under the terms of Section 1 above, provided that you also meet all of these conditions: a) The modified work must itself be a software library. b) You must cause the files modified to carry prominent notices stating that you changed the files and the date of any change. c) You must cause the whole of the work to be licensed at no charge to all third parties under the terms of this

License. d) If a facility in the modified Library refers to a function or a table of data to be supplied by an application program that uses the facility, other than as an argument passed when the facility is invoked, then you must make a good faith effort to ensure that, in the event an application does not supply such function or table, the facility still operates, and performs whatever part of its purpose remains meaningful. (For example, a function in a library to compute square roots has a purpose that is entirely well-defined independent of the application. Therefore, Subsection 2d requires that any application-supplied function or table used by this function must be optional: if the application does not supply it, the square root function must still compute square roots.) These requirements apply to the modified work as a whole. If identifiable sections of that work are not derived from the Library, and can be reasonably considered independent and separate works in themselves, then this License, and its terms, do not apply to those sections when you distribute them as separate works. But when you distribute the same sections as part of a whole which is a work based on the Library, the distribution of the whole must be on the terms of this License, whose permissions for other licensees extend to the entire whole, and thus to each and every part regardless of who wrote

it. Thus, it is not the intent of this section to claim rights or contest your rights to work written entirely by you; rather, the intent is to exercise the right to control the distribution of derivative or collective works based on the Library. In addition, mere aggregation of another work not based on the Library with the Library (or with a work based on the Library) on a volume of a storage or distribution medium does not bring the other work under the scope of this License.

3. You may opt to apply the terms of the ordinary GNU General Public License instead of this License to a given copy of the Library. To do this, you must alter all the notices that refer to this License, so that they refer to the ordinary GNU General Public License, version 2, instead of to this License. (If a newer version than version 2 of the ordinary GNU General Public License has appeared, then you can specify that version instead if you wish.) Do not make any other change in these notices. Once this change is made in a given copy, it is irreversible for that copy, so the ordinary GNU General Public License applies to all subsequent copies and derivative works made from that copy. This option is useful when you wish to copy part of the code of the Library into a program that is not a library.

4. You may copy and distribute the Library (or a portion or derivative of it, under Section 2) in object code or executable form under the terms of Sections 1 and 2 above provided that you accompany it with the complete corresponding machine-readable source code, which must be distributed under the terms of Sections 1 and 2 above on a medium customarily used for software interchange. If distribution of object code is made by offering access to copy from a designated place, then offering equivalent access to copy the source code from the same place satisfies the requirement to distribute the source code, even though third parties are not

compelled to copy the source along with the object code.

5. A program that contains no derivative of any portion of the Library, but is designed to work with the Library by being compiled or linked with it, is called a "work that uses the Library". Such a work, in isolation, is not a derivative work of the Library, and therefore falls outside the scope of this License.

However, linking a "work that uses the Library" with the Library creates an executable that is a derivative of the Library (because it contains portions of the Library), rather than a "work that uses the library". The executable is therefore covered by this License. Section 6 states terms for distribution of such executables. When a "work that uses the Library" uses material from a header file that is part of the Library, the object code for the work may be a derivative work of the Library even though the source code is not. Whether this is true is especially significant if the work can be linked without the Library, or if the work is itself a library. The threshold for this to be true is not precisely defined by law. If such an object file uses only numerical parameters, data structure layouts and accessories, and small macros and small inline functions (ten lines or less in length), then the use of the object file is unrestricted, regardless of whether it is legally a derivative work. (Executables containing this object code plus portions of the Library will still fall under Section 6.) Otherwise, if the work is a derivative of the Library, you may distribute the object code for the work under the terms of Section 6. Any executables containing that work also fall under Section 6, whether or not they are linked directly with the Library itself.

6. As an exception to the Sections above, you may also combine or link a "work that uses the Library" with the Library to produce a work containing portions of the Library, and distribute that work under terms of your choice, provided that the terms permit modification of the work for the customer's own use and reverse engineering for debugging such modifications. You must give prominent notice with each copy of the work that the Library is used in it and that the Library and its use are covered by this License. You must supply a copy of this License. If the work during execution displays copyright notices, you must include the copyright notice for the Library among them, as well as a reference directing the user to the copy of this License. Also, you must do one of these things: a) Accompany the work with the complete corresponding

machine-readable source code for the Library including whatever changes were used in the work (which must be distributed under Sections 1 and 2 above); and, if the work is an executable linked with the Library, with the complete machine-readable "work that uses the Library", as object code and/or source code, so that the user can modify the Library and then relent to produce a modified executable containing the modified Library. (It is understood that the user who changes the contents of definitions files in the Library will not necessarily be able to recompile the application to use the modified definitions.) b) Use a suitable shared library mechanism for linking with the Library. A suitable mechanism is one that (1) uses at run time a

copy of the library already present on the user's computer system, rather than copying library functions into the executable, and (2) will operate properly with a modified version of the library, if the user installs one, as long as the modified version is interface-compatible with the version that the work was made with. c) Accompany the work with a written offer, valid for at least three years, to give the same user the materials specified in Subsection 6a, above, for a charge no more than the cost of performing this distribution. d) If distribution of the work is made by offering access to copy from a designated place, offer equivalent access to copy the above specified materials from the same place. e) Verify that the user has already received a copy of these materials or that you have already sent this user a copy. For an executable, the required form of the "work that uses the Library" must include any data and utility programs

needed for reproducing the executable from it. However, as a special exception, the materials to be distributed need not include anything that is normally distributed (in either source or binary form) with the major components (compiler, kernel, and so on) of the operating system on which the executable runs, unless that component itself accompanies the executable.

It may happen that this requirement contradicts the license restrictions of other proprietary libraries that do not normally accompany the operating system. Such a contradiction means you cannot use both them and the Library together in an executable that you distribute.

7. You may place library facilities that are a work based on the Library side-by-side in a single library together with other library facilities not covered by this License, and distribute such a combined library, provided that the separate distribution of the work based on the Library and of the other library facilities is otherwise permitted, and provided that you do these two things: a) Accompany the combined library with a copy of the same work based on the Library, uncombined with any other library facilities. This must be distributed under the terms of the Sections above. b) Give prominent notice with the combined library of the fact that part of it is a work based on the Library, and explaining where to find the accompanying uncombined form of the same work.

8. You may not copy, modify, sublicense, link with, or distribute the Library except as expressly provided under this License. Any attempt otherwise to copy, modify, sublicense, link with, or distribute the Library is void, and will automatically terminate your rights under this License. However, parties who have received copies, or rights, from you under this License will not have their licenses terminated so long as such parties remain in full compliance.

9. You are not required to accept this License, since you have not signed it. However, nothing else grants you permission to modify or distribute the Library or its derivative works. These actions are prohibited by law if you do not accept this License. Therefore, by modifying or distributing the Library (or any work based on the Library), you indicate your acceptance of this License to do so, and all its terms and conditions for copying, distributing or modifying the Library or works based on it.

10. Each time you redistribute the Library (or any work based on the Library), the recipient automatically receives a license from the original licensor to copy, distribute, link with or modify the Library subject to these terms and conditions. You may not impose any further restrictions on the recipients' exercise of the rights granted herein. You are not responsible for enforcing compliance by third parties with this License.

11. If, as a consequence of a court judgment or allegation of patent infringement or for any other reason (not limited to patent issues), conditions are imposed on you (whether by court order, agreement or otherwise) that contradict the conditions of this License, they do not excuse you from the conditions of this License. If you cannot distribute so as to satisfy simultaneously your obligations under this License and any other pertinent obligations, then as a consequence you may not distribute the Library at all. For example, if a patent license would not permit royalty-free redistribution of the Library by all those who receive copies directly or indirectly through you, then the only way you could satisfy both it and this License would be to

refrain entirely from distribution of the Library. If any portion of this section is held invalid or unenforceable under any particular circumstance, the balance of the section is intended to apply, and the section as a whole is intended to apply in other circumstances. It is not the purpose of this section to induce you to infringe any patents or other property right claims or to contest validity of any such claims; this section has the sole purpose of protecting the integrity of the free software distribution system which is implemented by public license practices. Many people have made generous contributions to the wide range of software distributed through that system in reliance on consistent application of that system; it is up to the author/ donor to decide if he or she is willing to distribute software through any other system and a licensee cannot impose that choice. This section is intended to make thoroughly clear what is believed to be a consequence of the rest of this License.

12. If the distribution and/or use of the Library is restricted in certain countries either by patents or by copyrighted interfaces, the original copyright holder who places the Library under this License may add an explicit geographical distribution limitation excluding those countries, so that distribution is permitted only in or among countries not thus excluded. In such case, this License incorporates the limitation as if written in the body of this License.

13. The Free Software Foundation may publish revised and/or new versions of the Lesser General Public License from time to time. Such new versions will be similar in spirit to the present version, but may differ in detail to address new problems or concerns. Each version is given a distinguishing version number. If the Library specifies a version number of this License which applies to it and "any later version", you have the option of following the terms and conditions either of that version or of any later version published by the Free Software Foundation. If the Library does not specify a license version number, you may choose any version ever published by the Free Software Foundation.

14. If you wish to incorporate parts of the Library into other free programs whose distribution conditions are incompatible with these, write to the author to ask for permission. For software which is copyrighted by the Free Software Foundation, write to the Free Software Foundation; we sometimes make exceptions for this. Our decision will be guided by the two goals of preserving the free status of all derivatives of our free software and of promoting the sharing

and reuse of software generally.

#### NO WARRANTY

15. BECAUSE THE LIBRARY IS LICENSED FREE OF CHARGE, THERE IS NO WARRANTY FOR THE LIBRARY, TO THE EXTENT PERMITTED BY APPLICABLE LAW. EXCEPT WHEN OTHERWISE STATED IN WRITING THE COPYRIGHT HOLDERS AND/OR OTHER PARTIES PROVIDE THE LIBRARY "AS IS" WITHOUT WARRANTY OF ANY KIND, EITHER EXPRESSED OR IMPLIED, INCLUDING, BUT NOT LIMITED TO, THE IMPLIED WARRANTIES OF MERCHANTABILITY AND FITNESS FOR A PARTICULAR PURPOSE. THE ENTIRE RISK AS TO THE QUALITY AND PERFORMANCE OF THE LIBRARY IS WITH YOU. SHOULD THE LIBRARY PROVE DEFECTIVE, YOU ASSUME THE COST OF ALL NECESSARY SERVICING, REPAIR OR CORRECTION.

16. IN NO EVENT UNLESS REQUIRED BY APPLICABLE LAW OR AGREED TO IN WRITING WILL ANY COPYRIGHT HOLDER, OR ANY OTHER PARTY WHO MAY MODIFY AND/OR REDISTRIBUTE THE LIBRARY AS PERMITTED ABOVE, BE LIABLE TO YOU FOR DAMAGES, INCLUDING ANY GENERAL, SPECIAL, INCIDENTAL OR CONSEQUENTIAL DAMAGES ARISING OUT OF THE USE OR INABILITY TO USE THE LIBRARY (INCLUDING BUT NOT LIMITED TO LOSS OF DATA OR DATA BEING RENDERED INACCURATE OR LOSSES SUSTAINED BY YOU OR THIRD PARTIES OR A FAILURE OF THE LIBRARY TO OPERATE WITH ANY OTHER SOFTWARE), EVEN IF SUCH HOLDER OR OTHER PARTY HAS BEEN ADVISED OF THE POSSIBILITY OF SUCHDAMAGES.

END OF TERMS AND CONDITIONS.

This Product includes apcid, apcupsd, autofs, device-mapper, evms, exim. Lm\_sensors, mdadm, pam\_mount, raidtools, samba, sg\_utils, smartmontools, vsftpd, xfsprogs and Linux kernel software under GPL license.

## **GNU GENERAL PUBLIC LICENSE**

Version 2, June 1991

Copyright (C) 1989, 1991 Free Software Foundation, Inc.

59 Temple Place - Suite 330, Boston, MA 02111-1307, USA

Everyone is permitted to copy and distribute verbatim copies of this license document, but changing it is not allowed.

#### Preamble

The licenses for most software are designed to take away your freedom to share and change it. By contrast, the GNU General Public License is intended to guarantee your freedom to share and change free software--to make sure the software is free for all its users. This General Public License applies to most of the Free Software Foundation's software and to any other program whose authors commit to using it. (Some other Free Software Foundation software is covered by the GNU Library General Public License instead.) You can apply it to your programs, too.

When we speak of free software, we are referring to freedom, not price. Our General Public Licenses are designed to make sure that you have the freedom to distribute copies of free software (and charge for this service if you wish), that you receive source code or can get it if you want it, that you can change the software or use pieces of it in new free programs; and that you know you can do these things.

To protect your rights, we need to make restrictions that forbid anyone to deny you these rights or to ask you to surrender the rights. These restrictions translate to certain responsibilities for you if you distribute copies of the software, or if you modify it. For example, if you distribute copies of such a program, whether gratis or for a fee, you must give the recipients all the rights that you have. You must make sure that they, too, receive or can get the source code. And you must show them these terms so they know their rights.

We protect your rights with two steps: (1) copyright the software, and (2) offer you this license which gives you legal permission to copy, distribute and/or modify the software. Also, for each author's protection and ours, we want to make certain that everyone understands that there is no warranty for this free software. If the software is modified by someone else and passed on, we want its recipients to know that what they have is not the original, so that any problems introduced by others will not reflect on the original authors' reputations.

Finally, any free program is threatened constantly by software patents. We wish to avoid the danger that re-distributors of a free program will individually obtain patent licenses, in effect making the program proprietary. To prevent this, we have made it clear that any patent must be licensed for everyone's free use or not licensed at all.

The precise terms and conditions for copying, distribution and modification follow.

#### TERMS AND CONDITIONS FOR COPYING, DISTRIBUTION AND MODIFICATION

0. This License applies to any program or other work which contains a notice placed by the copyright holder saying it may be distributed under the terms of this General Public License. The "Program", below, refers to any such program or work, and a "work based on the Program" means either the Program or any derivative work under copyright law: that is to say, a work containing the Program or a portion of it, either verbatim or with modifications and/or translated into another language. (Hereinafter, translation is included without limitation in the term "modification".) Each licensee is addressed as "you". Activities other than copying, distribution and modification are not covered by this License; they are outside its scope. The act of running the Program is not restricted, and the output from the Program is covered only if its contents constitute a work based on the Program (independent of having been made by running the Program). Whether that is true depends on what the Program does.

1. You may copy and distribute verbatim copies of the Program's source code as you receive it, in any medium, provided that you conspicuously and appropriately publish on each copy an appropriate copyright notice and disclaimer of warranty; keep intact all the notices that refer to this License and to the absence of any warranty; and give any other recipients of the Program a copy of this License along with the Program. You may charge a fee for the physical act of transferring a copy, and you may at your option offer warranty protection in exchange for a fee.

2. You may modify your copy or copies of the Program or any portion of it, thus forming a work based on the Program, and copy and distribute such modifications or work under the terms of Section 1 above, provided that you also meet all of these conditions:

a) You must cause the modified files to carry prominent notices stating that you changed the files and the date of any change.

b) You must cause any work that you distribute or publish, that in whole or in part contains or is derived from the Program or any part thereof, to be licensed as a whole at no charge to all third parties under the terms of this License.

c) If the modified program normally reads commands interactively when run, you must cause it, when started running for such interactive use in the most ordinary way, to print or display an announcement including an appropriate copyright notice and a notice that there is no warranty (or else, saying that you provide a warranty) and that users may redistribute the program under these conditions, and telling the user how to view a copy of this License. (Exception: if the Program itself is interactive but does not normally print such an announcement, your work based on the Program is not required to print an announcement.)

These requirements apply to the modified work as a whole. If identifiable sections of that work are not derived from the Program, and can be reasonably considered independent and separate works in themselves, then this License, and its terms, do not apply to those sections when you distribute them as separate works. But when you distribute the same sections as part of a whole which is a work based on the Program, the distribution of the whole must be on the terms of this License, whose permissions for other licensees extend to the entire whole, and thus to each and every part regardless of who wrote it. Thus, it is not the intent of this section to claim rights or contest your rights to work written entirely by you; rather, the intent is to exercise the right to control the distribution of derivative or collective works based on the Program. In addition, mere aggregation of another work not based on the Program with the Program (or with a work based on the Program) on a volume of a storage or distribution medium does not bring the other work under the scope of this License.

3. You may copy and distribute the Program (or a work based on it, under Section 2) in object code or executable form under the terms of Sections 1 and 2 above provided that you also do one of the following:

a) Accompany it with the complete corresponding machine-readable source code, which must be distributed under the terms of Sections 1 and 2 above on a medium customarily used for software interchange; or,

b) Accompany it with a written offer, valid for at least three years, to give any third party, for a charge no more than your cost of physically performing source distribution, a complete machine-readable copy of the corresponding source code, to be distributed under the terms of Sections 1 and 2 above on a medium customarily used for software interchange; or, c) Accompany it with the information you received as to the offer to distribute corresponding source code. (This alternative is allowed only for noncommercial distribution and only if you received the program in object code or executable form with such an offer, in accord with Subsection b above.) The source code for a work means the preferred form of the work for making modifications to it. For an executable work, complete source code means all the source code for all modules it contains, plus any associated interface definition files, plus the scripts used to control compilation and installation of the executable. However, as a special exception, the source code distributed need not include anything that is normally distributed (in either source or binary form) with the major components (compiler, kernel, and so on) of the operating system on which the executable runs, unless that component itself accompanies

the executable. If distribution of executable or object code is made by offering access to copy from a designated place, then offering equivalent access to copy the source code from the same place counts as distribution of the source code, even though third parties are not compelled to copy the source along with the object code.

4. You may not copy, modify, sublicense, or distribute the Program except as expressly provided under this License. Any attempt otherwise to copy, modify, sublicense or distribute the Program is void, and will automatically terminate your rights under this License. However, parties who have received copies, or rights, from you under this License will not have their licenses terminated so long as such parties remain in full compliance.

5. You are not required to accept this License, since you have not signed it. However, nothing else grants you permission to modify or distribute the Program or its derivative works. These actions are prohibited by law if you do not accept this License. Therefore, by modifying or distributing the Program (or any work based on the Program), you indicate your acceptance of this License to do so, and all its terms and conditions for copying, distributing or modifying the Program or works based on it.

6. Each time you redistribute the Program (or any work based on the Program), the recipient automatically receives a license from the original licensor to copy, distribute or modify the Program subject to these terms and conditions. You may not impose any further restrictions on the recipients' exercise of the rights granted herein. You are not responsible for enforcing compliance by third parties to this License.

7. If, as a consequence of a court judgment or allegation of patent infringement or for any other reason (not limited to patent issues), conditions are imposed on you (whether by court order, agreement or otherwise) that contradict the conditions of this License, they do not excuse you from the conditions of this License. If you cannot distribute so as to satisfy simultaneously your obligations under this License and any other pertinent obligations, then as a consequence you may not distribute the Program at all. For example, if a patent license would not permit royalty-free redistribution of the Program by all those who receive copies directly or indirectly through you, then the only way you could satisfy both it and this License would be to refrain entirely from distribution of the Program. If any portion of this section is held invalid or unenforceable under any particular circumstance, the balance of the section is intended to apply and the section as a whole is intended to apply in other circumstances. It is not the purpose of this section to induce you to infringe any patents or other property right claims or to contest validity of any such claims; this section has the sole purpose of protecting the integrity of the free software distribution system, which is implemented by public license practices. Many people have made generous contributions to the wide range of software distributed through that system in reliance on consistent application of that system; it is up to the author/donor to decide if he or she is willing to distribute software through any other system and a licensee cannot impose that choice. This section is intended to make thoroughly clear what is believed to be a consequence of the rest of this License.

8. If the distribution and/or use of the Program is restricted in certain countries either by patents or by copyrighted interfaces, the original copyright holder who places the Program under this License may add an explicit geographical distribution limitation excluding those countries, so that distribution is permitted only in or among countries not thus excluded. In such case, this License incorporates the limitation as if written in the body of this License.

9. The Free Software Foundation may publish revised and/or new versions of the General Public License from time to time. Such new versions will be similar in spirit to the present version, but may differ in detail to address new problems or concerns. Each version is given a distinguishing version number. If the Program specifies a version number of this License which applies to it and "any later version", you have the option of following the terms and conditions either of that version or of any later version published by the Free Software Foundation. If the Program does not specify a version number of this License, you may choose any version ever published by the Free Software Foundation.

10. If you wish to incorporate parts of the Program into other free programs whose distribution conditions are different, write to the author to ask for permission. For software which is copyrighted by the Free Software Foundation, write to the Free Software Foundation; we sometimes make exceptions for this. Our decision will be guided by the two goals of preserving the free status of all derivatives of our free software and of promoting the sharing and reuse of software generally.

#### NO WARRANTY

11. BECAUSE THE PROGRAM IS LICENSED FREE OF CHARGE, THERE IS NO WARRANTY FOR THE PROGRAM, TO THE EXTENT PERMITTED BY APPLICABLE LAW. EXCEPT WHEN OTHERWISE STATED IN WRITING THE COPYRIGHT HOLDERS AND/OR OTHER PARTIES PROVIDE THE PROGRAM "AS IS" WITHOUT WARRANTY OF ANY KIND, EITHER EXPRESSED OR IMPLIED, INCLUDING, BUT NOT LIMITED TO, THE IMPLIED WARRANTIES OF MERCHANTABILITY AND FITNESS FOR A PARTICULAR PURPOSE. THE ENTIRE RISK AS TO THE QUALITY AND PERFORMANCE OF THE PROGRAM IS WITH YOU. SHOULD THE PROGRAM PROVE DEFECTIVE, YOU ASSUME THE COST OF ALL NECESSARY SERVICING, REPAIR OR CORRECTION.

12. IN NO EVENT UNLESS REQUIRED BY APPLICABLE LAW OR AGREED TO IN WRITING WILL ANY COPYRIGHT HOLDER, OR ANY OTHER PARTY WHO MAY MODIFY AND/OR REDISTRIBUTE THE PROGRAM AS PERMITTED ABOVE, BE LIABLE TO YOU FOR DAMAGES, INCLUDING ANY GENERAL, SPECIAL, INCIDENTAL OR CONSEQUENTIAL DAMAGES ARISING OUT OF THE USE OR INABILITY TO USE THE PROGRAM (INCLUDING BUT NOT LIMITED TO LOSS OF DATA OR DATA BEING RENDERED INACCURATE OR LOSSES SUSTAINED BY YOU OR THIRD PARTIES OR A FAILURE OF THE PROGRAM TO OPERATE WITH ANY OTHER PROGRAMS), EVEN IF SUCH HOLDER OR OTHER PARTY HAS BEEN ADVISED OF THE POSSIBILITY OF SUCH DAMAGES.

#### END OF TERMS AND CONDITIONS

All other trademarks or trade names mentioned herein, if any, are the property of their respective owners.

This Product includes OpenLDAP software under the OpenLDAP Public License

## **The OpenLDAP Public License**

Version 2.8, 17 August 2003

Redistribution and use of this software and associated documentation ("Software"), with or without modification, are permitted provided that the following conditions are met:

1. Redistributions in source form must retain copyright statements and notices,

2. Redistributions in binary form must reproduce applicable copyright statements and notices, this list of conditions, and the following disclaimer in the documentation and/or other materials provided with the distribution, and

3. Redistributions must contain a verbatim copy of this document.

The OpenLDAP Foundation may revise this license from time to time. Each revision is distinguished by a version number. You may use this Software under terms of this license revision or under the terms of any subsequent revision of the license.

THIS SOFTWARE IS PROVIDED BY THE OPENLDAP FOUNDATION AND ITS CONTRIBUTORS ``AS IS'' AND ANY EXPRESSED OR IMPLIED WARRANTIES, INCLUDING, BUT NOT LIMITED TO, THE IMPLIED WARRANTIES OF MERCHANTABILITY AND FITNESS FOR A PARTICULAR PURPOSE ARE DISCLAIMED. IN NO EVENT SHALL THE OPENLDAP FOUNDATION, ITS CONTRIBUTORS, OR THE AUTHOR(S) OR OWNER(S) OF THE SOFTWARE BE LIABLE FOR ANY DIRECT, INDIRECT, INCIDENTAL, SPECIAL, EXEMPLARY, OR CONSEQUENTIAL DAMAGES (INCLUDING, BUT NOT LIMITED TO, PROCUREMENT OF SUBSTITUTE GOODS OR SERVICES; LOSS OF USE, DATA, OR PROFITS; OR BUSINESS INTERRUPTION) HOWEVER CAUSED AND ON ANY THEORY OF LIABILITY, WHETHER IN CONTRACT, STRICT LIABILITY, OR TORT (INCLUDING NEGLIGENCE OR OTHERWISE) ARISING IN ANY WAY OUT OF THE USE OF THIS SOFTWARE, EVEN IF ADVISED OF THE POSSIBILITY OF SUCH DAMAGE.

The names of the authors and copyright holders must not be used in advertising or otherwise to promote the sale, use or other dealing in this Software without specific, written prior permission. Title to copyright in this Software shall at all times remain with copyright holders.

OpenLDAP is a registered trademark of the OpenLDAP Foundation.

Copyright 1999-2003 The OpenLDAP Foundation, Redwood City, California, USA. All Rights Reserved. Permission to copy and distribute verbatim copies of this document is granted

This Product includes open SSL under the Open SSL License

## **Open SSL License**

#### LICENSE ISSUES

===============

The OpenSSL toolkit stays under a dual license, i.e. both the conditions of the OpenSSL License and the original SSLeay license apply to the toolkit. See below for the actual license texts. Actually both licenses are BSD-style Open Source licenses. In case of any license issues related to OpenSSL please contact openssl-core@openssl.org.

OpenSSL License

========

Copyright (c) 1998-2004 The OpenSSL Project. All rights reserved.

Redistribution and use in source and binary forms, with or without modification, are permitted provided that the following conditions are met:

Redistributions of source code must retain the above copyright notice, this list of conditions and the following disclaimer.

Redistributions in binary form must reproduce the above copyright notice, this list of conditions and the following disclaimer in the documentation and/or other materials provided with the distribution.

All advertising materials mentioning features or use of this software must display the following acknowledgment: "This product includes software developed by the OpenSSL Project for use in the OpenSSL Toolkit. (http://www.openssl.org/)"

The names "OpenSSL Toolkit" and "OpenSSL Project" must not be used to endorse or promote products derived from this software without prior written permission. For written permission, please contact openssl-core@openssl.org.

Products derived from this software may not be called "OpenSSL" nor may "OpenSSL" appear in their names without prior written permission of the OpenSSL Project.

Redistributions of any form whatsoever must retain the following acknowledgment: "This product includes software developed by the OpenSSL Project for use in the OpenSSL Toolkit (http://www.openssl.org/)"

THIS SOFTWARE IS PROVIDED BY THE OpenSSL PROJECT ``AS IS'' AND ANY EXPRESSED OR IMPLIED WARRANTIES, INCLUDING, BUT NOT LIMITED TO, THE IMPLIED WARRANTIES OF MERCHANTABILITY AND FITNESS FOR A PARTICULAR PURPOSE ARE DISCLAIMED. IN NO EVENT SHALL THE OpenSSL PROJECT OR ITS CONTRIBUTORS BE LIABLE FOR ANY DIRECT, INDIRECT, INCIDENTAL, SPECIAL, EXEMPLARY, OR CONSEQUENTIAL DAMAGES (INCLUDING, BUT NOT LIMITED TO, PROCUREMENT OF SUBSTITUTE GOODS OR SERVICES; LOSS OF USE, DATA, OR PROFITS; OR BUSINESS INTERRUPTION) HOWEVER CAUSED AND ON ANY THEORY OF LIABILITY, WHETHER IN

#### CONTRACT, STRICT LIABILITY, OR TORT (INCLUDING NEGLIGENCE OR OTHERWISE) ARISING IN ANY WAY OUT OF THE USE OF THIS SOFTWARE, EVEN IF ADVISED OF THE POSSIBILITY OF SUCH DAMAGE.

=================

This product includes cryptographic software written by Eric Young (eay@cryptsoft.com). This product includes software written by Tim Hudson (tjh@cryptsoft.com).

Original SSLeay License

--------------------------------

Copyright (C) 1995-1998 Eric Young (eay@cryptsoft.com) All rights reserved.

This package is an SSL implementation written by Eric Young (eay@cryptsoft.com). The implementation was written so as to conform with Netscape's SSL.

This library is free for commercial and non-commercial use as long as the following conditions are adhered to. The following conditions apply to all code found in this distribution, be it the RC4, RSA, lhash, DES, etc., code; not just the SSL code. The SSL documentation included with this distribution is covered by the same copyright terms except that the holder is Tim Hudson (tjh@cryptsoft.com).

Copyright remains Eric Young's, and as such any Copyright notices in the code are not to be removed. If this package is used in a product, Eric Young should be given attribution as the author of the parts of the library used. This can be in the form of a textual message at program startup or in documentation (online or textual) provided with the package.

Redistribution and use in source and binary forms, with or without modification, are permitted provided that the following conditions are met:

Redistributions of source code must retain the copyright notice, this list of conditions and the following disclaimer.

Redistributions in binary form must reproduce the above copyright notice, this list of conditions and the following disclaimer in the documentation and/or other materials provided with the distribution

All advertising materials mentioning features or use of this software must display the following acknowledgement:

"This product includes cryptographic software written by Eric Young (eay@cryptsoft.com)"

The word 'cryptographic' can be left out if the routines from the library being used are not cryptographic related:-).

If you include any Windows specific code (or a derivative thereof) from the apps directory (application code) you must include an acknowledgement:

"This product includes software written by Tim Hudson (tjh@cryptsoft.com)"

THIS SOFTWARE IS PROVIDED BY ERIC YOUNG ``AS IS'' AND ANY EXPRESS OR IMPLIED WARRANTIES, INCLUDING, BUT NOT LIMITED TO, THE IMPLIED WARRANTIES OF MERCHANTABILITY AND FITNESS FOR A PARTICULAR PURPOSE ARE DISCLAIMED. IN NO EVENT SHALL THE AUTHOR OR CONTRIBUTORS BE LIABLE FOR ANY DIRECT, INDIRECT, INCIDENTAL, SPECIAL, EXEMPLARY, OR CONSEQUENTIAL DAMAGES (INCLUDING, BUT NOT LIMITED TO, PROCUREMENT OF SUBSTITUTE GOODS OR SERVICES; LOSS OF USE, DATA, OR PROFITS; OR BUSINESS INTERRUPTION) HOWEVER CAUSED AND ON ANY THEORY OF LIABILITY, WHETHER IN CONTRACT, STRICT LIABILITY, OR TORT (INCLUDING NEGLIGENCE OR OTHERWISE) ARISING IN ANY WAY OUT OF THE USE OF THIS SOFTWARE, EVEN IF ADVISED OF THE POSSIBILITY OF SUCH DAMAGE.

The licence and distribution terms for any publicly available version or derivative of this code cannot be changed. i.e. this code cannot simply be copied and put under another distribution licence [including the GNU Public Licence.]

This Product include mod\_ssl software under BSD license

## **BSD**

Copyright (c) [dates as appropriate to package]

The Regents of the University of California. All rights reserved. Redistribution and use in source and binary forms, with or without modification, are permitted provided that the following conditions are met:

Redistributions of source code must retain the above copyright notice, this list of conditions and the following disclaimer.

Redistributions in binary form must reproduce the above copyright notice, this list of conditions and the following disclaimer in the documentation and/or other materials provided with the distribution.

Neither the name of the University nor of the Laboratory may be used to endorse or promote products derived from this software without specific prior written permission.

THIS SOFTWARE IS PROVIDED BY THE REGENTS AND CONTRIBUTORS ``AS IS'' AND ANY EXPRESS OR IMPLIED WARRANTIES, INCLUDING, BUT NOT LIMITED TO, THE IMPLIED WARRANTIES OF MERCHANTABILITY AND FITNESS FOR A PARTICULAR PURPOSE ARE DISCLAIMED. IN NO EVENT SHALL THE REGENTS OR CONTRIBUTORS BE LIABLE FOR ANY DIRECT, INDIRECT, INCIDENTAL, SPECIAL, EXEMPLARY, OR CONSEQUENTIAL DAMAGES (INCLUDING, BUT NOT LIMITED TO, PROCUREMENT OF SUBSTITUTE GOODS OR SERVICES; LOSS OF USE, DATA, OR PROFITS; OR BUSINESS INTERRUPTION) HOWEVER CAUSED AND ON ANY THEORY OF LIABILITY, WHETHER IN CONTRACT, STRICT LIABILITY, OR TORT (INCLUDING NEGLIGENCE OR OTHERWISE) ARISING IN ANY WAY OUT OF THE USE OF THIS SOFTWARE, EVEN IF ADVISED OF THE POSSIBILITY OF SUCH DAMAGE.

This Product includes php software under the PHP License

## **The PHP License, version 3.0**

Copyright (c) 1999 - 2006 The PHP Group. All rights reserved.

Redistribution and use in source and binary forms, with or without modification, is permitted provided that the following conditions are met:

1. Redistributions of source code must retain the above copyright notice, this list of conditions and the following disclaimer.

2. Redistributions in binary form must reproduce the above copyright notice, this list of conditions and the following disclaimer in the documentation and/or other materials provided with the distribution.

3. The name "PHP" must not be used to endorse or promote products derived from this software without prior written permission. For written permission, please contact group@php.net.

4. Products derived from this software may not be called "PHP", nor may "PHP" appear in their name, without prior written permission from group@php.net. You may indicate that your software works in conjunction with PHP by saying "Foo for PHP" instead of calling it "PHP Foo" or "phpfoo"

5. The PHP Group may publish revised and/or new versions of the license from time to time. Each version will be given a distinguishing version number. Once covered code has been published under a particular version of the license, you may always continue to use it under the terms of that version. You may also choose to use such covered code under the terms of any subsequent version of the license published by the PHP Group. No one other than the PHP Group has the right to modify the terms applicable to covered code created under this License.

6. Redistributions of any form whatsoever must retain the following acknowledgment:

"This product includes PHP, freely available from <http://www.php.net/>".

THIS SOFTWARE IS PROVIDED BY THE PHP DEVELOPMENT TEAM ``AS IS'' AND ANY EXPRESSED OR IMPLIED WARRANTIES, INCLUDING, BUT NOT LIMITED TO, THE IMPLIED WARRANTIES OF MERCHANTABILITY AND FITNESS FOR A PARTICULAR PURPOSE ARE DISCLAIMED. IN NO EVENT SHALL THE PHP DEVELOPMENT TEAM OR ITS CONTRIBUTORS BE LIABLE FOR ANY DIRECT, INDIRECT, INCIDENTAL, SPECIAL, EXEMPLARY, OR CONSEQUENTIAL DAMAGES (INCLUDING, BUT NOT LIMITED TO, PROCUREMENT OF SUBSTITUTE GOODS OR SERVICES; LOSS OF USE, DATA, OR PROFITS; OR BUSINESS INTERRUPTION) HOWEVER CAUSED AND ON ANY THEORY OF LIABILITY, WHETHER IN CONTRACT, STRICT LIABILITY, OR TORT (INCLUDING NEGLIGENCE OR OTHERWISE) ARISING IN ANY WAY OUT OF THE USE OF THIS SOFTWARE, EVEN IF ADVISED OF THE POSSIBILITY OF SUCH DAMAGE.

This software consists of voluntary contributions made by many individuals on behalf of the PHP Group.

The PHP Group can be contacted via E-mail at group@php.net. For more information on the PHP Group and the PHP project, please see <http://www.php.net>.

This product includes the Zend Engine, freely available at <http://www.zend.com>.

The above copyright notice and this permission notice shall be included in all copies or substantial portions of the Software.

THE SOFTWARE IS PROVIDED "AS IS", WITHOUT WARRANTY OF ANY KIND, EXPRESS OR IMPLIED, INCLUDING BUT NOT LIMITED TO THE WARRANTIES OF MERCHANTABILITY, FITNESS FOR A PARTICULAR PURPOSE AND NONINFRINGEMENT. IN NO EVENT SHALL THE AUTHORS OR COPYRIGHT HOLDERS BE LIABLE FOR ANY CLAIM, DAMAGES OR OTHER LIABILITY, WHETHER IN AN ACTION OF CONTRACT, TORT OR OTHERWISE, ARISING FROM, OUT OF OR IN CONNECTION WITH THE SOFTWARE OR THE USE OR OTHER DEALINGS IN THE SOFTWARE.

This Product includes Sablotron software under MPL License

## **Mozilla Public License Version 1.1**

1. Definitions.

1.0.1. "Commercial Use" means distribution or otherwise making the Covered Code available to a third party.

1.1. "Contributor" means each entity that creates or contributes to the creation of **Modifications** 

1.2. "Contributor Version" means the combination of the Original Code, prior Modifications used by a Contributor, and the Modifications made by that particular Contributor.

1.3. "Covered Code" means the Original Code or Modifications or the combination of the Original Code and Modifications, in each case including portions thereof.

1.4. "Electronic Distribution Mechanism" means a mechanism generally accepted in the software development community for the electronic transfer of data.

1.5. "Executable" means Covered Code in any form other than Source Code.

1.6. "Initial Developer" means the individual or entity identified as the Initial Developer in the Source Code notice required by Exhibit A.

1.7. "Larger Work" means a work which combines Covered Code or portions thereof with code not governed by the terms of this License.
1.8. "License" means this document.

1.8.1. "Licensable" means having the right to grant, to the maximum extent possible, whether at the time of the initial grant or subsequently acquired, any and all of the rights conveyed herein.

1.9. "Modifications" means any addition to or deletion from the substance or structure of either the Original Code or any previous Modifications. When Covered Code is released as a series of files, a Modification is:

Any addition to or deletion from the contents of a file containing Original Code or previous Modifications.

Any new file that contains any part of the Original Code or previous Modifications.

1.10. "Original Code" means Source Code of computer software code which is described in the Source Code notice required by Exhibit A as Original Code, and which, at the time of its release under this License is not already Covered Code governed by this License.

1.10.1. "Patent Claims" means any patent claim(s), now owned or hereafter acquired, including without limitation, method, process, and apparatus claims, in any patent Licensable by grantor.

1.11. "Source Code" means the preferred form of the Covered Code for making modifications to it, including all modules it contains, plus any associated interface definition files, scripts used to control compilation and installation of an Executable, or source code differential comparisons against either the Original Code or another well known, available Covered Code of the Contributor's choice. The Source Code can be in a compressed or archival form, provided the appropriate decompression or de-archiving software is widely available for no charge.

1.12. "You" (or "Your") means an individual or a legal entity exercising rights under, and complying with all of the terms of, this License or a future version of this License issued under Section 6.1. For legal entities, "You" includes any entity which controls, is controlled by, or is under common control with You. For purposes of this definition, "control" means (a) the power, direct or indirect, to cause the direction or management of such entity, whether by contract or otherwise, or (b) ownership of more than fifty percent (50%) of the outstanding shares or beneficial ownership of such entity.

- 2. Source Code License.
- 2.1. The Initial Developer Grant.

The Initial Developer hereby grants You a world-wide, royalty-free, non-exclusive license, subject to third party intellectual property claims under intellectual property rights (other than patent or trademark) Licensable by Initial Developer to use, reproduce, modify, display, perform, sublicense and distribute the Original Code (or portions thereof) with or without Modifications, and/or as part of a Larger Work; and under Patents Claims infringed by the

making, using or selling of Original Code, to make, have made, use, practice, sell, and offer for sale, and/or otherwise dispose of the Original Code (or portions thereof) the licenses granted in this Section 2.1 (a) and (b) are effective on the date Initial Developer first distributes Original Code under the terms of this License.

Notwithstanding Section 2.1 (b) above, no patent license is granted: 1) for code that You delete from the Original Code; 2) separate from the Original Code; or 3) for infringements caused by: i) the modification of the Original Code or ii) the combination of the Original Code with other software or devices.

### 2.2. Contributor Grant.

Subject to third party intellectual property claims, each Contributor hereby grants You a world-wide, royalty-free, non-exclusive license under intellectual property rights (other than patent or trademark) Licensable by Contributor, to use, reproduce, modify, display, perform, sublicense and distribute the Modifications created by such Contributor (or portions thereof) either on an unmodified basis, with other Modifications, as Covered Code and/or as part of a Larger Work; and under Patent Claims infringed by the making, using, or selling of Modifications made by that Contributor either alone and/or in combination with its Contributor Version (or portions of such combination), to make, use, sell, offer for sale, have made, and/or otherwise dispose of: 1) Modifications made by that Contributor (or portions thereof); and 2) the combination of Modifications made by that Contributor with its Contributor Version (or portions of such combination) the licenses granted in Sections 2.2 (a) and 2.2 (b) are effective on the date Contributor first makes Commercial Use of the Covered Code.

Notwithstanding Section 2.2 (b) above, no patent license is granted: 1) for any code that Contributor has deleted from the Contributor Version; 2) separate from the Contributor Version; 3) for infringements caused by: i) third party modifications of Contributor Version or ii) the combination of Modifications made by that Contributor with other software (except as part of the Contributor Version) or other devices; or 4) under Patent Claims infringed by Covered Code in the absence of Modifications made by that Contributor.

3. Distribution Obligations.

3.1. Application of License.

The Modifications which You create or to which You contribute are governed by the terms of this License, including without limitation Section 2.2. The Source Code version of Covered Code may be distributed only under the terms of this License or a future version of this License released under Section 6.1, and You must include a copy of this License with every copy of the Source Code You distribute. You may not offer or impose any terms on any Source Code version that alters or restricts the applicable version of this License or the recipients' rights hereunder. However, You may include an additional document offering the additional rights described in Section 3.5.

3.2. Availability of Source Code.

Any Modification which You create or to which You contribute must be made available in Source Code form under the terms of this License either on the same media as an Executable version or via an accepted Electronic Distribution Mechanism to anyone to whom you made an Executable version available; and if made available via Electronic Distribution Mechanism, must remain available for at least twelve (12) months after the date it initially became available, or at least six (6) months after a subsequent version of that particular Modification has been made available to such recipients. You are responsible for ensuring that the Source Code version remains available even if the Electronic Distribution Mechanism is maintained by a third party.

3.3. Description of Modifications.

You must cause all Covered Code to which You contribute to contain a file documenting the changes You made to create that Covered Code and the date of any change. You must include a prominent statement that the Modification is derived, directly or indirectly, from Original Code provided by the Initial Developer and including the name of the Initial Developer in (a) the Source Code, and (b) in any notice in an Executable version or related documentation in which You describe the origin or ownership of the Covered Code.

3.4. Intellectual Property Matters

(a) Third Party Claims

If Contributor has knowledge that a license under a third party's intellectual property rights is required to exercise the rights granted by such Contributor under Sections 2.1 or 2.2, Contributor must include a text file with the Source Code distribution titled "LEGAL" which describes the claim and the party making the claim in sufficient detail that a recipient will know whom to contact. If Contributor obtains such knowledge after the Modification is made available as described in Section 3.2, Contributor shall promptly modify the LEGAL file in all copies Contributor makes available thereafter and shall take other steps (such as notifying appropriate mailing lists or unscrupulous) reasonably calculated to inform those who received the Covered Code that new knowledge has been obtained.

(b) Contributor Apes

If Contributor's Modifications include an application programming interface and Contributor has knowledge of patent licenses which are reasonably necessary to implement that API, Contributor must also include this information in the legal file.

(c) Representations.

Contributor represents that, except as disclosed pursuant to Section 3.4 (a) above, Contributor believes that Contributor's Modifications are Contributor's original creation(s) and/or Contributor has sufficient rights to grant the rights conveyed by this License.

3.5. Required Notices.

You must duplicate the notice in Exhibit A in each file of the Source Code. If it is not possible to put such notice in a particular Source Code file due to its structure, then You must include such notice in a location (such as a relevant directory) where a user would be likely to look for such a notice. If You created one or more Modification(s) You may add your name as a Contributor to the notice described in Exhibit A. You must also duplicate this License in any documentation for the Source Code where You describe recipients' rights or ownership rights relating to Covered Code. You may choose to offer, and to charge a fee for, warranty, support, indemnity or liability obligations to one or more recipients of Covered Code. However, You may do so only on Your own behalf, and not on behalf of the Initial Developer or any Contributor. You must make it absolutely clear than any such warranty, support, indemnity or liability obligation is offered by You alone, and You hereby agree to indemnify the Initial Developer and every Contributor for any liability incurred by the Initial Developer or such Contributor as a result of warranty, support, indemnity or liability terms You offer.

3.6. Distribution of Executable Versions.

You may distribute Covered Code in Executable form only if the requirements of Sections 3.1, 3.2, 3.3, 3.4 and 3.5 have been met for that Covered Code, and if You include a notice stating that the Source Code version of the Covered Code is available under the terms of this License, including a description of how and where You have fulfilled the obligations of Section 3.2. The notice must be conspicuously included in any notice in an Executable version, related documentation or collateral in which You describe recipients' rights relating to the Covered Code. You may distribute the Executable version of Covered Code or ownership rights under a license of Your choice, which may contain terms different from this License, provided that You are in compliance with the terms of this License and that the license for the Executable version does not attempt to limit or alter the recipient's rights in the Source Code version from the rights set forth in this License. If You distribute the Executable version under a different license You must make it absolutely clear that any terms which differ from this License are offered by You alone, not by the Initial Developer or any Contributor. You hereby agree to indemnify the Initial Developer and every Contributor for any liability incurred by the Initial Developer or such Contributor as a result of any such terms You offer.

### 3.7. Larger Works.

You may create a Larger Work by combining Covered Code with other code not governed by the terms of this License and distribute the Larger Work as a single product. In such a case, You must make sure the requirements of this License are fulfilled for the Covered Code.

4. Inability to Comply Due to Statute or Regulation.

If it is impossible for You to comply with any of the terms of this License with respect to some or all of the Covered Code due to statute, judicial order, or regulation then You must: (a) comply with the terms of this License to the maximum extent possible; and (b) describe the limitations and the code they affect. Such description must be included in the legal file described in Section 3.4 and must be included with all distributions of the Source Code. Except to the extent prohibited by statute or regulation, such description must be sufficiently detailed for a recipient of ordinary skill to be able to understand it.

5. Application of this License.

This License applies to code to which the Initial Developer has attached the notice in Exhibit A and to related Covered Code.

6. Versions of the License.

6.1. New Versions

Netscape Communications Corporation ("Netscape") may publish revised and/or new versions of the License from time to time. Each version will be given a distinguishing version number.

#### 6.2. Effect of New Versions

Once Covered Code has been published under a particular version of the License, You may always continue to use it under the terms of that version. You may also choose to use such Covered Code under the terms of any subsequent version of the License published by Netscape. No one other than Netscape has the right to modify the terms applicable to Covered Code created under this License.

#### 6.3. Derivative Works

If You create or use a modified version of this License (which you may only do in order to apply it to code which is not already Covered Code governed by this License), You must (a) rename Your license so that the phrases "Mozilla", "MOZILLAPL", "MOZPL", "Netscape", "MPL", "NPL" or any confusingly similar phrase do not appear in your license (except to note that your license differs from this License) and (b) otherwise make it clear that Your version of the license contains terms which differ from the Mozilla Public License and Netscape Public License. (Filling in the name of the Initial Developer, Original Code or Contributor in the notice described in Exhibit A shall not of themselves be deemed to be modifications of this License.)

### 7. Disclaimer of warranty

Covered code is provided under this license on an "as is" basis, without warranty of any kind, either expressed or implied, including, without limitation, warranties that the covered code is free of defects, merchantable, fit for a particular purpose or non-infringing. The entire risk as to the quality and performance of the covered code is with you. Should any covered code prove defective in any respect, you (not the initial developer or any other contributor) assume the cost of any necessary servicing, repair or correction. This disclaimer of warranty constitutes an essential part of this license. No use of any covered code is authorized hereunder except under this disclaimer.

### 8. Termination

8.1. This License and the rights granted hereunder will terminate automatically if You fail to comply with terms herein and fail to cure such breach within 30 days of becoming aware of the breach. All sublicenses to the Covered Code which are properly granted shall survive any termination of this License. Provisions which, by their nature, must remain in effect beyond the termination of this License shall survive.

8.2. If You initiate litigation by asserting a patent infringement claim (excluding declaratory judgment actions) against Initial Developer or a Contributor (the Initial Developer or Contributor against whom You file such action is referred to as "Participant") alleging that:

such Participant's Contributor Version directly or indirectly infringes any patent, then any and all rights granted by such Participant to You under Sections 2.1 and/or 2.2 of this License shall, upon 60 days notice from Participant terminate prospectively, unless if within 60 days after receipt of notice You either: (i) agree in writing to pay Participant a mutually agreeable reasonable royalty for Your past and future use of Modifications made by such Participant, or (ii) withdraw Your litigation claim with respect to the Contributor Version against such Participant. If within 60 days of notice, a reasonable royalty and payment arrangement are not mutually agreed upon in writing by the parties or the litigation claim is not withdrawn, the rights granted by Participant to You under Sections 2.1 and/or 2.2 automatically terminate at the expiration of the 60 day notice period specified above.

any software, hardware, or device, other than such Participant's Contributor Version, directly or indirectly infringes any patent, then any rights granted to You by such Participant under Sections 2.1(b) and 2.2(b) are revoked effective as of the date You first made, used, sold, distributed, or had made, Modifications made by that Participant.

8.3. If You assert a patent infringement claim against Participant alleging that such Participant's Contributor Version directly or indirectly infringes any patent where such claim is resolved (such as by license or settlement) prior to the initiation of patent infringement litigation, then the reasonable value of the licenses granted by such Participant under Sections 2.1 or 2.2 shall be taken into account in determining the amount or value of any payment or license.

8.4. In the event of termination under Sections 8.1 or 8.2 above, all end user license agreements (excluding distributors and resellers) which have been validly granted by You or any distributor hereunder prior to termination shall survive termination.

### 9. Limitation of liability

Under no circumstances and under no legal theory, whether tort (including negligence), contract, or otherwise, shall you, the initial developer, any other contributor, or any distributor of covered code, or any supplier of any of such parties, be liable to any person for any indirect, special, incidental, or consequential damages of any character including, without limitation, damages for loss of goodwill, work stoppage, computer failure or malfunction, or any and all other commercial damages or losses, even if such party shall have been informed of the possibility of such damages. This limitation of liability shall not apply to liability for death or personal injury resulting from such party's negligence to the extent applicable law prohibits such limitation. Some jurisdictions do not allow the exclusion or limitation of incidental or consequential damages, so this exclusion and limitation may not apply to you.

10. U.S. government end users

The Covered Code is a "commercial item," as that term is defined in 48 C.F.R. 2.101 (Oct. 1995), consisting of "commercial computer software" and "commercial computer software documentation," as such terms are used in 48 C.F.R. 12.212 (Sept. 1995). Consistent with 48 C.F.R. 12.212 and 48 C.F.R. 227.7202-1 through 227.7202-4 (June 1995), all U.S. Government End Users acquire Covered Code with only those rights set forth herein.

### 11. Miscellaneous

This License represents the complete agreement concerning subject matter hereof. If any provision of this License is held to be unenforceable, such provision shall be reformed only to the extent necessary to make it enforceable. This License shall be governed by California law provisions (except to the extent applicable law, if any, provides otherwise), excluding its conflict-of-law provisions. With respect to disputes in which at least one party is a citizen of, or an entity chartered or registered to do business in the United States of America, any litigation relating to this License shall be subject to the jurisdiction of the Federal Courts of the Northern District of California, with venue lying in Santa Clara County, California, with the losing party responsible for costs, including without limitation, court costs and reasonable attorneys' fees and expenses. The application of the United Nations Convention on Contracts for the International Sale of Goods is expressly excluded. Any law or regulation which provides that the language of a contract shall be construed against the drafter shall not apply to this License.

12. Responsibility for claims

As between Initial Developer and the Contributors, each party is responsible for claims and damages arising, directly or indirectly, out of its utilization of rights under this License and You agree to work with Initial Developer and Contributors to distribute such responsibility on an equitable basis. Nothing herein is intended or shall be deemed to constitute any admission of liability.

### 13. Multiple-licensed code

Initial Developer may designate portions of the Covered Code as "Multiple-Licensed". "Multiple-Licensed" means that the Initial Developer permits you to utilize portions of the Covered Code under Your choice of the MPL or the alternative licenses, if any, specified by the Initial Developer in the file described in Exhibit A.

Exhibit A - Mozilla Public License.

"The contents of this file are subject to the Mozilla Public License Version 1.1 (the "License"); you may not use this file except in compliance with the License. You may obtain a copy of the License at http://www.mozilla.org/MPL/

Software distributed under the License is distributed on an "AS IS" basis, WITHOUT WARRANTY OF ANY KIND, either express or implied. See the License for the specific language governing rights and limitations under the License.

The Original Code is \_\_\_\_\_\_\_\_\_\_\_\_\_\_\_\_\_\_\_\_\_\_\_\_\_\_\_\_\_\_\_\_\_\_\_\_\_\_.

The Initial Developer of the Original Code is \_\_\_\_\_\_\_\_\_\_\_\_\_\_\_\_\_\_\_\_\_\_\_\_\_\_\_\_\_\_\_\_\_\_

Portions created by \_\_\_\_\_\_\_\_\_\_\_\_\_\_\_\_\_\_\_\_\_\_\_\_\_\_\_\_\_\_\_\_\_ are Copyright (C) \_\_\_\_\_\_\_\_

\_\_\_\_\_\_\_\_\_\_\_\_\_\_\_\_\_\_\_\_\_\_\_. All Rights Reserved.

 $Contribution(s)$ :

Alternatively, the contents of this file may be used under the terms of the \_\_\_\_\_ license (the "[\_\_\_] License"), in which case the provisions of [\_\_\_\_\_\_] License are applicable instead of those above. If you wish to allow use of your version of this file only under the terms of the [\_\_\_\_] License and not to allow others to use your version of this file under the MPL, indicate your decision by deleting the provisions above and replace them with the notice and other provisions required by the [\_\_\_] License. If you do not delete the provisions above, a recipient may use your version of this file under either the MPL or the [  $\Box$  License."

NOTE: The text of this Exhibit A may differ slightly from the text of the notices in the Source Code files of the Original Code. You should use the text of this Exhibit A rather than the text found in the Original Code Source Code for Your Modifications.

<span id="page-151-0"></span>This Product includes expiate and krb5 software under the MIT License

# **The MIT License**

Copyright (c) <year> <copyright holders>

Permission is hereby granted, free of charge, to any person obtaining a copy of this software and associated documentation files (the "Software"), to deal in the Software without restriction, including without limitation the rights to use, copy, modify, merge, publish, distribute, sublicense, and/or sell copies of the Software, and to permit persons to whom the Software is furnished to do so, subject to the following conditions:

The above copyright notice and this permission notice shall be included in all copies or substantial portions of the Software.

THE SOFTWARE IS PROVIDED "AS IS", WITHOUT WARRANTY OF ANY KIND, EXPRESS OR IMPLIED, INCLUDING BUT NOT LIMITED TO THE WARRANTIES OF MERCHANTABILITY, FITNESS FOR A PARTICULAR PURPOSE AND NONINFRINGEMENT. IN NO EVENT SHALL THE AUTHORS OR COPYRIGHT HOLDERS BE LIABLE FOR ANY CLAIM, DAMAGES OR OTHER LIABILITY, WHETHER IN AN ACTION OF CONTRACT, TORT OR OTHERWISE, ARISING FROM, OUT OF OR IN CONNECTION WITH THE SOFTWARE OR THE USE OR OTHER DEALINGS IN THE SOFTWARE.

NOTE: Some components of the NSA-2400 incorporate source code covered under the Apache License, GPL License, LGPL License, BSD License, Open SSL License, OpenLDAP License, PHP License and MIT License. To obtain the source code covered under those Licenses, please contact ZyXEL Communications Corporation at: ZyXEL Technical Support.

### **End-User License Agreement for "NSA-2400"**

<span id="page-152-0"></span>**WARNING:** ZyXEL Communications Corp. IS WILLING TO LICENSE THE ENCLOSED SOFTWARE TO YOU ONLY UPON THE CONDITION THAT YOU ACCEPT ALL OF THE TERMS CONTAINED IN THIS LICENSE AGREEMENT. PLEASE READ THE TERMS CAREFULLY BEFORE COMPLETING THE INSTALLATION PROCESS AS INSTALLING THE SOFTWARE WILL INDICATE YOUR ASSENT TO THEM. IF YOU DO NOT AGREE TO THESE TERMS, THEN ZyXEL, INC. IS UNWILLING TO LICENSE THE SOFTWARE TO YOU, IN WHICH EVENT YOU SHOULD RETURN THE UNINSTALLED SOFTWARE AND PACKAGING TO THE PLACE FROM WHICH IT WAS ACQUIRED, AND YOUR MONEY WILL BE REFUNDED.

### 1.Grant of License for Personal Use

ZyXEL Communications Corp. ("ZyXEL") grants you a non-exclusive, non-sublicense, nontransferable license to use the program with which this license is distributed (the "Software"), including any documentation files accompanying the Software ("Documentation"), for internal business use only, for up to the number of users specified in sales order and invoice. You have the right to make one backup copy of the Software and Documentation solely for archival, back-up or disaster recovery purposes. You shall not exceed the scope of the license granted hereunder. Any rights not expressly granted by ZyXEL to you are reserved by ZyXEL, and all implied licenses are disclaimed.

### 2.Ownership

You have no ownership rights in the Software. Rather, you have a license to use the Software as long as this License Agreement remains in full force and effect. Ownership of the Software, Documentation and all intellectual property rights therein shall remain at all times with ZyXEL. Any other use of the Software by any other entity is strictly forbidden and is a violation of this License Agreement.

### 3.Copyright

The Software and Documentation contain material that is protected by United States Copyright Law and trade secret law, and by international treaty provisions. All rights not granted to you herein are expressly reserved by ZyXEL. You may not remove any proprietary notice of ZyXEL or any of its licensors from any copy of the Software or Documentation.

### 4.Restrictions

You may not publish, display, disclose, sell, rent, lease, modify, store, loan, distribute, or create derivative works of the Software, or any part thereof. You may not assign, sublicense, convey or otherwise transfer, pledge as security or otherwise encumber the rights and licenses granted hereunder with respect to the Software. You may not copy, reverse engineer, decompile, reverse compile, translate, adapt, or disassemble the Software, or any part thereof, nor shall you attempt to create the source code from the object code for the Software. You may not market, co-brand, private label or otherwise permit third parties to link to the Software, or any part thereof. You may not use the Software, or any part thereof, in the operation of a service bureau or for the benefit of any other person or entity. You may not cause, assist or permit any third party to do any of the foregoing.

### 5.Confidentiality

You acknowledge that the Software contains proprietary trade secrets of ZyXEL and you hereby agree to maintain the confidentiality of the Software using at least as great a degree of care as you use to maintain the confidentiality of your own most confidential information. You agree to reasonably communicate the terms and conditions of this License Agreement to those persons employed by you who come into contact with the Software, and to use reasonable best efforts to ensure their compliance with such terms and conditions, including, without limitation, not knowingly permitting such persons to use any portion of the Software for the purpose of deriving the source code of the Software.

### 6.No Warranty

THE SOFTWARE IS PROVIDED "AS IS." TO THE MAXIMUM EXTENT PERMITTED BY LAW, ZyXEL DISCLAIMS ALL WARRANTIES OF ANY KIND, EITHER EXPRESSED OR IMPLIED, INCLUDING, WITHOUT LIMITATION, IMPLIED WARRANTIES OF MERCHANTABILITY AND FITNESS FOR A PARTICULAR PURPOSE. ZyXEL DOES NOT WARRANT THAT THE FUNCTIONS CONTAINED IN THE SOFTWARE WILL MEET ANY REQUIREMENTS OR NEEDS YOU MAY HAVE, OR THAT THE SOFTWARE WILL OPERATE ERROR FREE, OR IN AN UNINTERUPTED FASHION, OR THAT ANY DEFECTS OR ERRORS IN THE SOFTWARE WILL BE CORRECTED, OR THAT THE SOFTWARE IS COMPATIBLE WITH ANY PARTICULAR PLATFORM. SOME JURISDICTIONS DO NOT ALLOW THE WAIVER OR EXCLUSION OF IMPLIED WARRANTIES SO THEY MAY NOT APPLY TO YOU. IF THIS EXCLUSION IS HELD TO BE UNENFORCEABLE BY A COURT OF COMPETENT JURISDICTION, THEN ALL EXPRESS AND IMPLIED WARRANTIES SHALL BE LIMITED IN DURATION TO A PERIOD OF THIRTY (30) DAYS FROM THE DATE OF PURCHASE OF THE SOFTWARE, AND NO WARRANTIES SHALL APPLY AFTER THAT PERIOD.

### 7.Limitation of Liability

IN NO EVENT WILL ZyXEL BE LIABLE TO YOU OR ANY THIRD PARTY FOR ANY INCIDENTAL OR CONSEQUENTIAL DAMAGES (INCLUDING, WITHOUT LIMITATION, INDIRECT, SPECIAL, PUNITIVE, OR EXEMPLARY DAMAGES FOR LOSS OF BUSINESS, LOSS OF PROFITS, BUSINESS INTERRUPTION, OR LOSS OF BUSINESS INFORMATION) ARISING OUT OF THE USE OF OR INABILITY TO USE THE PROGRAM, OR FOR ANY CLAIM BY ANY OTHER PARTY, EVEN IF ZyXEL HAS BEEN ADVISED OF THE POSSIBILITY OF SUCH DAMAGES. ZyXEL'S AGGREGATE LIABILITY WITH RESPECT TO ITS OBLIGATIONS UNDER THIS AGREEMENT OR OTHERWISE WITH RESPECT TO THE SOFTWARE AND DOCUMENTATION OR OTHERWISE SHALL BE EQUAL TO THE PURCHASE PRICE,

BUT SHALL IN NO EVENT EXCEED \$1,000. BECAUSE SOME STATES/COUNTRIES DO NOT ALLOW THE EXCLUSION OR LIMITATION OF LIABILITY FOR CONSEQUENTIAL OR INCIDENTAL DAMAGES, THE ABOVE LIMITATION MAY NOT APPLY TO YOU.

8.Export Restrictions

THIS LICENSE AGREEMENT IS EXPRESSLY MADE SUBJECT TO ANY APPLICABLE LAWS, REGULATIONS, ORDERS, OR OTHER RESTRICTIONS ON THE EXPORT OF THE SOFTWARE OR INFORMATION ABOUT SUCH SOFTWARE WHICH MAY BE IMPOSED FROM TIME TO TIME. YOU SHALL NOT EXPORT THE SOFTWARE, DOCUMENTATION OR INFORMATION ABOUT THE SOFTWARE AND DOCUMENTATION WITHOUT COMPLYING WITH SUCH LAWS, REGULATIONS, ORDERS, OR OTHER RESTRICTIONS. YOU AGREE TO INDEMNIFY ZyXEL AGAINST ALL CLAIMS, LOSSES, DAMAGES, LIABILITIES, COSTS AND EXPENSES, INCLUDING REASONABLE ATTORNEYS' FEES, TO THE EXTENT SUCH CLAIMS ARISE OUT OF ANY BREACH OF THIS SECTION 8.

### 9.Audit Rights

ZyXEL SHALL HAVE THE RIGHT, AT ITS OWN EXPENSE, UPON REASONABLE PRIOR NOTICE, TO PERIODICALLY INSPECT AND AUDIT YOUR RECORDS TO ENSURE YOUR COMPLIANCE WITH THE TERMS AND CONDITIONS OF THIS LICENSE AGREEMENT.

#### 10.Termination

This License Agreement is effective until it is terminated. You may terminate this License Agreement at any time by destroying or returning to ZyXEL all copies of the Software and Documentation in your possession or under your control. ZyXEL may terminate this License Agreement for any reason, including, but not limited to, if ZyXEL finds that you have violated any of the terms of this License Agreement. Upon notification of termination, you agree to destroy or return to ZyXEL all copies of the Software and Documentation and to certify in writing that all known copies, including backup copies, have been destroyed. All provisions relating to confidentiality, proprietary rights, and non-disclosure shall survive the termination of this Software License Agreement.

### 12.General

This License Agreement shall be construed, interpreted and governed by the laws of Republic of China without regard to conflicts of laws provisions thereof. The exclusive forum for any disputes arising out of or relating to this License Agreement shall be an appropriate court or Commercial Arbitration Association sitting in ROC, Taiwan. This License Agreement shall constitute the entire Agreement between the parties hereto. This License Agreement, the rights granted hereunder, the Software and Documentation shall not be assigned by you without the prior written consent of ZyXEL. Any waiver or modification of this License Agreement shall only be effective if it is in writing and signed by both parties hereto. If any part of this License Agreement is found invalid or unenforceable by a court of competent jurisdiction, the remainder of this License Agreement shall be interpreted so as to reasonably effect the intention of the parties.

# **Index**

# **A**

access rights **[47](#page-46-0)** ANONYMOUS CIFS **[62](#page-61-0)** Apache License **[123](#page-122-0)** Applications **[24](#page-23-0)** Auto Shares **[50](#page-49-0)**

# **B**

Backup **[98](#page-97-0)**

# **C**

Certifications **[101](#page-100-0)** certifications **[4](#page-3-0)** Notice 1 **[4](#page-3-1)** viewing **[4](#page-3-2)** CIFS Domain Users **[49](#page-48-0)** Common Screen Icons **[35](#page-34-0)** Compatible Hard Disks **[101](#page-100-1)** Computer's IP Address **[109](#page-108-0)** Configuration **[70](#page-69-0)** Conflict Users **[49](#page-48-1)** contact information **[8](#page-7-0)** Copyright **[3](#page-2-0)** customer support **[8](#page-7-0)**

# **D**

Date/Time **[93](#page-92-0)** Default Time Servers **[93](#page-92-1)** Degraded **[83](#page-82-0)** DFS Links **[66](#page-65-0)** DFS Root **[66](#page-65-1)** DHCP **[70](#page-69-1)** DHCP (Dynamic Host Configuration Protocol) **[24](#page-23-1)** Disabled Shares **[50](#page-49-1)** disclaimer **[3](#page-2-1)**

Disconnect **[89](#page-88-0)** Disk Configuration **[89](#page-88-1)** Disk Quota **[23](#page-22-0)** disk quota **[48](#page-47-0)** Disk Replacement Restrictions **[87](#page-86-0)** Distributed File System (DFS) **[63](#page-62-0)**, **[102](#page-101-0)** Domain **[23](#page-22-1)** Down **[83](#page-82-1)**

## **E**

Email Alerts **[95](#page-94-0)** EMC **[101](#page-100-2)** EVERYONE **[62](#page-61-1)** External Disks **[86](#page-85-0)**

# **F**

FAT16 **[86](#page-85-1)** FAT32 **[86](#page-85-2)** FCC interference statement **[4](#page-3-3)** File Storage System **[102](#page-101-1)** Firmware Specifications **[102](#page-101-2)** Firmware Upgrade **[99](#page-98-0)** Firmware Version **[93](#page-92-2)** Forgot Your Password **[36](#page-35-0)** Full Network Management **[24](#page-23-2)**

## **G**

Genie Backup Manager **[24](#page-23-3)** Gigabit Ethernet **[22](#page-21-0)** Global NSA Icons **[33](#page-32-0)** GNU GENERAL PUBLIC LICENSE **[134](#page-133-0)** GNU LESSER GENERAL PUBLIC LICENSE **[127](#page-126-0)** Group Membership **[54](#page-53-0)**, **[58](#page-57-0)** Group Names **[56](#page-55-0)**

# **H**

Hardware Reset Button **[98](#page-97-1)** Hardware Specifications **[101](#page-100-3)** Healthy **[83](#page-82-2)** HTTP over SSL **[91](#page-90-0)** HTTPS **[91](#page-90-1)**, **[96](#page-95-0)** HTTPS Status **[92](#page-91-0)**

# **I**

in conflict **[47](#page-46-1)** in limbo **[47](#page-46-2)** Initialize **[89](#page-88-2)** IP Address **[69](#page-68-0)**

# **L**

License Agreement for "NSA-2400" **[153](#page-152-0)** Locate **[89](#page-88-3)** Log Alert **[92](#page-91-1)**, **[94](#page-93-0)** Log Messages **[105](#page-104-0)** Logging/Monitoring **[102](#page-101-3)**

### **M**

Maintenance Mode **[86](#page-85-3)** MDI/MDI-X **[22](#page-21-1)** Message **[105](#page-104-1)** MIT License **[152](#page-151-0)** Mozilla Public License **[144](#page-143-0)**

## **N**

Navigation Panel **[34](#page-33-0)** Network Protocols **[102](#page-101-4)** Network Security **[102](#page-101-5)** Non-admin users **[54](#page-53-1)** NONYMOUS FTP **[62](#page-61-2)** NSA Discovery Utility (NDU) **[24](#page-23-4)** NTFS **[86](#page-85-4)** NTP Time Servers **[93](#page-92-3)**

# **O**

Only Use Secure Connection (HTTPS) **[96](#page-95-1)** Open Source Licences **[123](#page-122-1)** Open SSL License **[139](#page-138-0)**, **[140](#page-139-0)** OpenLDAP **[138](#page-137-0)** OpenLDAP Public License **[139](#page-138-1)** Operating Humidity **[101](#page-100-4)** Operating Temperature **[101](#page-100-5)** Outgoing Mail Server (SMTP) **[92](#page-91-2)**, **[95](#page-94-1)**

### **P**

PHP License **[143](#page-142-0)** power adaptor pinout **[103](#page-102-0)** Power Consumption **[102](#page-101-6)**, **[103](#page-102-1)** Primary Domain Controller **[23](#page-22-2)** Public Share **[67](#page-66-0)**

# **Q**

Quota **[53](#page-52-0)**

# **R**

RAID File Storage **[23](#page-22-3)** Read Me First **[19](#page-18-0)** Related Documentation **[19](#page-18-1)** Repair **[87](#page-86-1)** Reset Button **[22](#page-21-2)**, **[98](#page-97-2)** Resetting the NSA **[36](#page-35-1)** Restart **[100](#page-99-0)** Restore **[98](#page-97-3)** Resynching **[83](#page-82-3)**

# **S**

safety warnings **[6](#page-5-0)** SATA-1 **[21](#page-20-0)** Screens Summary **[34](#page-33-1)** Secure Socket Layer **[91](#page-90-2)** Security **[96](#page-95-2)**

Serial ATA **[22](#page-21-3)** Server **[94](#page-93-1)** Severity **[105](#page-104-2)** Share Comments **[62](#page-61-3)** Share Names **[60](#page-59-0)** Share Paths **[61](#page-60-0)** Shutdown **[100](#page-99-1)** SMTP Authentication **[95](#page-94-2)** SMTP User Name **[95](#page-94-3)** Snapshot **[23](#page-22-4)** SSL Certificate **[93](#page-92-4)** Storage Humidity **[101](#page-100-6)** Storage Temperature **[101](#page-100-7)** Subnet Mask **[69](#page-68-1)** Supported Clients **[102](#page-101-7)** Supporting Disk **[19](#page-18-2)** Synchronize Time **[94](#page-93-2)** Syntax Conventions **[19](#page-18-3)** System Management **[102](#page-101-8)**

# **T**

time out **[33](#page-32-1)** Time Server **[92](#page-91-3)** Time Server Address **[94](#page-93-3)** Time Zone **[94](#page-93-4)**

## **U**

Unavailable Shares **[50](#page-49-2)** USB (version 2) **[21](#page-20-1)** Use Secure Connection **[92](#page-91-4)** user name **[51](#page-50-0)** User Password Management **[54](#page-53-2)** User Passwords **[23](#page-22-5)** Users in Limbo **[49](#page-48-2)**

## **V**

volume **[81](#page-80-0)** Volume Status **[83](#page-82-4)**

### **W**

Waiting Resync **[83](#page-82-5)** Web Browsers Supported **[102](#page-101-9)** Web Configurator **[29](#page-28-0)** Workgroup **[23](#page-22-6)**

# **Z**

BSD **[142](#page-141-0)**